# $\vdash$  $\begin{pmatrix} 1 \\ 1 \end{pmatrix}$

 $\bigoplus$ 

# BLU-RAY RECEIVER **BDR-A7 INSTRUCTION MANUAL**

**Kenwood Corporation** 

# **Declaration of Conformity with regard to the EMC Directive 2004/108/EC**

**Manufacturer:** Kenwood Corporation 2967-3 Ishikawa-machi, Hachioji-shi, Tokyo, 192-8525 Japan

**EU Representative's:** Kenwood Electronics Europe BV Amsterdamseweg 37, 1422 AC UITHOORN, The Netherlands

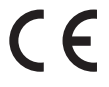

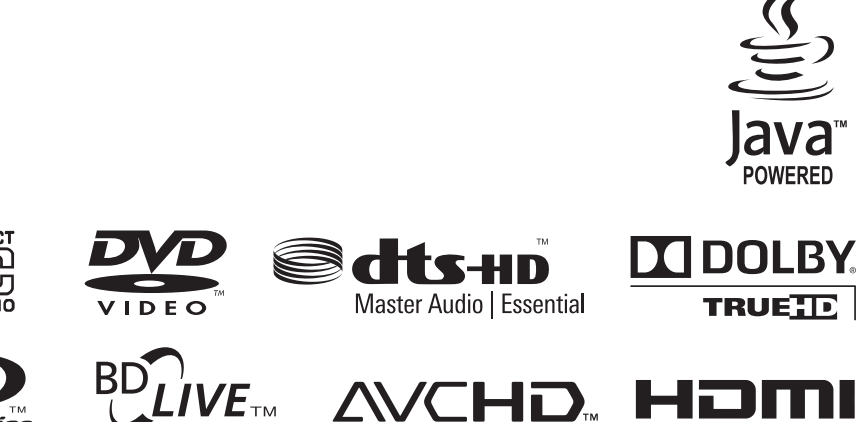

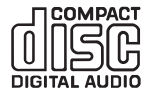

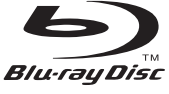

© B60-5864-08/00 (E) LVT2233-001A

⊕

# ♠

# *Safety precautions*

**A** Caution : Read this page carefully to ensure safe **operation.**

Units are designed for operation as follows.

Europe .........................................................................................AC 230 V only

# **WARNING :**

⊕

TO PREVENT FIRE OR ELECTRIC SHOCK, DO NOT EXPOSE THIS APPLIANCE TO RAIN OR MOISTURE.

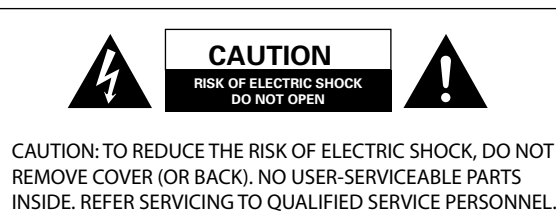

THE LIGHTNING FLASH WITH ARROWHEAD SYMBOL, WITHIN AN EQUILATERAL TRIANGLE, IS INTENDED TO ALERT THE USER TO THE PRESENCE OF UNINSULATED "DANGEROUS VOLTAGE" WITHIN THE PRODUCT'S ENCLOSURE THAT MAY BE OF SUFFICIENT MAGNITUDE TO CONSTITUTE A RISK OF ELECTRIC SHOCK TO PERSONS.

THE EXCLAMATION POINT WITHIN AN EQUILATERAL TRIANGLE IS INTENDED TO ALERT THE USER TO THE PRESENCE OF IMPORTANT OPERATING AND MAINTENANCE (SERVICING) INSTRUCTIONS IN THE LITERATURE ACCOMPANYING THE APPLIANCE.

### *The marking of products using lasers*

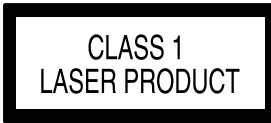

The marking this product has been classified as Class 1. It means that there is no danger of hazardous radiation outside the product. Location: Back panel

#### **Caution regarding installation**

Note : For heat dispersal, do not install this unit in a confined space such as a bookcase or similar enclosure. Be sure to leave a space around this unit equal to, or greater than, shown below. Left, right and rear sides: 20 cm, Top side: 40 cm

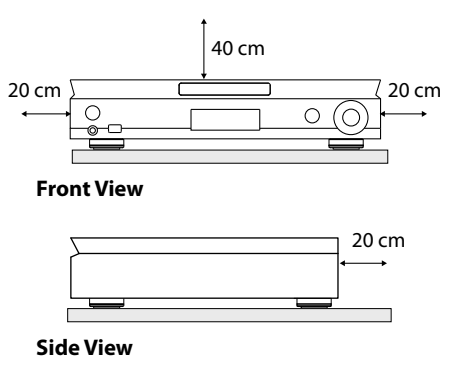

Do not block ventilation openings or stack other equipment on the top.

#### **Information on Disposal of Old Electrical and Electronic Equipment and Batteries**

**(applicable for EU countries that have adopted separate waste collection systems)** 

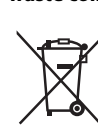

Pb

Products and batteries with the symbol (crossed-out wheeled bin) cannot be disposed as household waste.

Old electrical and electronic equipment and batteries should be recycled at a facility capable of handling these items and their waste byproducts.

Contact your local authority for details in locating a recycle facility nearest to you.Proper recycling and waste disposal will help conserve resources whilst preventing detrimental effects

on our health and the environment. Notice: The sign "Pb" below the symbol for batteries indicates that this battery contains lead.

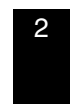

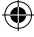

# *IMPORTANT SAFETY INSTRUCTIONS*

# $\bigwedge$  Caution :Read this page carefully to ensure safe operation.

#### **Read These Instructions**

– All the safety and operating instructions should be read before the product is operated.

#### **Keep These Instructions**

– The safety and operating instructions should be retained for future reference.

#### **Heed All Warnings**

– All warnings on the product and in the operating instructions should be adhered to.

#### **Follow All Instructions**

– All operating and use instructions should be followed.

#### **1. Clean only with dry cloth**

– Unplug this product from the wall outlet before cleaning. Do not use liquid cleaners or aerosol cleaners. Use a damp cloth for cleaning.

#### **2. Attachments**

– Only use attachments/accessories specified by the manufacturer.

#### **3. Do not use this apparatus near water**

– This product shall not be exposed to dripping and splashing – for example, near a bath tub, wash bowl, kitchen sink, or laundry tub; in a wet basement; or near a swimming pool; and the like. Do not place an object containing liquid, such as a flower vase, on the appliance.

#### **4. Accessories**

– Use only with the cart, stand, tripod, bracket, or table specified by the manufacturer, or sold with the apparatus. When a cart is used, use caution when moving the cart/apparatus combination to avoid injury from tip-over.

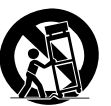

#### **5. Ventilation**

⊕

– Slots and openings in the cabinet are provided for ventilation and to ensure reliable operation of the product and to protect it from overheating. Do not block any ventilation openings. Install in accordance with the manufacturer's instructions. The openings should never be blocked by placing the product on a bed, sofa, rug, or other similar surface. This product should not be placed in a builtin installation such as a bookcase or rack unless proper ventilation is provided or the manufacturer's instructions have been adhered to.

#### **6. Power Sources**

– This product should be operated only from the type of power source indicated on the product. If you are not sure of the type of power supply to your home, consult your product dealer or local power company.

# **7. CAUTION**– **Polarization**

– Do not defeat the safety purpose of the polarized or grounding-type plug. A polarized plug has two blades with one wider than the other. A grounding type plug has two blades and a third grounding prong. The wide blade or the third prong are provided for your safety. If the provided plug does not fit into your outlet, consult an electrician for replacement of the obsolete outlet.

#### **8. Power Cord Protection**

– Protect the power cord from being walked on or pinched particularly at plugs, convenience receptacles, and the point where they exit from the apparatus.

#### **9. Lightning**

– Unplug this apparatus during lightning storms or when unused for long periods of time.

#### **10. Overloading**

– Do not overload wall outlets, extension cords, or integral convenience receptacles as this can result in a risk of fire or electric shock.

#### **11. Object and Liquid Entry**

– Never push objects of any kind into this product through openings as they may touch dangerous voltage points or shortout parts that could result in a fire or electric shock. Never spill liquid of any kind on the product.

#### **12. Servicing**

– Do not attempt to service this product yourself as opening or removing covers may expose you to dangerous voltage or other hazards. Refer all servicing to qualified service personnel.

#### **13. Damage Requiring Service**

– Refer all servicing to qualified service personnel. Servicing is required when the apparatus has been damaged in any way, such as power-supply cord or plug is damaged, liquid has been spilled or objects have fallen into the apparatus, the apparatus has been exposed to rain or moisture, does not operate normally, or has been dropped.

#### **14. Replacement Parts**

– When replacement parts are required, be sure the service technician has used replacement parts specified by the manufacturer or have the same characteristics as the original part. Unauthorized substitutions may result in fire, electric shock, or other hazards.

#### **15. Safety Check**

– Upon completion of any service or repairs to this product, ask the service technician to perform safety checks to determine that the product is in proper operating condition.

#### **16. Wall or Ceiling Mounting**

– This product should be mounted to a wall or ceiling only as recommended by the manufacturer.

#### **17. Heat**

– Do not install near any heat sources such as radiators, heat registers, stoves, or other apparatus (including amplifiers) that produce heat. Do not place a flaming object, such as a candle or lantern, or near the product.

#### **18. Power Lines**

– An outside antenna system should not be located in the vicinity of overhead power lines or other electric light or power circuits, or where it can fall into such power lines or circuits. When installing an outside antenna system, extreme care should be taken to keep from touching such power lines or circuits as contact with them might be fatal.

#### Notes:

Item 7 is not required except for grounded or polarized equipment.

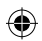

# *Contents*

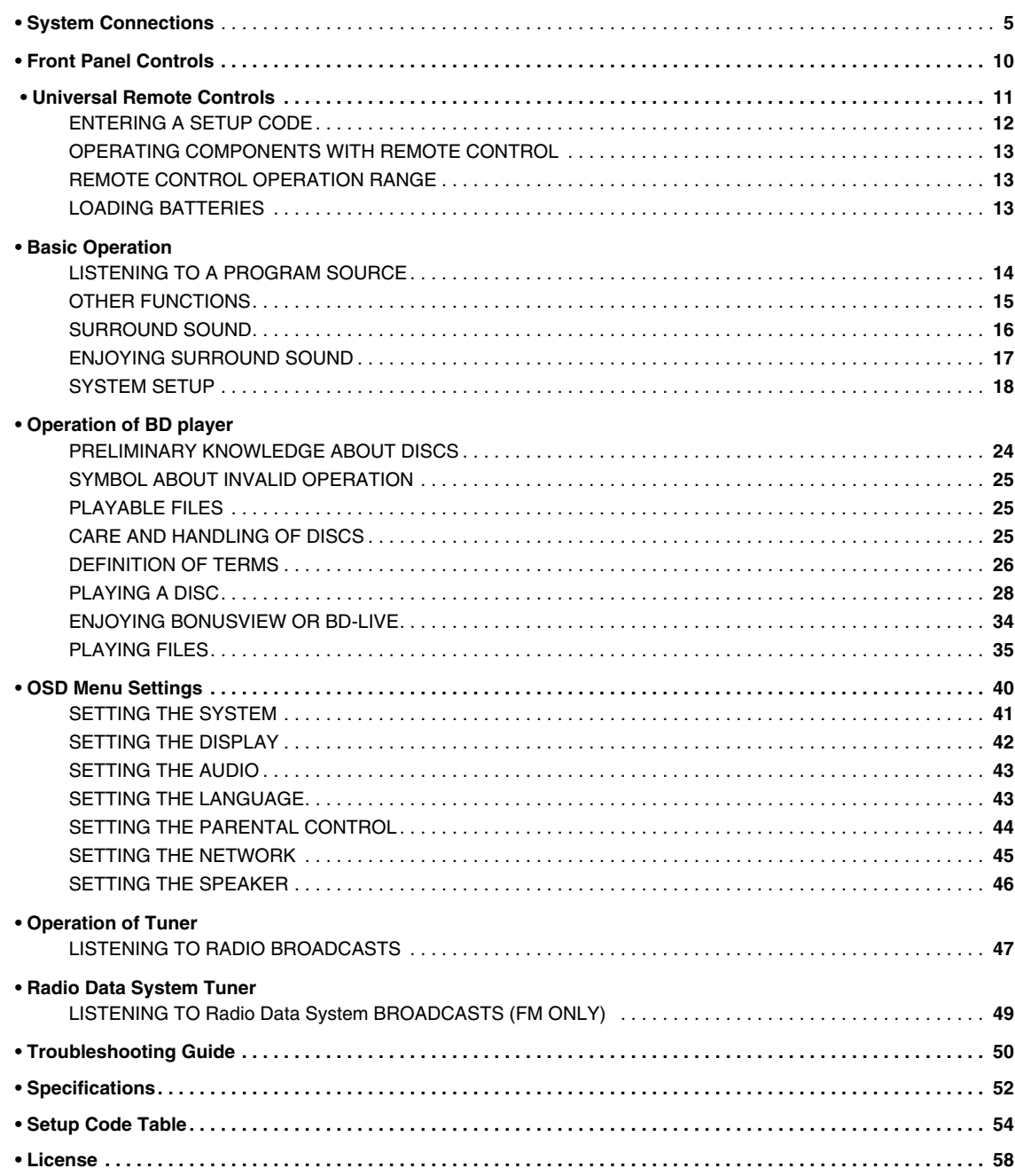

# *Unpacking*

Unpack the unit carefully and make sure that all the accessories are present.

FM indoor antenna (1) Remote control unit (1) RC-F0718 Batteries (LR03) (2)

Œ Z, k (1

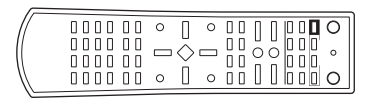

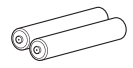

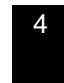

 $\bigoplus$ 

4 English

# *System Connections*

- Please be certain that this unit is unplugged from the AC outlet before making any connections.
- Since different components often have different terminal names, carefully read the operating instructions of the component connected.

⊕

- Be sure to observe the color coding when connecting audio, video and speaker cords.
- Make connections firmly and correctly. If not, it can cause loss of sound, noise or damage to this unit.

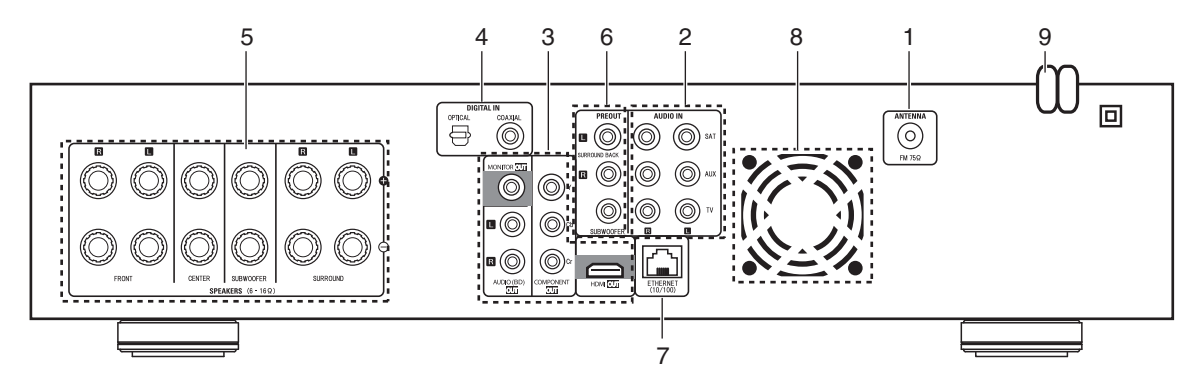

# **1. CONNECTING ANTENNAS**

⊕

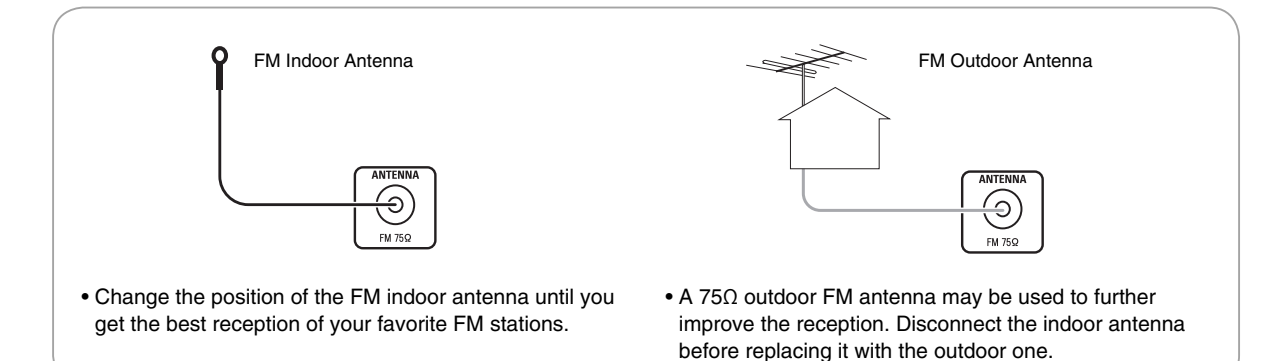

# **2. CONNECTING AUDIO/VIDEO COMPONENTS**

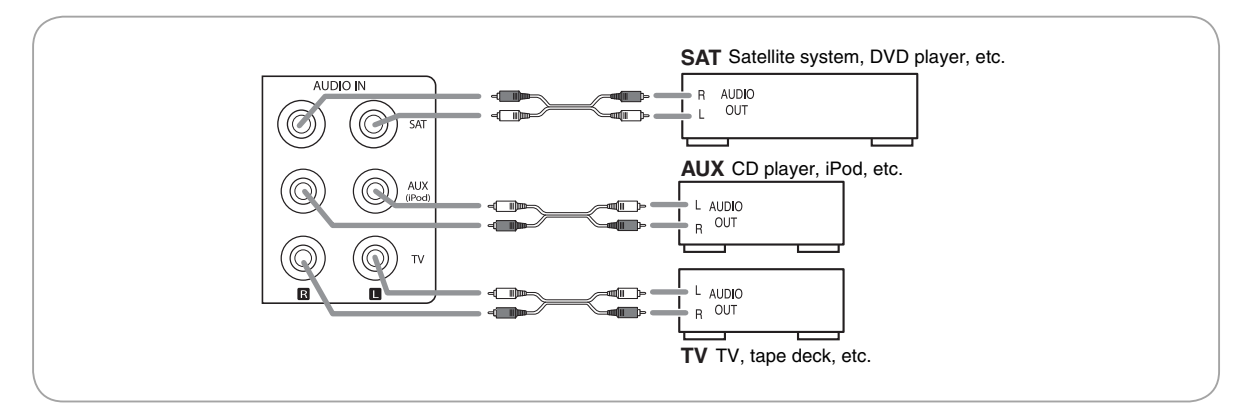

• The AUDIO IN jacks can be connected to the AUDIO OUT jacks of audio or video components.

# **3. CONNECTING TV**

- There are two types of video jacks (COMPONENT, (composite) VIDEO) for analog video connections and the HDMI connector for digital video and audio connections. Connect them to the corresponding video jacks according to their capability.
- For your reference, the excellence in picture quality is as follows : "HDMI" > "COMPONENT" > "(composite) VIDEO" .
- When making COMPONENT VIDEO connections, connect "Y" to "Y", "Cb" to "Cb" (or "B-Y", "PB") and "Cr" to "Cr"(or "R-Y", "PR").
- To hear the sound that the BD player reproduces from the speakers of your TV, connect the AUDIO OUT jacks to the AUDIO IN jacks of the TV.

#### ■ **Notes :**

⊕

- You don't need to make all kinds of video connections between this unit and your TV.
- Do not connect the unit to the TV through a VCR. Otherwise the picture may be disturbed due to the copy protection function.
- If the resolutions of the video signals which are output from the COMPONENT VIDEO OUTs and the HDMI OUT and your TV are not matched, the picture is not clear, natural or displayed. To prevent it, you should set the resolution to one which the TV can handle. (For details, refer to "Video output resolution" below and "SETTING THE DISPLAY" on page 42.)
- To output the digital audio signals from the HDMI OUT to hear the sound that the BD player reproduces from the speakers of your TV, you should set the HDMI Output to On (Auto). (For details, refer to "SETTING THE AUDIO" on page 43.)
- For stable signal transfer, we recommend using HDMI cords that are a maximum of 5 meters in length.
- Among the components that support HDMI, some components can control other components via the HDMI connector. However, this unit cannot be controlled by another component via the HDMI connector.
- The audio signals from the HDMI connector (including the sampling frequency and bit length) may be limited by the component that is connected.

#### ■ Copyright protection system

- This unit supports HDCP (High-bandwidth Digital Contents Protection), technology to protect copyright of digital video signals against illegal duplication. HDCP must also be supported on the components connected to this unit. • This unit is HDMI Ver. 1.3 compatible.
- 
- HDMI, the HDMI logo and High-Definition Multimedia Interface are trademarks or registered trademarks of HDMI licensing LLC.

♠

#### ■ **Video output resolution**

- The video output resolution differs depending on the Resolution setting.
- (For details, refer to "SETTING THE DISPLAY" on page 42.)

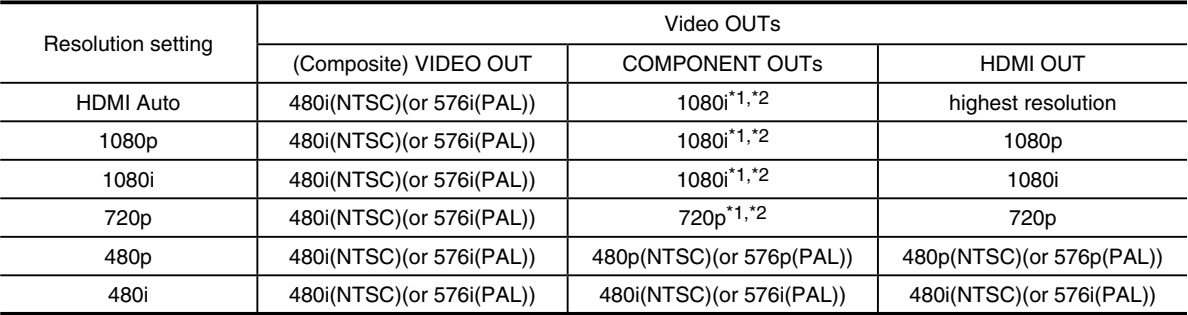

\*1 : • When the COMPONENT OUTs and the HDMI OUT are connected to your TV, the video signals of 480i(NTSC)(or

576i(PAL)) will be output.<br><sup>\*2</sup> : • When the HDMI OUT is not connected to your TV and the copy protected DVD Videos are played, the video signals of 480p(or 576p) will be output.

#### ■ **Notes :**

• If the resolution of video signal to be output from COMPONENT OUTs or HDMI OUT does not match that of your TV, the picture is not clear, natural or displayed.

 Should this happen, first make (composite) video connection between this unit and TV, and select the (composite) VIDEO as an input source on the TV to display the setting menu, then set the Resolution correctly. (For details on the resolution acceptable for your TV, refer to its operating instructions.)

• When the HDMI OUT connector is connected to your TV, the TV reports to this unit what resolutions it supports. Therefore, if you set the Resolution to HDMI Auto, this unit outputs the video signals of the highest resolution acceptable for your TV. In this case, you cannot select the resolution inacceptable for your TV.

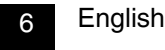

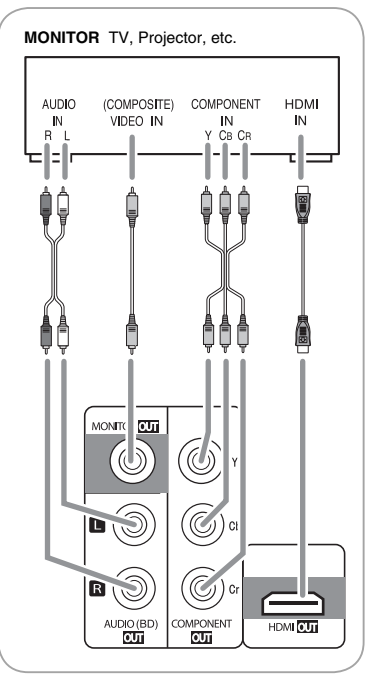

♠

# **4. CONNECTING DIGITAL INs**

- The OPTICAL and the COAXIAL DIGITAL OUTs of the components that are connected to this unit can be connected to these DIGITAL INs.
- A digital input should be connected to the components such as a CD player, DVD player, etc. capable of outputting DTS Digital Surround, Dolby Digital or PCM format digital signals, etc.
- When making the COAXIAL DIGITAL connection, be sure to use a 75 Ω COAXIAL cord, not a conventional AUDIO cord.

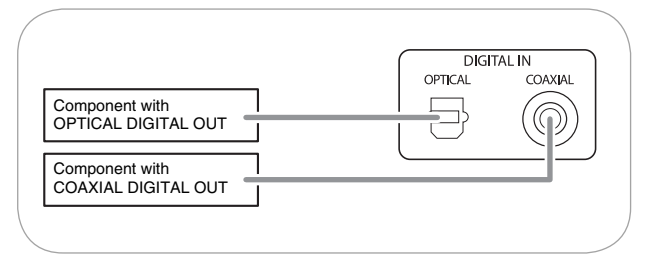

#### ■ **Notes :**

⊕

- Be sure to make either a OPTICAL or a COAXIAL DIGITAL connection on each component. (You don't need to do both.)
- If you connect the DIGITAL INs to your components, you should assign the DIGITAL INs correctly. (For details, refer to "When SAT, TV, AUX is selected as an input source" on page 14.)

# **5. CONNECTING SPEAKERS**

- Be sure to connect speakers firmly and correctly according to the channel (left and right) and the polarity (+ and -). If the connections are faulty, no sound will be heard from the speakers, and if the polarity of the speaker connection is incorrect, the sound will be unnatural and lack bass.
- For installing the speakers, refer to "Speaker placement" on page 8.
- After installing the speakers, first adjust the speaker settings according to your environment and speaker layout. (For details, refer to "Setting the speaker setup" on page 20.)
- Depending on whether the type of your subwoofer is the passive subwoofer or active (powered) subwoofer, connect it as follows :
- \* Connect the SUBWOOFER terminals to the passive subwoofer.
- \* Connect the SUBWOOFER PREOUT jack to the active subwoofer. (For details, refer to "CONNECTING PREOUTs" below.) **Caution :**
- Be sure to use the speakers with the impedance of 6 ohms or above.
- Do not let the bare speaker wires touch each other or any metal part of this unit. This could damage this unit and/or the speakers.

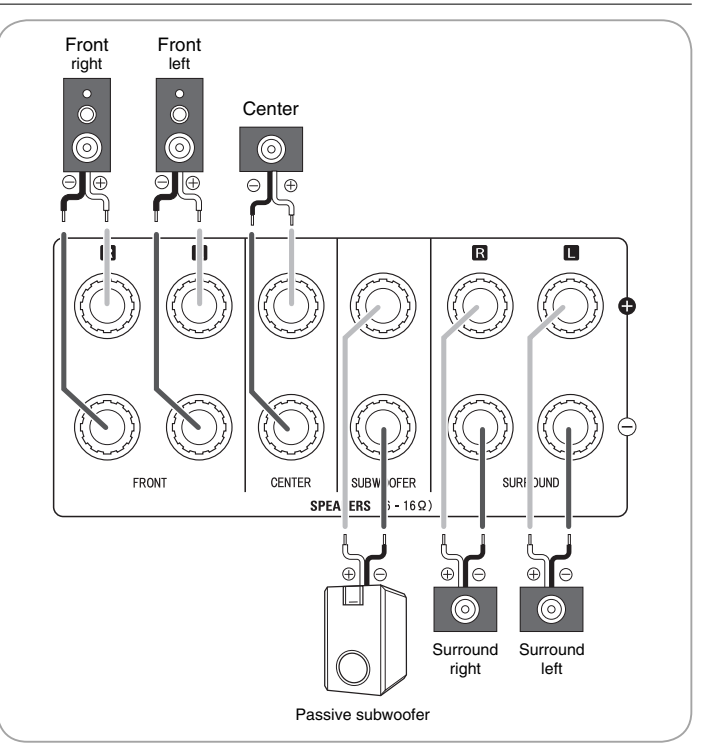

• Never touch the speaker terminals while the AC input cord is connected to the wall AC outlet. Doing so could result in electric shocks.

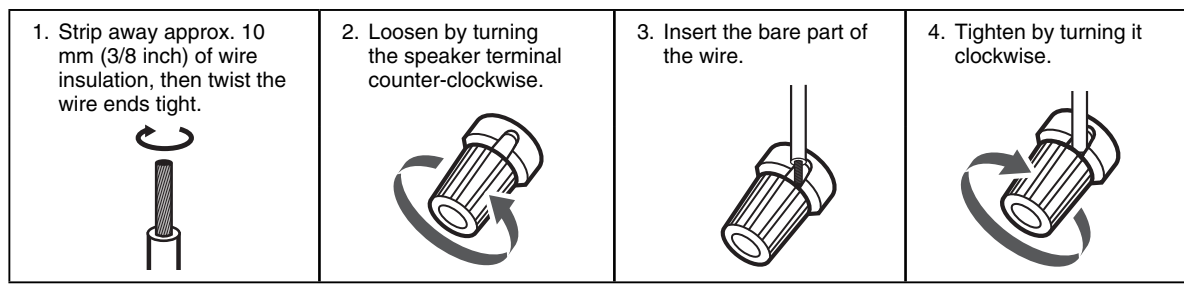

**English** 

### ■ **Connecting speaker wire**

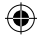

# **6. CONNECTING PREOUTs**

- Use these jacks when adding additional speakers for 7.1 or 6.1 channel playback.
- Connect the SURROUND BACK PREOUT jacks to the power amplifier connected to speakers.
- When using only one surround back speaker, connect the SURROUND BACK Left jack to the power amplifier.
- To emphasize the deep bass sounds, connect a powered subwoofer to the SUBWOOFER PREOUT jack.

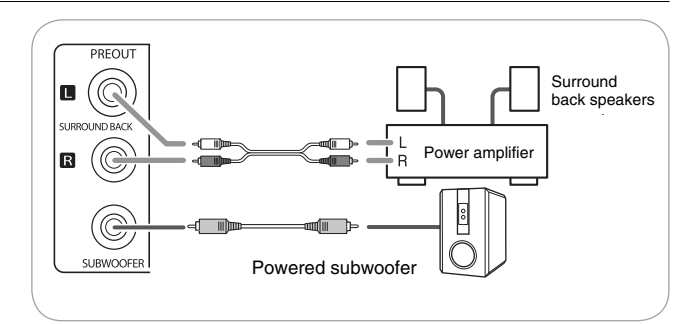

#### **Speaker placement**

Ideal speaker placement varies depending on the size of your room and the wall coverings, etc. The typical example of speaker placement and recommendations are as follows :

#### ■ **Front left and right speakers and center speaker**

- Place the front speakers with their front surfaces as flush with TV or monitor screen as possible.
- Place the center speaker between the front left and right speakers and no further from the listening position than the front speakers.
- Place each speaker so that sound is aimed at the location of the listener's ears when at the main listening position.

#### ■ **Surround left and right speakers**

• Place the surround speakers approximately 1 meter (40 inches) above the ear level of a seated listener on the direct left and right of them or slightly behind.

#### ■ **Surround back left and right speakers**

- Place the surround back speakers at the back facing the front at a narrower distance than front speakers.
- When using a single surround back speaker, place it at the rear center facing the front at a slightly higher position (0 to 20 cm) than the surround speakers.
- We recommend installing the surround back speaker(s) at a slightly downward facing angle. This effectively prevents the surround back channel signals from reflecting off the TV or screen at the front center, resulting in interference and making the sense of movement from the front to the back less sharp.

#### ■ Subwoofer

• The subwoofer reproduces powerful deep bass sounds. Place a subwoofer anywhere in the front as desired.

#### ■ **Notes :**

⊕

- When using a conventional TV, to avoid interference with the TV picture, use only magnetically shielded front left and right and center speakers.
- To obtain the best surround effects, the speakers except the subwoofer should be full range speakers.

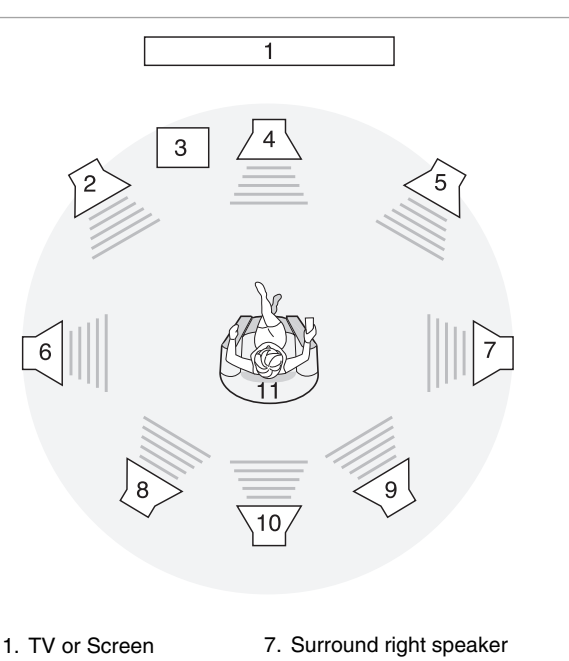

- 
- 2. Front left speaker
- 8. Surround back left speaker
- 3. Subwoofer
- 9. Surround back right speaker
- 4. Center speaker
- 10. Surround center speaker
- 5. Front right speaker 11. Listening position
- 6. Surround left speaker

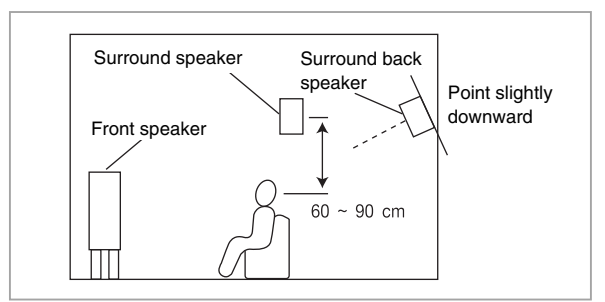

**English** 

# **7. CONNECTING TO NETWORK**

- You can enjoy a variety of contents with interactive functions by connecting to the internet when playing BD-LIVE compatible discs on the BD player.
- Connect the ETHRNET (10/100) connector of this unit to your internet source.

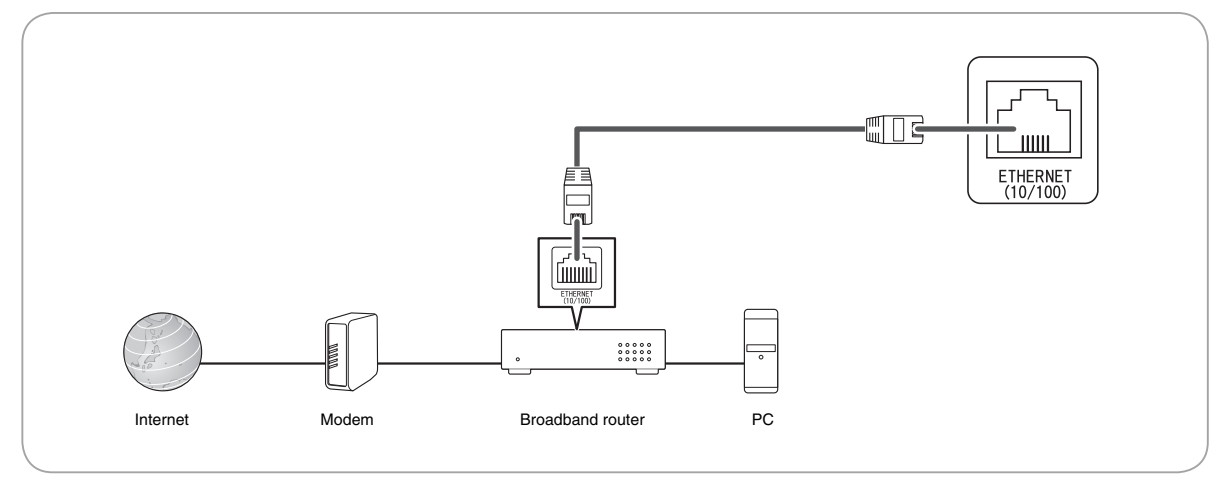

#### ■ **Notes :**

⊕

- After making a broadband internet connection, you should set the communication setting. (For details, refer to "SETTING THE NETWORK" on page 45.)
- When using a broadband internet connection, a contract with an internet service provider is required. For more information, contact your nearest internet service provider.
- Refer to the operating instructions of the equipment because the connected equipment and connection method may differ depending on your internet environment.
- Use a LAN cable/router supporting 10 BASE-T/100 BASE-TX.
- Some LAN cables are easily affected by noise.
- We recommend using a shield type cable.

# **8. COOLING FAN**

• Cooling fan operates to prevent the temperature inside this unit from rising. To allow for proper ventilation, maintain a certain space behind this unit.

#### ■ **Note :**

• While the fan is operating, the faint fan noise may be generated.

# **9. AC INPUT**

• Plug this cord into a wall AC outlet.

### A CAUTION (Notes on the AC power cord and the wall outlet)

- The unit is not disconnected from the AC power source (mains) as long as it is connected to the wall outlet, even if the unit has been turned off.
- To completely disconnect this product from the mains, disconnect the plug from the wall socket outlet.
- When setting up this product, make sure that the AC outlet you are using is easily accessible.
- Disconnect the plug from the wall outlet when not using the unit for long periods of time.

# *Front Panel Controls*

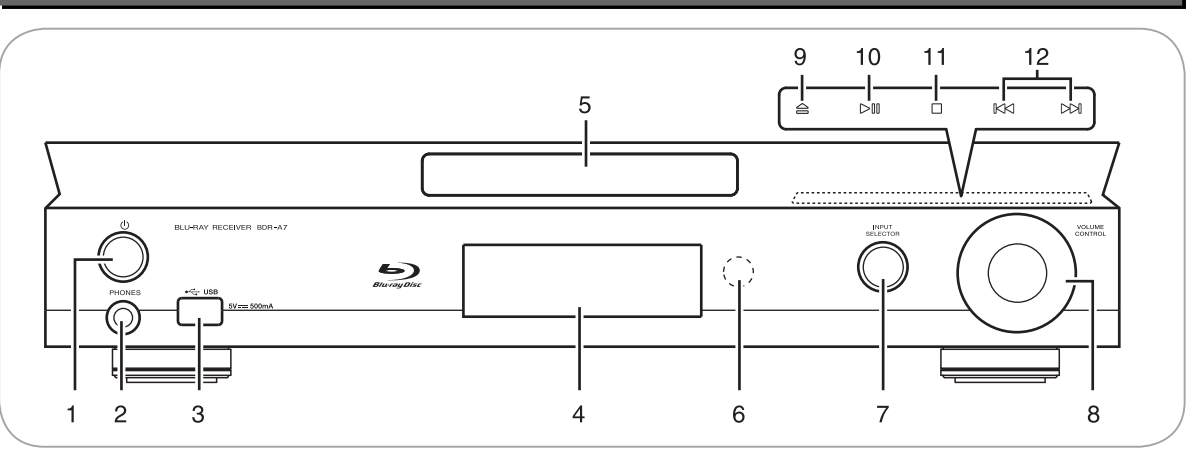

⊕

- 1. POWER ON/STANDBY button/indicator
- 2. PHONES jack
- 3. USB connector
- For details, see below. 4. FLUORESCENT DISPLAY
- For details, see below.
- 5. DISC TRAY

⊕

- 6. REMOTE SENSOR
- 7. INPUT SELECTOR button
- 8. VOLUME CONTROL knob
- 9. OPEN/CLOSE (合) button
- 10. PLAY/PAUSE ( $\triangleright$ |||) button
- 11. STOP  $(\Box)$  button
- 12. FORWARD/BACKWARD SKIP( $D/N/N$ ) buttons.

# ■ **FLUORESCENT DISPLAY**

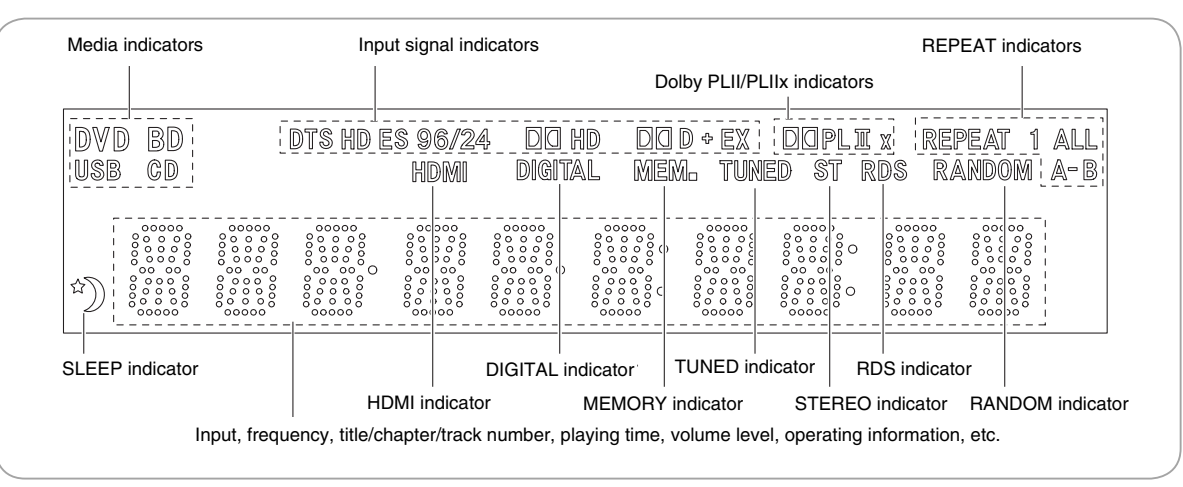

# ■ **USB CONNECTOR**

- This connector can be connected to a USB memory device for playback of MP3, WMA or JPEG files, etc. stored on it. (For details, refer to "PLAYING FILES" on page 35.)
- To enjoy BONUSVIEW and BD-LIVE functions, you can connect a USB memory device (minimum 1GB capacity (2GB or more recommended)) supporting FAT 32 and USB 2.0 High Speed (480 Mbit/s) to this connector, too. (For details, refer to "ENJOYING BONUSVIEW OR BD-LIVE" on page 34.)

#### ■ **Notes :**

- Do not use a USB extension cable when connecting a USB memory device to this connector.
- After playback of files or Virtual Package/BD-LIVE data, remove the USB memory device in the stop mode or the standby mode.

10 English

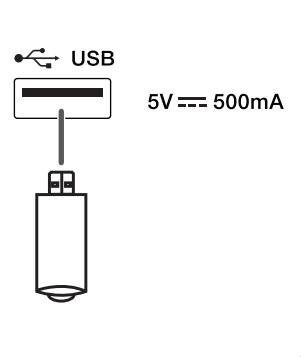

# *Universal Remote Controls*

This universal remote control can operate not only this unit but also most popular brands of video components such as TVs, cable boxes, satellite receivers, etc.

- To operate 3 components other than this unit, you should enter the setup code for each component.
- (For details, refer to "ENTERING A SETUP CODE" on page 12.)
- The numbered buttons on the remote control have different functions in other device modes. For details, refer to "FUNCTION TABLE of the NUMBERED BUTTONS" on the next page.

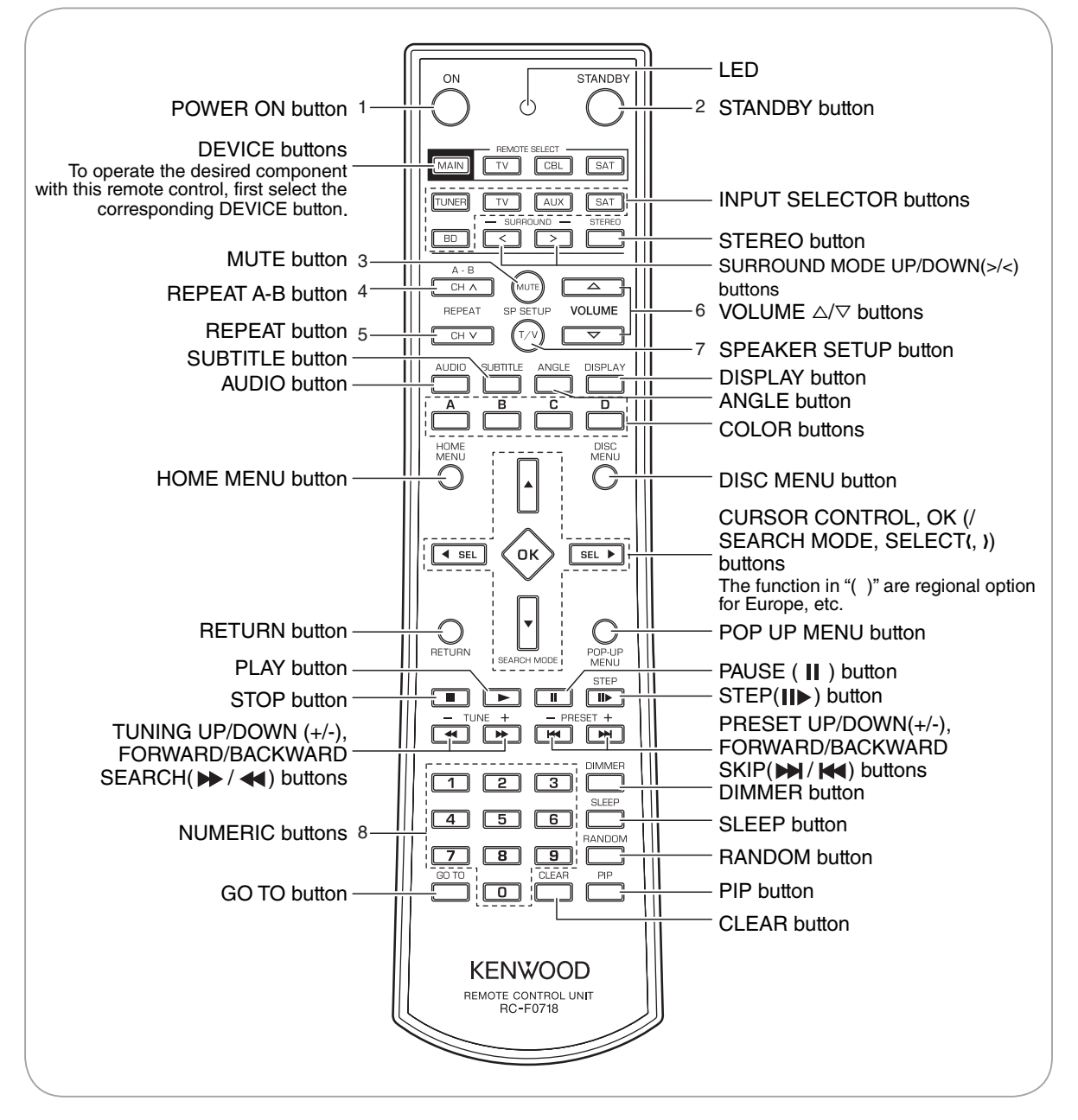

#### ■ **Note :**

⊕

• You can use the COLOR buttons to select the items on some BD menus during operation of BD player.

#### ■ Standby mode

While the STANDBY indicator is lit, a small amount of power is supplied to the system to back up the memory. This is called standby mode. Under the condition, the system can be turned ON by the remote control unit.

♠

# ■ **FUNCTION TABLE of the NUMBERED BUTTONS.**

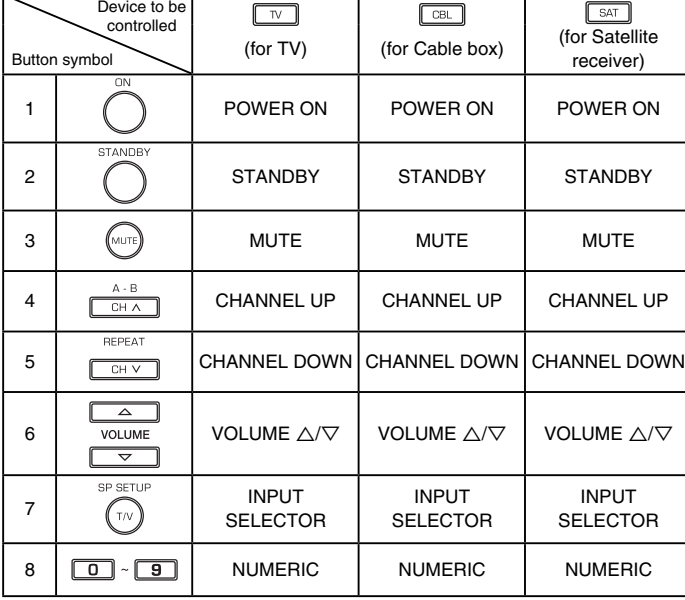

#### ■ **Notes :**

- Some functions for each component may not be available or may work differently.
- Depending on other kinds of components that are available for each DEVICE button, some functions may not be available or may work differently, too.
- For details about functions, refer to the operating instructions of each component.

# **ENTERING A SETUP CODE**

- This remote control can control up to 3 different components.
- Before operating video components other than this unit with using this remote control, the setup code for each component should be entered.
- **1.** Turn on the component you want to operate.
- **2.** Find the setup codes according to the type and the brand name of your component, referring to "Setup Code Table" on page 54.
- **3.** Press and hold down both the OK button and the DEVICE button you want for more than 1 seconds.

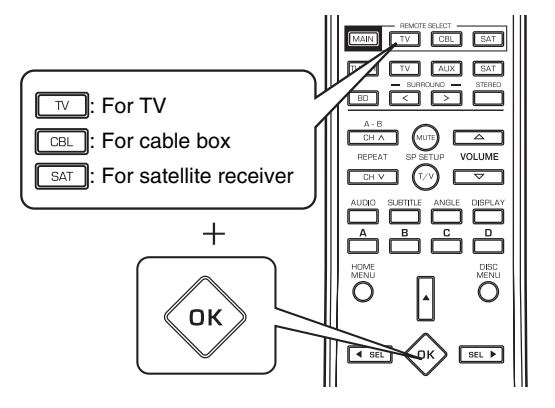

• The LED will flicker once.

**English** 

#### ■ **Note :**

⊕

• The MAIN button is unavailable for the components other than this unit.

# **4.** Enter a 3 digit code.

Example: When entering "001".

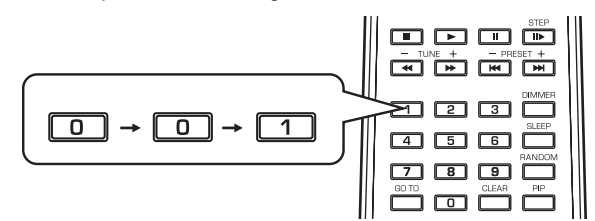

- If entering is performed successfully, the LED will flicker twice.
- To be sure that the setup code is correct, press the ON (or STANDBY) button, aiming the remote control at the remote sensor on the component. If your component is turned off, the setup code is correct.
- When your component is not turned off, repeat the above steps 2 to 4, trying each code for your component until you find one that works.

#### ■ **Notes :**

- If the LED did not flicker twice, then repeat the above steps 3 to 4 and try entering the same code again.
- Manufacturers may use different setup codes for the same product category. For that reason, it is important that you check to see if the code you have entered operates as many controls as possible. If only a few functions operate, check to see if another code will work with more buttons.

**5.** Repeat the above steps 1 to 4 for each of your components.

- **1.** Enter the setup code for each component other than this unit you wish to control. (For details, refer to "ENTERING A SETUP CODE" on page 12.)
- **2.** Turn on the component you want to operate.
- **3.** Press the DEVICE button on the remote control corresponding to the component you wish to operate.

Example) When selecting "MAIN" to operate this unit.

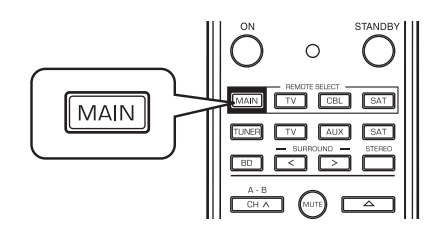

**4.** Aim the remote control at the REMOTE SENSOR of the component you wish to control and press the button corresponding to the operation you want.

# **REMOTE CONTROL OPERATION RANGE**

• Use the remote control within a range of about 7 meters (23 feet) and angles of up to 30 degrees aiming at the remote sensor.

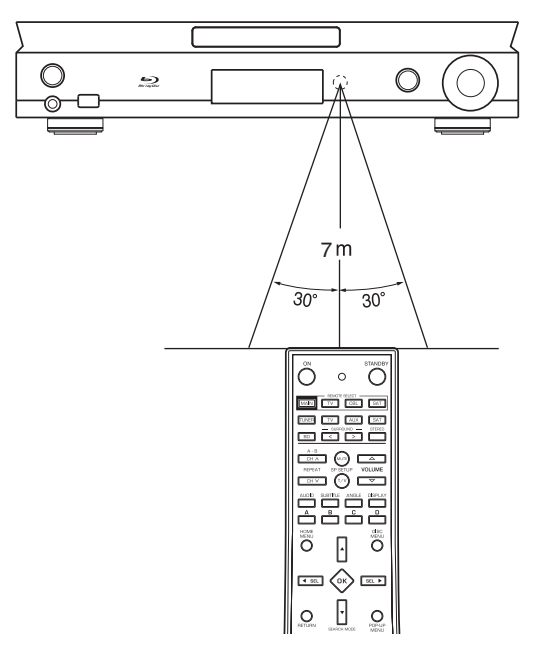

#### ■ **Note :**

◈

• Remote operation may become unreliable if the remote sensor is exposed to strong light such as direct sunlight or inverted fluorescent.

### **LOADING BATTERIES**

⊕

- When the remote control does not operate, the old batteries should be replaced. In this case, load new batteries within several minutes after removing old batteries.
- If the batteries are removed or have been exhausted for a longer period of time, memorized contents will be cleared. Should this happen, you should memorize them again.

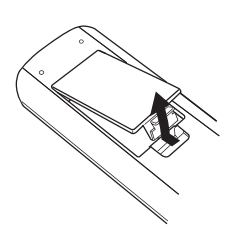

#### **A** CAUTION

- Do not leave the battery near fire or under direct sunlight.
- A fire, explosion or excessive heat generation may result.

**1.** Remove the cover. **2.** Load two batteries (AAA size, LR03/24A) matching the polarity.

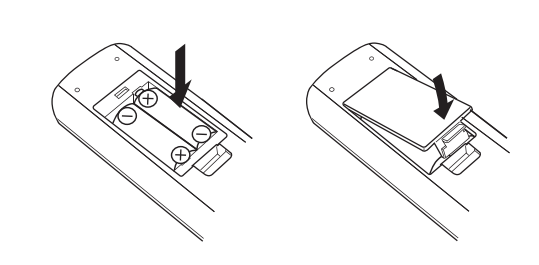

- Remove the batteries when they are not used for a long time.
- Do not use the rechargeable batteries (Ni-Cd type).
- Be sure to use alkaline batteries.

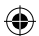

# *Basic Operation*

#### ■ **Notes :**

- Before operating this receiver with the supplied remote control, refer to "Universal Remote Controls" on page 11 for details about operation.
- Before operating this receiver, first set this unit as desired for optimum performance, doing the setup procedures. (For details, refer to "SYSTEM SETUP" on page 18.)

# **LISTENING TO A PROGRAM SOURCE**

# **1.** Turn the power on.

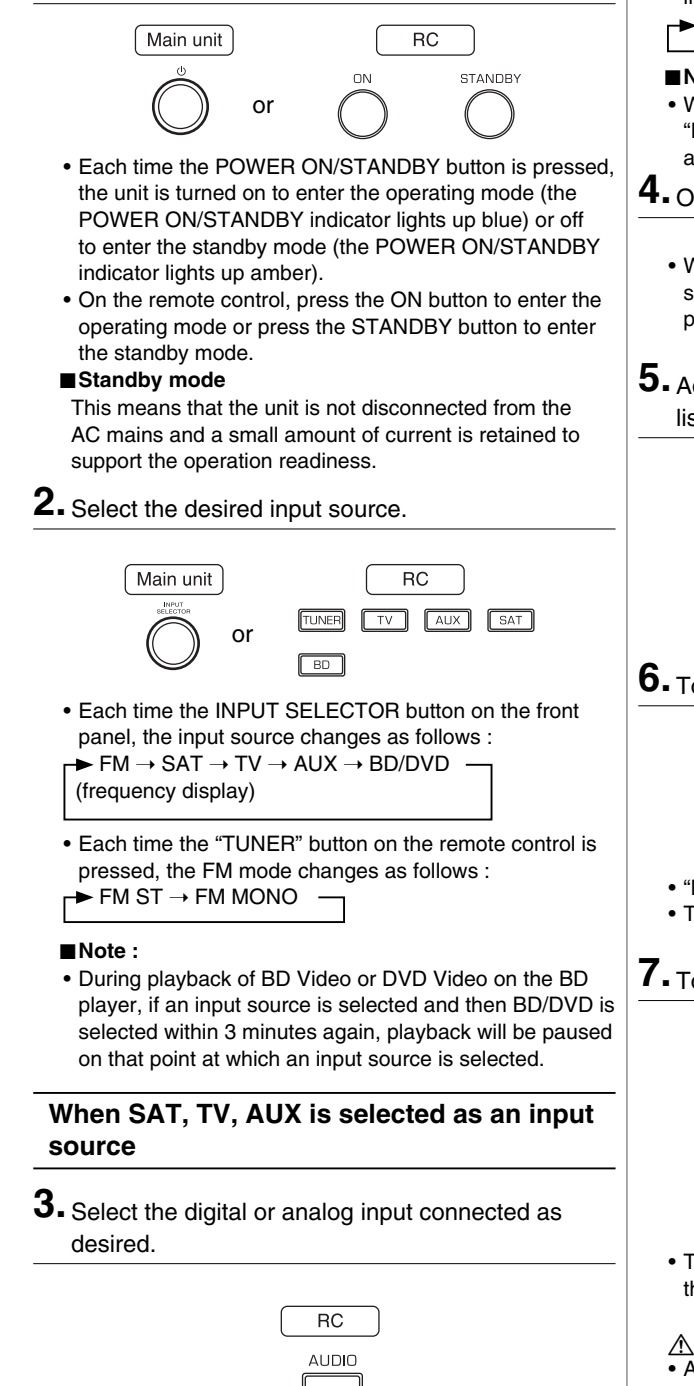

• Each time this button is pressed, the corresponding input is selected as follows :

 $\rightarrow$  ANLG(Analog)  $\rightarrow$  COAX(Coaxial)  $\rightarrow$  OPTI(Optical)

#### ■ **Note :**

- When the selected digital input is not connected, the "DIGITAL" indicator flickers and the analog input is automatically selected.
- **4.** Operate the selected component for playback.
	- When playing back the program sources with surround sound, refer to "ENJOYING SURROUND SOUND" on page 17.
- **5.** Adjust the (overall) volume to a comfortable listening level.

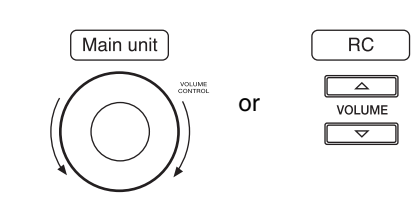

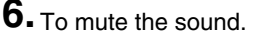

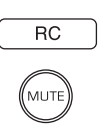

- "MUTE" is displayed.
- To resume the previous sound level, press it again.

### **7.** To listen with the headphones.

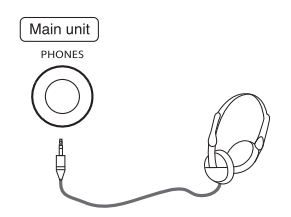

• Then the "SPK OFF" is displayed and the sound from the speakers is cut off.

# **A** CAUTION

• A warning that excessive sound pressure from earphones and headphones can cause hearing loss.

 $\bigoplus$  BDR-A7\_EN\_CS3.indb 14 11.3.10 6:59:35 PM 11.3.10 6:59:35 PM

⊕

**English** 

# **OTHER FUNCTIONS**

#### **Operating the sleep timer**

• The sleep timer allows the system to continue to operate for a specified period of time before automatically shutting off.

◈

• To set the receiver to automatically turn off after the specified period of time.

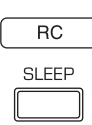

• Each time this button is pressed, the sleep time changes as follows:

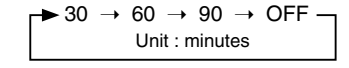

- While operating the sleep timer, " **\*)** " lights up.
- When the sleep time is selected, the fluorescent display is dimly lit.

#### **Adjusting the brightness of the fluorescent display**

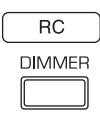

• Each time this button is pressed, the brightness of the fluorescent display changes as follows:

 $\Box$  ON  $\rightarrow$  dimmer  $\rightarrow$  OFF  $\Box$ 

• In the display OFF mode, if some buttons are pressed, the display OFF mode may be canceled for several seconds depending on operation status.

#### **Displaying the operation status**

During playback,

⊕

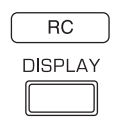

• Each time this button is pressed, the display mode changes as follows:

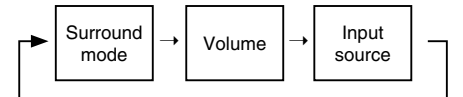

- When the BD/DVD is selected as an input source, see "Displaying disc information" on page 30 and "Displaying file information" on page 37.
- When Radio Data System tuner function is available in your country, for details on the FM mode information, see "Displaying Radio Data System information" on page 49.

#### **SURROUND SOUND**

• This receiver incorporates a sophisticated Digital Signal Processor that allows you to create optimum sound quality and sound atmosphere in your personal Home Theater.

◈

#### **Surround modes**

#### ■ **DTS Digital Surround**

DTS Digital Surround (also called simply DTS) supports up to 5.1 discrete channels and uses less compression for high fidelity reproduction. Use it with DVDs and CDs bearing the DTS logo.

#### ■ **DTS-HD High Resolution Audio**

Developed for use with HDTV, including the new video disc formats Blu-ray and HD DVD, this is the latest multi-channel audio format from DTS. It supports up to 5.1 channels with 96 kHz/24 bit sampling rate and signal resolution.

#### ■ **DTS-HD Master Audio**

◈

Designed to take full advantage of the additional storage space offered by the new Blu-ray and HD DVD disc formats, this new DTS format offers up to 5.1 discrete channels of uncompressed digital audio with 96 kHz/24 bit sampling rate and signal resolution.

Manufactured under license under U.S. Patent #'s: 5,451,942; 5,956,674; 5,974,380; 5,978,762; 6,226,616; 6,487,535; 7,392,195; 7,272,567; 7,333,929; 7,212,872 & other U.S. and worldwide patents issued & pending. DTS and the Symbol are registered trademarks, & DTS-HD, DTS-HD Master Audio | Essential and the DTS logos are trademarks of DTS, Inc. Product includes software. © DTS, Inc. All Rights Reserved.

#### ■ **Dolby Digital**

Dolby Digital is the multi-channel digital signal format developed by Dolby Laboratories. Discs bearing the Dolby Digital logo includes the recording of up to 5.1 channels of digital signals. This will put you right in the middle of the action, just like being in a movie theater or concert hall.

#### ■ **Dolby Digital EX**

This mode expands 5.1-channel sources for 6.1/7.1 channel playback. It's especially suited to Dolby Digital EX soundtracks that include a matrix-encoded surround back channel. The additional channel adds an extra dimension and provides an enveloping surround sound experience, perfect for rotating and fly-by sound effects.

#### ■ **Dolby Digital Plus**

Developed for use with HDTV, including the new video disc formats Blu-ray and HD DVD, this is the latest multichannel audio format from Dolby. It supports up to 7.1 channels with 48 kHz/24-bit sampling rate and signal resolution.

#### ■ **Dolby TrueHD**

Designed to take full advantage of the additional storage space offered by the new Blu-ray and HD DVD disc formats, this new Dolby format offers up to 7.1 discrete channels of lossless audio performance with 96 kHz/24 bit sampling rate and signal resolution.

#### ■ **Dolby Pro Logic IIx surround**

This mode expands any 2-channel source for 7.1-channel playback. It provides a very natural and seamless surround sound experience that fully envelopes the listener. As well as music and movies, video games can also benefit from the dramatic spatial effects and vivid imaging. It includes "Dolby Pro Logic IIx Movie" suited for playing movies, "Dolby Pro Logic IIx Music" suited for playing music and "Dolby Pro Logic IIx Game" suited for playing games.

#### ■ **Dolby Pro Logic II surround**

If you are not using any surround back speakers, Dolby Pro Logic II surround will be used instead of Dolby Pro Logic IIx surround. It includes Dolby Pro Logic II Movie, Dolby Pro Logic II Music and Dolby Pro Logic II Game like Dolby Pro Logic IIx surround.

#### ■ **Dolby Pro Logic**

This mode expands any 2-channel source (, including Dolby Surround source) for 4 channel (front left, center, front right and surround) playback. The surround channel is monaural, but is played through two surround speakers.

Manufactured under license from Dolby Laboratories. Dolby, Pro Logic, and the double-D symbol are registered trademarks of Dolby Laboratories.

**English** 

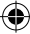

• The following modes apply conventional 2-channel signals such as digital PCM or analog stereo signals to high performance Digital Signal Processor to recreate sound fields artificially. Select one of the 7 provided surround modes according to the program source you want to play.

#### ■ **Movie**

This mode provides the effect of being in a movie theater when watching a action movies with dynamic soundtracks.

#### ■ **Drama**

This mode is suitable for movies with lots of dialog.

#### ■ **Game**

◈

This mode is suitable for video games.

#### **ENJOYING SURROUND SOUND**

#### ■ **Notes:**

• Before surround playback, first perform the speaker setup procedure, etc. on the SETUP menu for optimum performance. (For details, refer to "Setting the speaker setup" on page 20.)

■ **Stadium**

♠

■ **Classic**

pop music.

■ **Hall**

hall for classical music.

■ **MULTI CH Stereo**

• Select the desired surround mode.

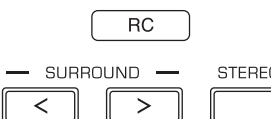

• Press the SURROUND MODE UP/DOWN (>/<) buttons to select a surround mode or

This mode provides the expansive sound field to achieve the true stadium effect when watching baseball or soccer games.

This mode provides the acoustic effects of a large concert

This mode provides the ambience of a concert hall for rock or

This mode is for enjoying stereo sound from all speakers.

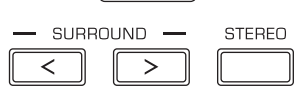

- press the STEREO button to select the stereo mode. • Each time the SURROUND MODE UP/DOWN (>/<) buttons are pressed, the surround
- mode changes as follows :
- Auto surround mode : The truest possible playback mode will be automatically selected according to the number of channels in the signal being input.

Manual surround mode : You can select the desired of different surround modes selectable for the signal being input.

• Depending on the input source you select, the surround modes are selected as follows :

#### ■ **When selecting an input source other than BD/DVD**

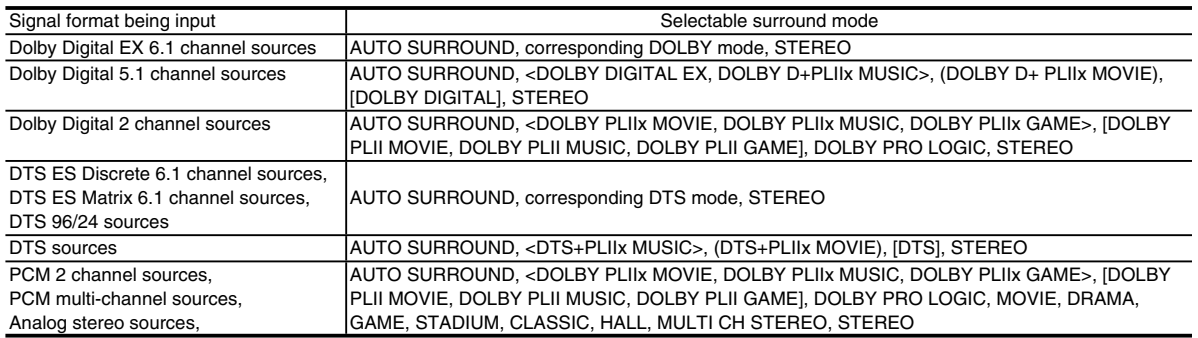

#### ■ When selecting the **BD/DVD**

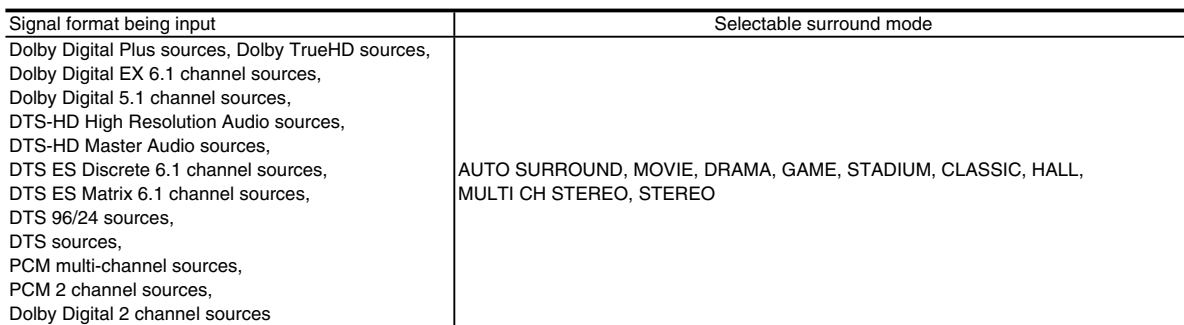

• Depending on surround back speaker setting, some surround modes can be selected or not as follows:

- < >: Possible only when surround back speaker is not set to "NO".
- [ ] : Possible only when surround back speaker is set to "NO".
- ( ) : Possible only when surround back speaker is set to "X2".
- **Note:**

• When listening with the headphones, only the stereo mode can be selected.

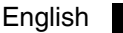

# **SYSTEM SETUP**

• The setup menu is displayed on the fluorescent display and allows you to perform the setup procedures easily. In most situations, you will only need to set this once during the installation and layout of your home theater, and it rarely needs to be changed later.

# **1.** Turn the setup menu on.

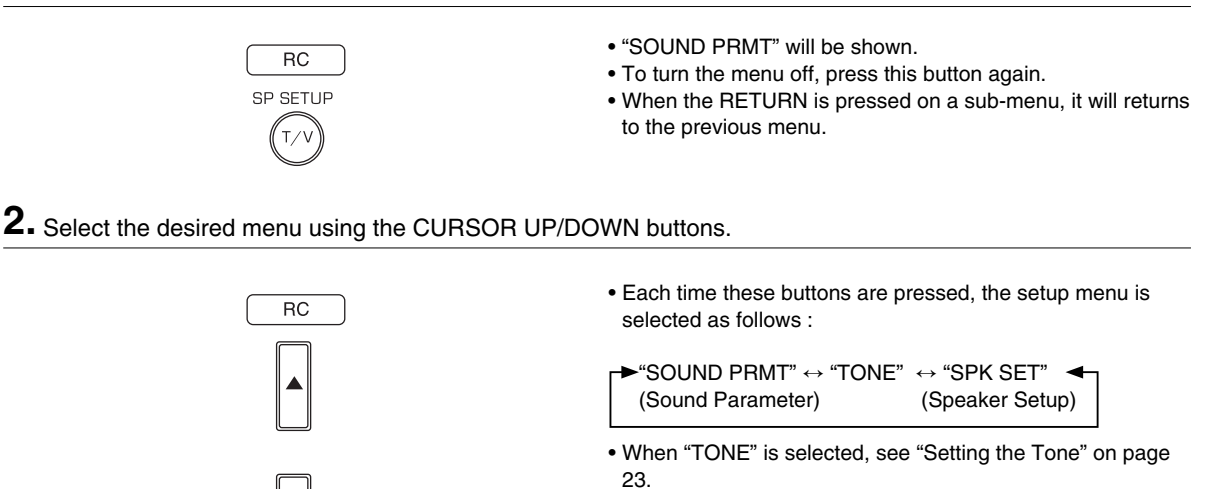

**3.** When selecting the "SOUND PRMT" or the "SPK SET", press the OK button to enter it's setup menu.

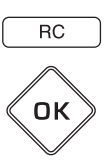

• When "SPK SET" is selected, see "Setting the speaker setup" on page 20.

• When "SOUND PRMT" is selected, see "Setting the sound parameter" below.

#### **Setting the sound parameter**

- You can adjust the different sound parameters for optimum surround effect.
- Settings with\* are the default.

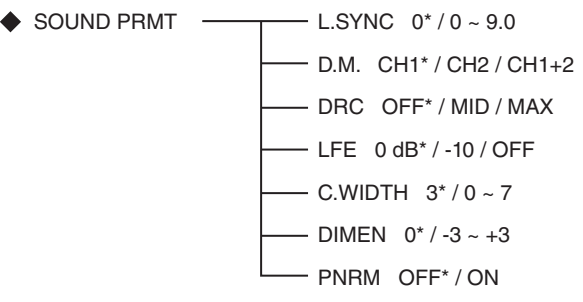

**1.** Press the CURSOR UP/DOWN buttons to select the desired parameter.

#### ■ **Notes :**

- "C.WIDTH", "DIMEN" and "PNRM" can be selected only while listening in Dolby Pro Logic II Music or Dolby Pro Logic IIx Music mode.
- "D.M." and "DRC" settings are not valid when BD/DVD is selected as an input source.

18 English

⊕

# **2.** Press the CURSOR LEFT/RIGHT buttons to adjust the selected parameter as desired.

# **3.** Repeat the above steps 1 and 2 to adjust other parameter.

#### ■ **When selecting the "L.SYNC (Lip-Sync)"**

• There may be a slight time delay between the video and audio signals in case that some video playback equipment may process the video signals later than the audio signals due to signal processing procedure, etc.. Should this happen, you can adjust the time delay of audio signals to synchronize the sound with the picture.

◈

• The time delay can be adjusted with the range of  $0.0 \sim 9.0$  frames (1 sec. = 30 frames).

#### ■ **When selecting the "D.M. (Dual Mono)"**

- Dual mono software usually is used to put two different mono soundtracks, that you can listen to together or separately, on one DVD, etc. With this setting you can choose which dual mono setting you want to listen to.
- This setting works only with dual mono encoded Dolby Digital and DTS soundtracks.

CH 1 : Only channel 1 is heard from the front speakers.

 ↕ CH 2 : Only channel 2 is heard.

 ↕ CH 1+2 : Both channels are heard.

#### ■ **When selecting the "DRC (Dynamic Range Control)"**

• This function compresses the dynamic range of previously specified parts of Dolby Digital or DTS sound track (with extremely high volume) to minimize the difference in volume between the specified and non-specified parts. This makes it easy to hear all of the sound track when watching movies at night at low levels.

OFF : To turn the DRC function off.

MID : To adjust it to "MID" level.

 ↕ MAX : To adjust it to "MAX" level.

#### ■ **Note :**

⊕

↕

↕

↕

• In some Dolby Digital or DTS software, the DRC setting may not be valid.

#### ■ **When selecting the "LFE (LFE level)"**

- Some Dolby Digital or DTS source, etc. includes LFE (ultra low bass) signals.
- The LFE level can be adjusted as desired.
	- OFF : To output no sound from the LFE channel.
	- 0 : In general, to set to 0dB (recommended value)
	- -10: To set to -10 dB for some early DTS software, etc.

#### ■ When selecting the "C.WIDTH (Center Width)"

- This adjusts the center image so it may be heard only from the center speaker, only from left/right speakers as a phantom image, or from all three front speakers to varying degrees.
- The control can be set in 8 steps from 0 to 7.

#### ■ **Note :**

• This control valid only when the center speaker is not set to NO.

#### ■ **When selecting the "DIMEN (Dimension)"**

• This gradually adjusts the sound field either towards the front or towards the rear. The control can be set in 7 steps from -3 to  $+3$ .

#### ■ **When selecting the "PNRM (Panorama)"**

• This mode extends the front stereo image to include the surround speakers for an exciting "wraparound" effect with side wall imaging. Select "OFF" or "ON".

English

#### **Setting the speaker setup**

• After you have installed this receiver and connected all the components, you should adjust the speaker settings for the optimum sound acoustic according to your environment and speaker layout.

⊕

- Even when you change speakers, speaker positions, or the layout of your listening environment, you should adjust the speaker settings, too.
- Settings with\* are the default.

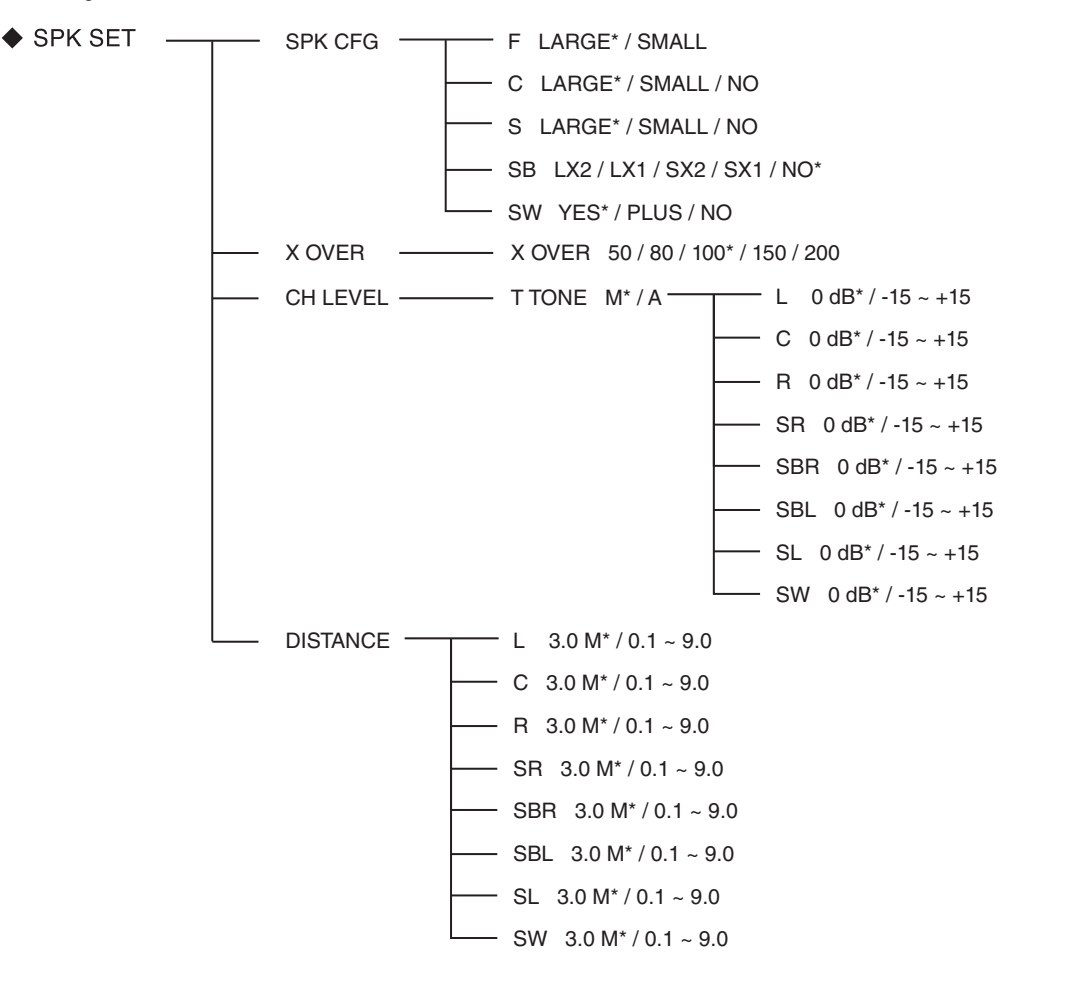

• SPK CFG (SPEAKER CONFIGURATION) : To adjust the speakers depending on whether they are connected or not.

• X OVER (CROSSOVER FREQUENCY) : To select the desired crossover frequency.

- CH (CHANNEL) LEVEL : To adjust each channel level with the test tone.
- 
- DISTANCE (SPEAKER DISTANCE) : To select the distance between the listening position and each speaker to set the delay time automatically for optimum surround playback.

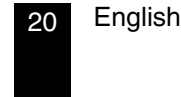

⊕

#### ■ **When selecting the SPEAKER CONFIGURATION**

- **1.** Press the CURSOR UP/DOWN buttons to select the "SPK CFG", then press the OK button.
	- Then "F ~" will be displayed.

**2.** Press the CURSOR UP/DOWN buttons to select the desired speaker.

# **3.** Press the CURSOR LEFT/RIGHT buttons to set the selected speaker as desired.

- Depending on your speaker type, you can select one of these following speaker types.
- Front, Center, Surround and Surround Back speakers :
- LARGE (or L) : Select this when connecting speakers that can fully reproduce sounds below crossover frequency.

◈

- SMALL (or S) : Select this when connecting speakers that can not fully reproduce sounds below crossover frequency. When this is selected, sounds below crossover frequency are sent to the subwoofer or speakers which are set to "LARGE" (when not using a subwoofer).
- NO : Select this when no speakers are connected. When this is selected, sounds are sent to the speakers which are not set to "NO".
- ( ) : Selectable for Surround Back speakers.
- Surround Back speakers :
- X2/X1 : Select the desired depending on the number of speakers connected to SURROUND BACK/PREOUTs. • SubWoofer :
- 
- YES : Select this to output LFE signals and bass frequencies of channels set to "SMALL" from the subwoofer. PLUS : Select this if you want the subwoofer to output bass sound continuously or you want deeper bass (the bass frequencies that would normally come out the front and center speakers are also routed to the subwoofer.)
- NO : Select this when the subwoofer is not connected. The bass frequencies are output from other speakers.

#### ■ **Notes :**

◈

- When speakers are set to "SMALL", you should set their crossover frequency correctly according to their frequency characteristics. (For details, refer to "When selecting the CROSSOVER FREQUENCY" on page 22.)
- When the "F" (Front) is set to "SMALL, "C" (Center), "S" (Surround) and "SB" (Surround Back) cannot be set to "LARGE" and the "SW" (SubWoofer) cannot be set to "PLUS" or "NO".
- When the "S" (Surround) is set to "SMALL", the "SB" (Surround Back) cannot be set to "L" (Large).

# **4.** Repeat the above steps 2 and 3 until the speakers are all set to the desired mode.

#### ■ **About the speaker size**

- Select "LARGE" or "SMALL" not according to the actual size of the speaker but according to the speaker's capacity for playing low frequency (bass sound below frequency set on the "CROSSOVER FREQUENCY" menu) signals.
- If you do not know, try comparing the sound at both settings (setting the volume to a level low enough so as not to damage the speakers) to determine the proper setting.

#### ■ **When selecting the CROSSOVER FREQUENCY**

- **1.** Press the CURSOR UP/DOWN buttons to select the "X OVER", then press the OK button.
	- Then "X OVER ~" will be displayed.

#### **2.** Press the CURSOR LEFT/RIGHT buttons to set the crossover frequency as desired.

• You can select the crossover frequency among 50, 80, 100, 150 and 200 Hz.

#### ■ **About the crossover frequency**

• When speakers are set to "SMALL", low frequencies in those channels that are below the crossover frequency are to output from subwoofer or front speakers which are set to "LARGE" (when not using a subwoofer).

◈

• Refer to the operating instructions of the speakers to be connected. If the frequency range of your speaker is 100Hz  $\sim$ 20kHz, the crossover frequency should be set to 100 Hz (or slightly higher).

#### ■ When selecting the **CHANNEL LEVEL**

**1.** Press the CURSOR UP/DOWN buttons to select the "CH LEVEL", then press the OK button.

• Then "T TONE ~" will be displayed.

# **2.** Press the CURSOR LEFT/RIGHT buttons to select the desired mode.

• Each time these buttons are pressed, the mode changes as follows :

M (MANUAL) : To move the test tone manually from speaker to speaker and to adjust the individual channel levels.

 ↕ A (AUTO) : To adjust the channel levels as the test tone moves from speaker to speaker automatically.

# **3.** Press the OK button to confirm your selection.

- After the volume increases to the reference level, test tone will be output.
- When the "A" (AUTO) is selected, the test tone will be output from each speaker for 2 seconds.

# **4.** Press the CURSOR LEFT/RIGHT buttons to adjust the level of each channel.

- When the "M" (MANUAL) is selected, select the speakers to be output the test tone with using the CURSOR UP/DOWN buttons.
- You can adjust the channel level within the range of  $-15 \sim +15$  dB.

#### ■ **Note :**

◈

• The test tone will not be output from the speakers set to "NO".

**5.** To cancel the test tone function, press the RETURN button.

• The previous menu will be returned.

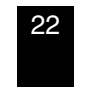

#### ■ **When selecting the SPEAKER DISTANCE**

**1.** Press the CURSOR UP/DOWN buttons to select the "DISTANCE", then press the OK button.

◈

• Then "L ~" will be displayed.

**2.** Press the CURSOR UP/DOWN buttons to select the desired speaker.

■ **Note :** 

• You cannot select the speakers set to "NO".

**3.** Press the CURSOR LEFT/RIGHT buttons to set the selected speakers as desired.

• You cannot set the distance within the range of 0.1 ~ 9.0 meters in 0.1 meter intervals.

**4.** Repeat the above steps 2 and 3 until the distances are all set as desired.

#### ■ About the speaker distance

When enjoying multi-channel surround playback with Dolby Digital and DTS sources, etc., it is ideal that the center, surround, surround back and subwoofer speakers should be the same distance from the main listening position as the front speakers. By entering the distance between the listening position and each speaker, the delay times of center, surround, surround back and subwoofer speakers are automatically adjusted to create an ideal listening environment virtually as if the center, surround, surround back and subwoofer speakers were at their ideal locations respectively.

#### **Setting the Tone**

• You can adjust the tone (bass and treble) as desired.

• Settings with\* are the default.

 $\blacklozenge$  TONE ON\* / OFF  $\longrightarrow$  TRE 0\* / -10 ~ +10  $BASS 0^*/-10 \sim +10$ 

• Press the CURSOR LEFT/RIGHT buttons to set the tone mode as desired.

OFF : To listen to a program source without the tone effect.

 $\downarrow$ 

⊕

ON : To adjust the tone for your taste.

#### ■ When the TONE CONTROL is set to ON to adjust the tone (bass and treble)

1. Press the OK button to enter the tone adjustment mode.

• Then "TRE ~" will be displayed.

2. Press the CURSOR UP/DOWN buttons to select the desired tone mode.

3. Press the CURSOR LEFT/RIGHT buttons to adjust the selected tone as desired.

- The tone level can be adjusted within the range of  $-10 \sim +10$  dB.
- In general, we recommend the bass and treble to be adjusted to 0 dB (flat level).
- Extreme settings at high volume may damage your speakers.
- $\bullet$  To complete tone adjustment, repeat the above steps  $(2)$  and  $(3)$ .

# *Operation of BD player*

# **PRELIMINARY KNOWLEDGE ABOUT DISCS**

#### **Playable disc types**

This unit supports the following discs.

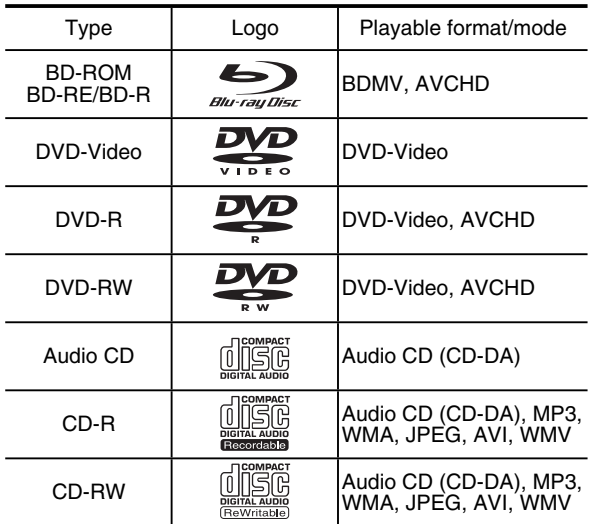

• Only BD-RE/-R, DVD-R/-RW and CD-R/-RW discs recorded with UDF or ISO9660 format can be played back.

• This unit supports Ver 2.0 BD-ROM, Ver 3.0 BD-RE and Ver 2.0 BD-R.

#### ■ **Notes :**

⊕

- Unfinalized BD-RE/-R, DVD-R/-RW and CD-R/-RW discs can not be played back.
- Some 8 cm BD-REs/8 cm BD-Rs cannot be played on this unit.
- When a BD-Java title is played, loading may take longer than a normal title, or some functions may perform slowly.

#### ■ **Unplayable discs**

- Since this unit cannot support disc types, formats and file types not listed above, do not play such discs.
- Some BD-RE/BD-R, DVD-RWs/DVD-Rs or CD-Rs/CD-RWs cannot be played due to incomplete disc finalization, recording quality or physical condition of the disc, characteristics of recording device or authoring software, etc.

 See the operating instructions supplied with your recording device for more information.

#### ■ Color system format

• Depending on the countries, this unit conforms to either the NTSC color system for U.S.A, Canada, etc. or the PAL for Europe, Australia, China, etc.

#### **Region code**

• Blu-ray Disc player and BD-ROM or DVD Video discs are assigned region codes according to the region in which they are sold. If the region codes do not match, the disc will not play.

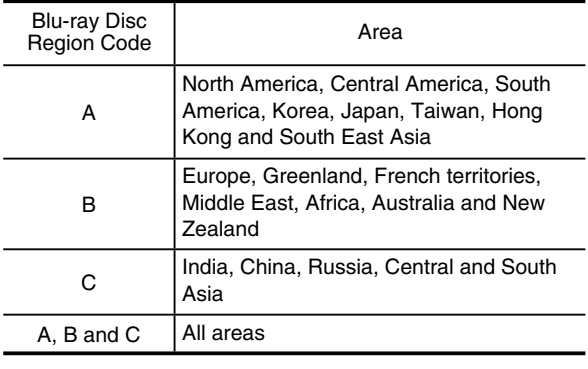

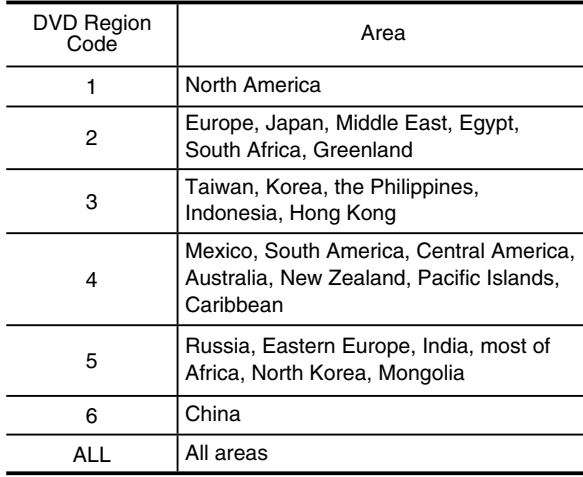

Examples of playable discs :

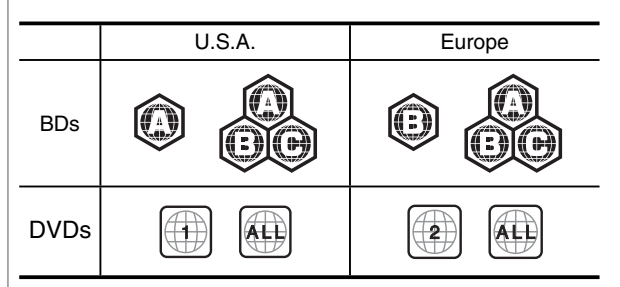

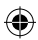

#### **Notes on copyright**

- Audio-visual material may consist of copyrighted works which must not be recorded without the authority of the owner of the copyright. Refer to relevant laws in your country.
- This product incorporates copyright protection technology that is protected by U.S. patents and other intellectual property rights. Use of this copyright protection technology must be authorized by Macrovision, and is intended for home and other limited viewing uses only unless otherwise authorized by Macrovision. Reverse engineering or disassembly is prohibited.

# **SYMBOL ABOUT INVALID OPERATION**

- When you press a button, if the unit does not accept its operation,  $\bigcirc$  appears on the TV screen. Operations are occasionally unacceptable even if  $\heartsuit$  is not displayed.
- $\diamond$  Invalid operation may occur as expected if :
- The region codes of the unit is different from that of the disc and playback will not be allowed.
- The parental control works. (For details, refer to "SETTING THE PARENTAL CONTROL" on page 44.)
- BD/DVD Video operations and functions may be different from the explanations in this manual and some operations may be prohibited due to disc manufacturer's settings.

# **PLAYABLE FILES**

- Characters except "A~Z", "a~z", "0~9", " " may be not displayed.
- This unit supports multi-session discs. Some multisession discs may take a long time to load and some may not be loaded at all.

#### ■ **Notes :**

⊕

- For some files, it may not be possible to use certain functions during playback.
- It may not be possible to play some files, even if they have the extension of a file playable on this player.
- Files protected by DRM (Digital Rights Management) cannot be played.

#### ■ **MP3 (".mp3")**

- Sampling frequency : 44.1 kHz, 48 kHz.
- Bit rate : Up to 320 kbps.
- Fixed bit-rate files are recommended. Variable bitrate (VBR) files are playable, but playing time may be displayed incorrectly.
- ID3 Tag is not available.
- MP3i and MP3 Pro are not available.

#### ■ **WMA (".wma")**

- Sampling frequency : 44.1 kHz, 48 kHz.
- Bit rate : Up to 192 kbps.
- WMA Tag is not available.

#### ■ **JPEG (".jpg", ".jpeg")**

- Maximum resolution : 4,272x2,848 pixels.
- JPEG format images stored in progressive format cannot be played back.

#### ■ **AVI (".avi")**

- Playable codec : Xvid
- Maximum size of image : 1920 x 1080@30 fps

#### ■ **WMV (".wmv")**

- Playable codec : WMV9
- Maximum size of image : 1920 x 1080@30 fps

### **CARE AND HANDLING OF DISCS**

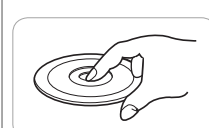

- In handling a disc, hold it carefully with edges.
- Do not stick paper or write anything on the printed surface.

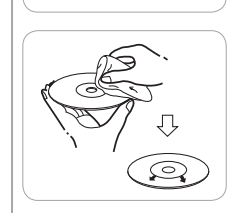

 $\odot$ 

- Fingermarks and dust on the recorded surface should be carefully wiped off with a soft cloth. Wipe straight from the inside to the outside of the disc.
- Always keep the discs in their cases after use to protect them from dust and scratches.
- Do not use a cracked, deformed, or repaired disc. These discs are easily broken and may cause serious personal injury and apparatus malfunction.

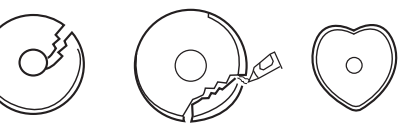

#### ■ **Notes:**

- Because the temperature inside this unit is very high, in case of no further playback of disc, unload the disc to prevent the high temperature from deforming the disc.
- Do not expose discs to direct sunlight, high humidity or high temperature for a long time.
- When loading or unloading a disc in the disc tray, always place it with the printed side up.

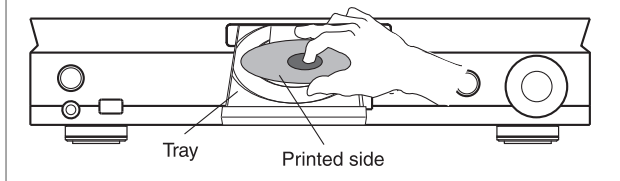

English 25

# **DEFINITION OF TERMS**

#### **AVCHD (Advanced Video Codec High Definition)**

The AVCHD is a high definition (HD) digital video camera recorder format recording high-definition onto certain media by using highly efficient codec technologies.

• "AVCHD" and the "AVCHD" logo are trademarks of Panasonic Corporation and Sony Corporation.

#### **BDAV**

BDAV (Blu-ray Disc Audio/Visual, BD-AV) refers to one of the application formats used for writable Blu-ray discs such as BD-R, BD-RE, etc. BDAV is a recording format equivalent to DVD-VR (VR mode) of the DVD specifications.

#### **BD-J application**

The BD-ROM format supports Java for interactive functions. "BD-J" offers content providers almost unlimited functionality when creating interactive BD-ROM titles.

• Java and all Java-based trademarks and logos are trademarks or registered trademarks of Sun Microsystems, Inc. in the U.S. and other countries.

#### **BD-LIVE**

A variety of interactive content is available from BD-LIVE compatible Blu-ray discs via the internet.

• "BD-LIVE" logo is trademark of Blu-ray Disc Association.

#### **BDMV**

BDMV (Blu-ray Disc Movie, BD-MV) refers to one of the application formats used for BD-ROM which is one of the Blu-ray Disc specifications. BDMV is a recording format equivalent to DVD-video of the DVD specification.

#### **BD-R**

◈

A BD-R (Blu-ray Disc Recordable) is a recordable, write-once Blu-ray Disc. Since contents can be recorded and cannot be overwritten, a BD-R can be used to archive data or for storing and distributing video material.

#### **BD-RE**

A BD-RE (Blu-ray Disc Rewritable) is a recordable and rewritable Blu-ray Disc.

#### **BD-ROM**

BD-ROMs (Blu-ray Disc Read-Only Memory) are commercially produced discs. Other than conventional movie and video contents, these discs have enhanced features such as interactive content, menu operations using popup menus, selection of subtitle display, and slide shows. Although a BD-ROM may contain any form of data, most BD-ROM discs will contain movies in High Definition format for playback on Blu-ray Disc players.

#### **Blu-ray Disc (BD)**

A disc format developed for recording/playing high-definition (HD) video (for HDTV, etc.), and for storing large amounts of data. A single layer Blu-ray Disc holds up to 25 GB, and a dual-layer Blu-ray Disc holds up to 50 GB of data. • "Blu-ray Disc", "Blu-ray" and "Blu-ray Disc" logo are

trademarks of Blu-ray Disc Association.

#### **BonusView**

Some BD-ROMs have bonus contents and other data that can be downloaded to the external memory(local storage) for enjoyment. • "BONUSVIEW" is trademark of Blu-ray Disc Association.

#### **Dolby Digital**

A sound system developed by Dolby Laboratories Inc. that gives movie theater ambience to audio output when the product is connected to a Dolby Digital processor or amplifier.

#### **Dolby Digital Plus**

A sound system developed as an extension to Dolby Digital. This audio coding technology supports 7.1 multi-channel surround sound.

#### **Dolby TrueHD**

Dolby TrueHD is a lossless coding technology that supports up to 8 channels of multi-channel surround sound for the next generation optical discs. The reproduced sound is true to the original source bit-for-bit.

• Manufactured under license from Dolby Laboratories. Dolby and the double-D symbol are trademarks of Dolby Laboratories.

#### **DTS**

This is a digital sound system developed by DTS, Inc. for use in cinemas.

#### **DTS-HD High Resolution Audio**

DTS-HD High Resolution Audio is a new technology developed for the next generation high definition optical disc format.

#### **DTS-HD Master Audio | Essential™**

DTS-HD Master Audio Essential is capable of decoding certain DTS formats including DTS-HD Master Audio streams. • Manufactured under license under U.S. Patent #'s: 5,451,942; 5,956,674; 5,974,380; 5,978,762; 6,226,616; 6,487,535; 7,392,195; 7,272,567; 7,333,929; 7,212,872 & other U.S. and worldwide patents issued & pending. DTS and the Symbol are registered trademarks, & DTS-HD, DTS-HD Master Audio | Essential and the DTS logos are trademarks of DTS, Inc. Product includes software. © DTS, Inc. All Rights Reserved.

#### **DVD Video**

A disc format for storing MPEG-2 video on DVD, with interactive menus, multiple soundtracks, subtitles, camera angles, and so on.

• **DVD** is a trademark of DVD format/Logo licensing Corporation.

#### **DVD-R**

A DVD-R is a recordable, write-once DVD.

#### **DVD-RW**

A DVD-RW is a recordable and rewritable DVD. The DVD-R/ -RW has two different formats: VR format and Video format. DVDs created in Video format have the same format as a DVD video, while discs created in VR (Video Recording) format allow the contents to be programmed or edited.

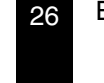

26 English

#### **HDMI**

HDMI (High Definition Multimedia Interface) is a new connection format that supports both video and audio on a single digital connection.

The HDMI connection carries uncompressed, standard or high definition digital video signals and multi-channel audio signals to AV components such as HDMI equipped TVs, in digital form without degradation.

• HDMI, the HDMI logo and High-Definition Multimedia Interface are trademarks or registered trademarks of HDMI Licensing LLC.

#### **Interlace format**

Interlace format shows every other line of an image as a single "field" and is the standard method for displaying images on television. The even numbered field shows the even numbered lines of an image, and the odd numbered field shows the odd numbered lines of an image.

#### **JPEG (Joint Photographic Experts Group)**

JPEG is a popular file format for still image compression and storage.

#### **Linear PCM**

Linear PCM is a signal recording format used for Audio CDs and on some DVD and Blu-ray discs. The sound on Audio CDs is recorded at 44.1 kHz with 16 bits. (Sound is recorded between 48 kHz with 16 bits and 96 kHz with 24 bits on DVD video discs and between 48 kHz with 16 bits and 192 kHz with 24 bits on BD video discs.)

#### **MPEG-2**

⊕

MPEG-2 (Moving Picture Experts Group phase 2) is one of the video data compression schemes, which is adopted for DVD videos and digital broadcasts worldwide. Some Blu-ray Discs also use high bitrate MPEG-2.

#### **MP3**

MP3 is an audio data compression format, which stands for MPEG-1 Audio Layer 3. Using MP3, you can achieve a data reduction of about 1:10.

• MPEG Layer-3 audio coding technology licensed from Fraunhofer IIS and Thomson.

#### **Multi Angle**

This is a feature of DVD and BD video discs. In some discs, the same scene is shot from different angles, and these are stored in a single disc so you can enjoy playback from each angle.

#### **Multi Audio**

This is a feature of DVD and BD video discs. This function makes it possible to record different audio tracks for the same video, so you can enhance your enjoyment by switching the audio.

#### **Pop-up menu**

An enhanced menu operation available on BD video discs. The pop-up menu appears when **POPUP MENU** is pressed during playback, and can be operated while playback is in progress.

#### **Progressive format**

Compared to the Interlace format that alternately shows every other line of an image (field) to create one frame, the Progressive format shows the entire image at once as a single frame. This means that while the Interlace format can show 30 frames/60 fields in one second, the Progressive format can show 60 frames in one second. The overall picture quality increases and still images, text, and horizontal lines appear sharper.

#### **Subtitle**

These are the lines of text appearing at the bottom of the screen which translate or transcribe the dialog. They are recorded on many DVD and BD video discs.

#### **WMA (Windows Media™ Audio)**

WMA is an audio data compression format developed by Microsoft Corporation. WMA file size is smaller than that of MP3.

#### **WMV (Windows Media™ Video)**

WMV is a video data compression format by Microsoft Corporation.

• Windows Media and the Windows logo are trademarks or registered trademarks of Microsoft Corporation in the United States and/or other countries.

#### **BD/DVD Video structure**

BD/DVD Video discs typically one or more titles, which may be subdivided into chapters.

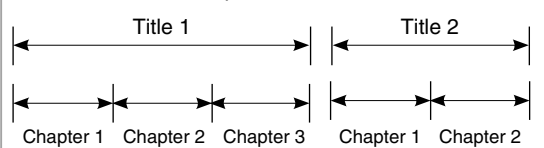

#### **Audio CD**

Audio CDs contain tracks.

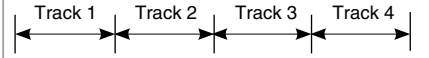

#### **MP3/WMA/JPEG/AVI/WMV structure**

On an MP3/WMA/JPEG/AVI/WMV disc, a folder can be a member of another folder, creating hierarchical folder layers. If you are familiar with a personal computer, you may easily understand the hierarchical file/folder construction.

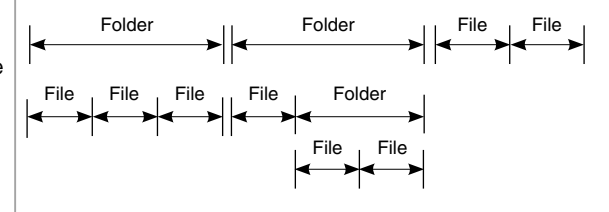

English

#### ■ **Before starting playback**

- First set this unit as desired for optimum performance, doing the system setting procedures. (For details, refer to "OSD Menu Settings" on page 40.)
- For explanation purposes, this instructions explains the OSD (On-Screen Display) language displayed on TV in English.
- Usable discs and files for each operation/function are referred to by the icons :

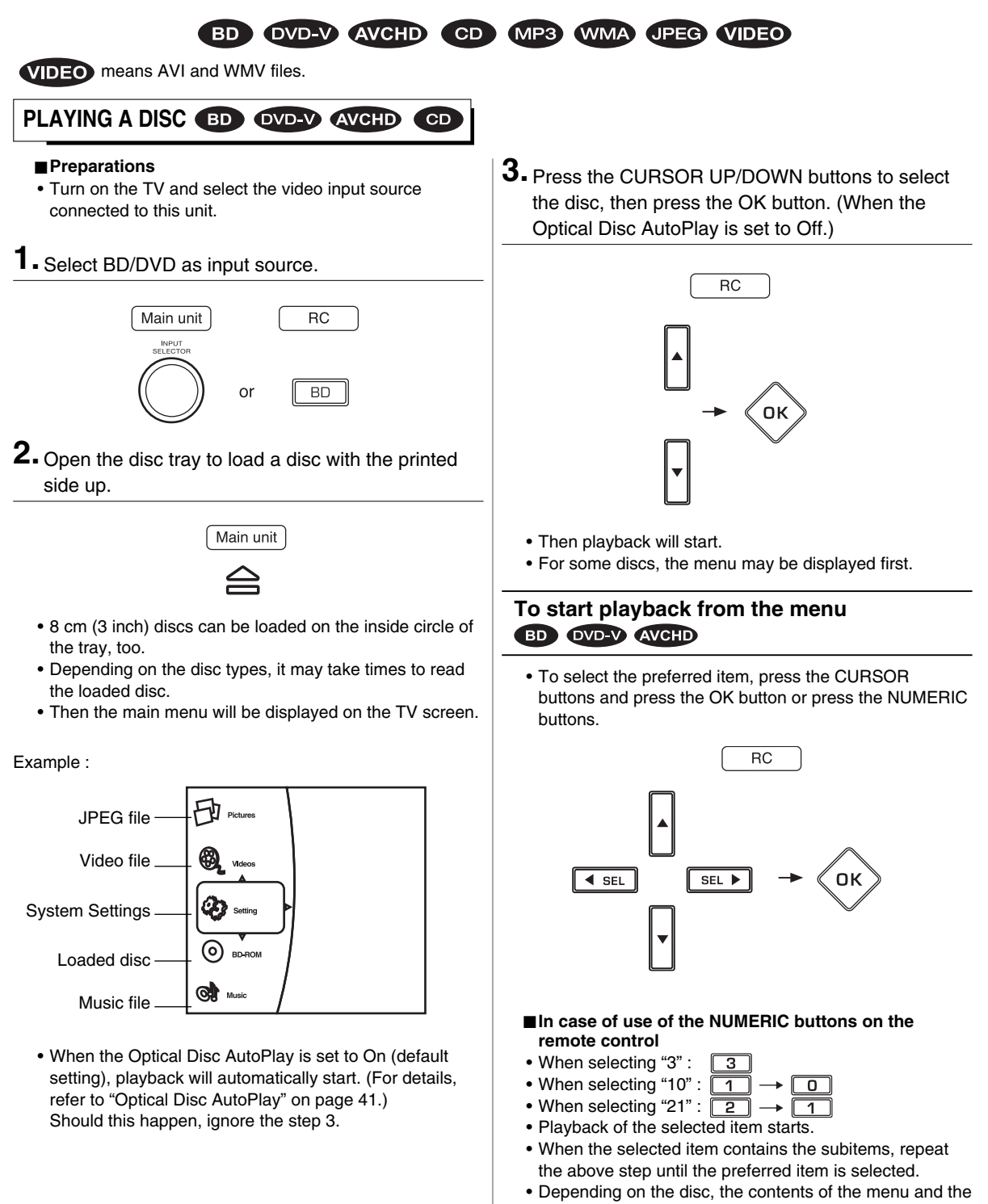

way to operate differ.

28 English

⊕

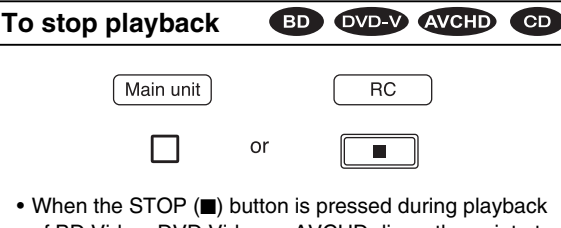

- of BD Video, DVD Video or AVCHD discs, the point at which the disc was stopped is stored in the memory. (RESUME function : "Stop" mode.)
- Press the PLAY (/PAUSE) (" $\triangleright$ ||||" or " $\triangleright$ ") button again, then playback will resume from this point. When the STOP (■) button is pressed again, the RESUME function will be canceled and it enters "FullStop" mode.

#### ■ **Note :**

⊕

• For some BD Video discs which support Java applications, the RESUME function will not work.

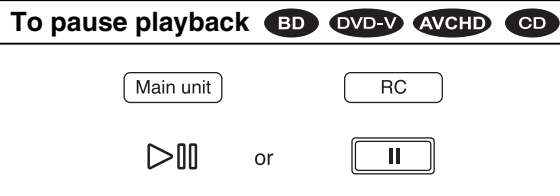

- Then the unit will be in the "Pause" mode.
- To return to normal playback mode, press the PLAY (/ PAUSE) (" $\triangleright$  [][]" or " $\triangleright$ ") button.

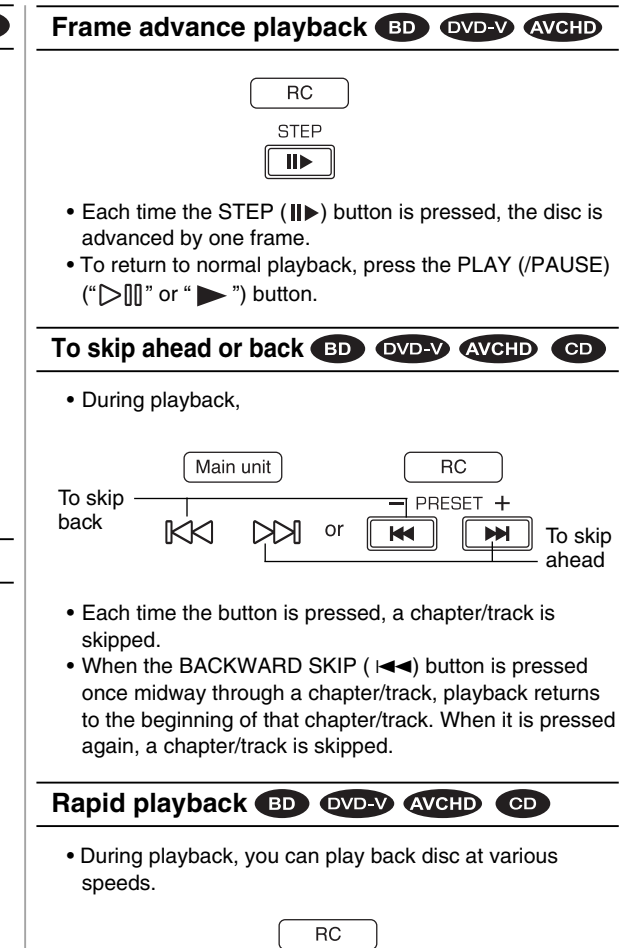

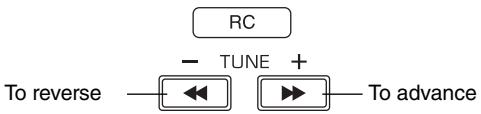

• Each time the button is pressed, the disc is advanced or reversed fast at 7 step speeds.

 $\blacktriangleright$  Fast x 2  $\rightarrow$  x 4  $\rightarrow$  x 8  $\rightarrow$  x 16  $\rightarrow$  x 32  $\rightarrow$  x 64  $\rightarrow$  x128  $\rightarrow$ 

• To return to normal playback, press the PLAY (/PAUSE)  $("$  $\triangleright$  [][]" or " $\triangleright$ ") button.

English 29

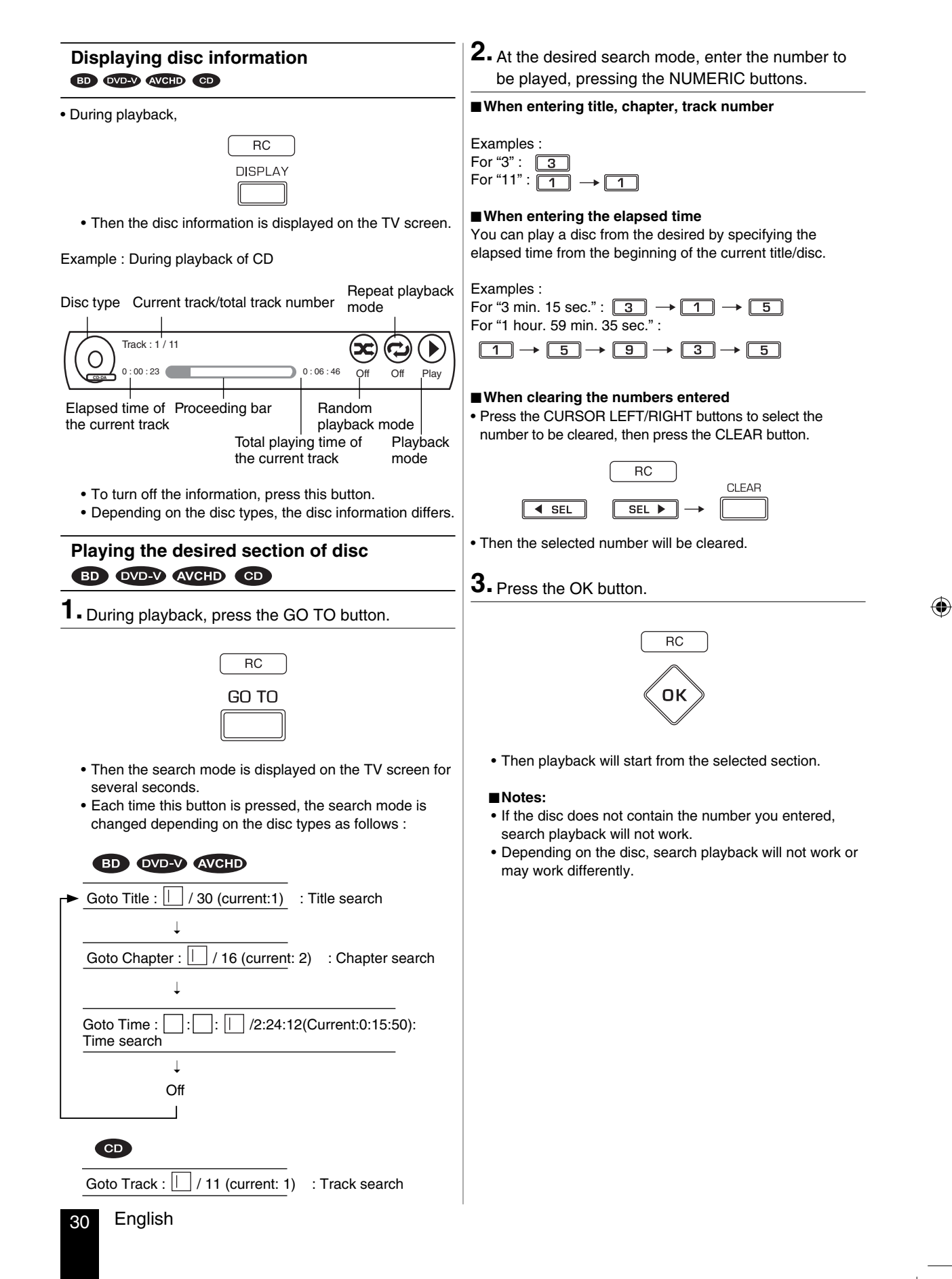

♠

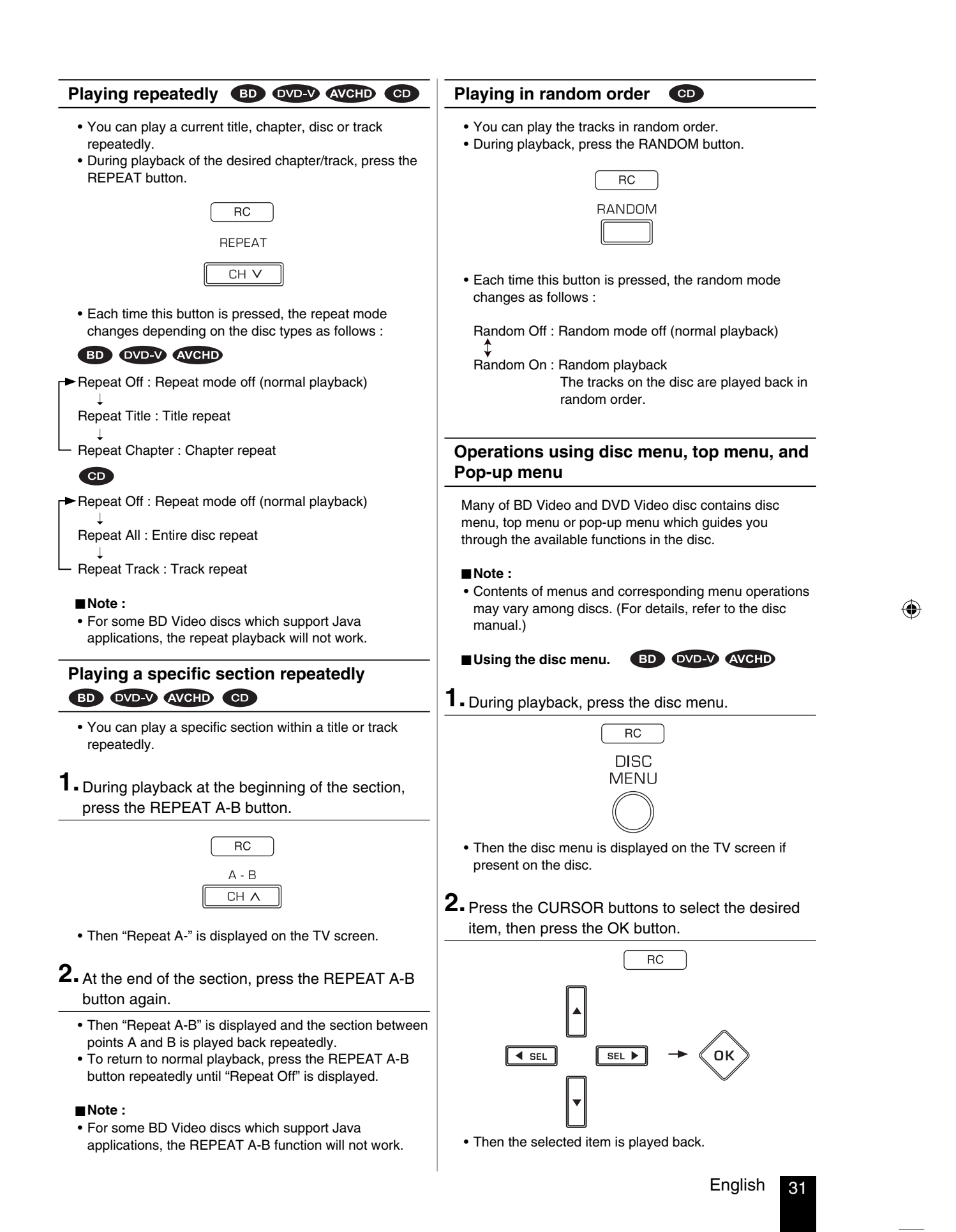

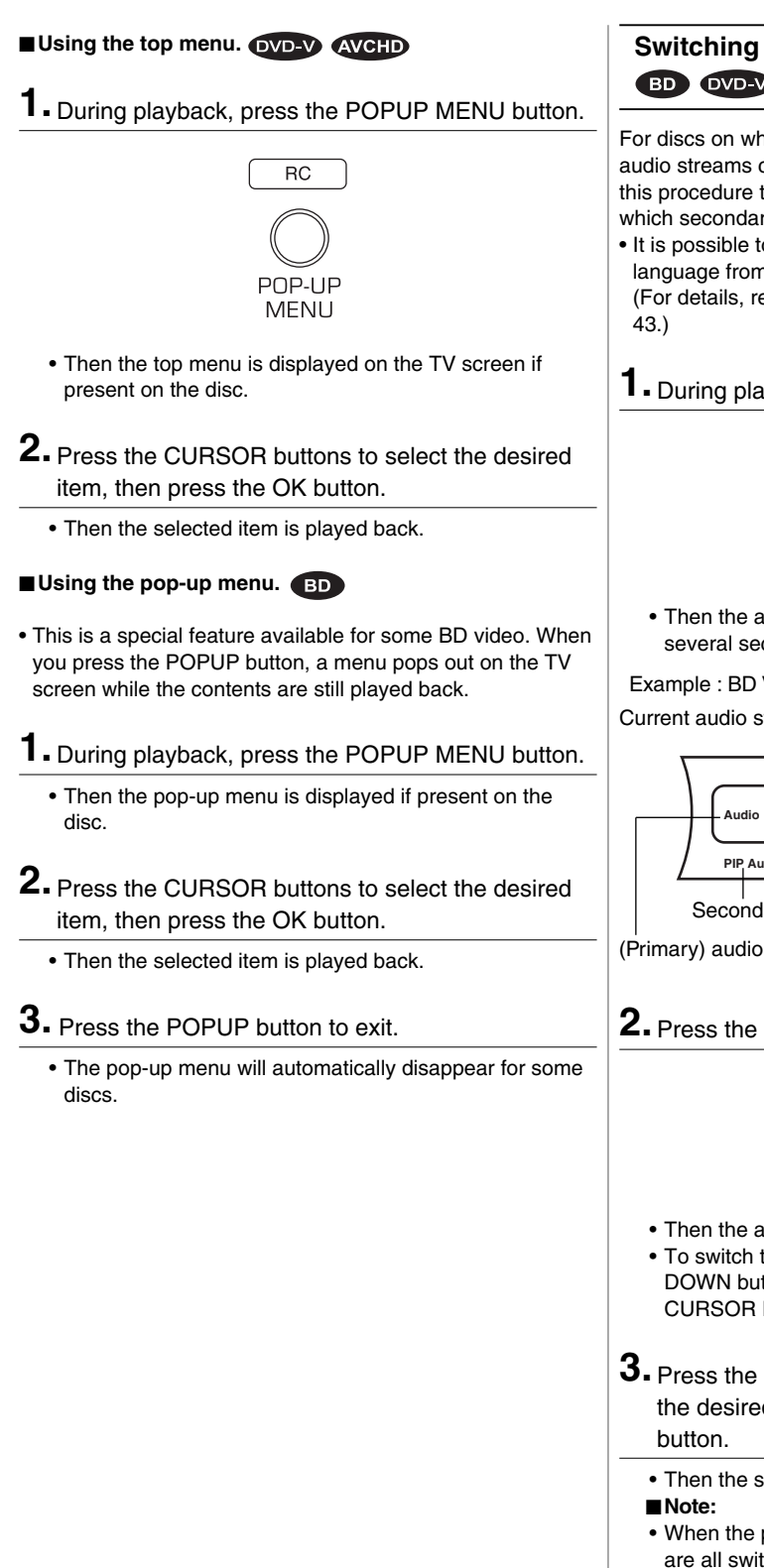

# **Switching the audio soundtrack BD** OVD-V AVCHD

For discs on which multiple audio streams are recorded, audio streams can be switched during playback. Also use this procedure to switch the secondary audio for BD video on which secondary audio is recorded.

• It is possible to change the audio language to a different language from the selected one at the OSD Menu Settings. (For details, refer to "SETTING THE LANGUAGE" on page

**1.** During playback, press the AUDIO button.

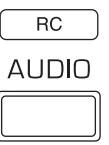

• Then the audio stream information is displayed for several seconds.

Example : BD Videos on which secondary audio is recorded. Current audio stream/total number of recorded audio streams

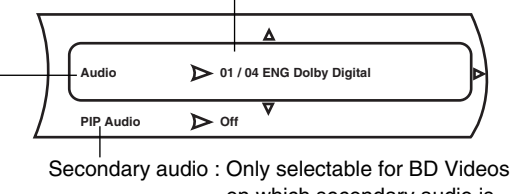

on which secondary audio is

# **2.** Press the CURSOR RIGHT button.

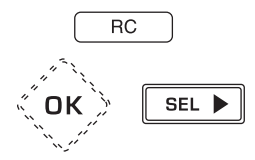

- Then the audio stream menu is displayed.
- To switch the secondary audio, press the CURSOR UP/ DOWN buttons to select the PIP Audio, then press the CURSOR RIGHT button.
- **3.** Press the CURSOR UP/DOWN buttons to select the desired audio stream, then press the OK
	- Then the selected audio stream will be switched.
	- When the primary and the secondary audio streams are all switched, they will be mixed and heard together. If confused, set the PIP Audio to Off to switch off the secondary audio stream.

**English** 

⊕

# **Switching the subtitles BD OVEY AVCHD**

For discs on which multiple subtitles are recorded, the subtitles can be switched during playback. Also use this procedure to switch the secondary subtitle for BD Video on which secondary subtitle is recorded.

• It is possible to change the subtitle language to a different language from the selected one at the OSD Menu Settings. (For details, refer to "SETTING THE LANGUAGE" on page 43.)

**1.** During playback, press the SUBTITLE button.

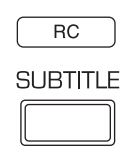

• Then the subtitle information is displayed for several seconds.

Example : BD Videos on which secondary subtitle is recorded.

Current subtitle/total number of recorded subtitles

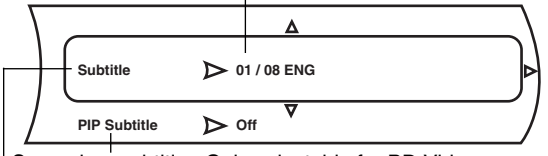

Secondary subtitle : Only selectable for BD Videos on which secondary subtitle is recorded. (Primary) subtitle

# **2.** Press the CURSOR RIGHT button.

- Then the subtitle menu is displayed.
- To switch the secondary subtitle, press the CURSOR UP/DOWN buttons to select the PIP Subtitle, then press the CURSOR RIGHT button.
- **3.** Press the CURSOR UP/DOWN buttons to select the desired subtitle, then press the OK button.
	- Then the selected subtitle will be displayed.
	- To switch off the subtitle, select the Off.

#### ■ **Note:**

⊕

• When the primary and the secondary subtitles are all switched, both will be displayed on the TV screen. If confused, set either of subtitles to Off.

#### **Switching the camera angles BD DVD-V**

• For discs on which multiple angles are recorded, the angles can be switched during playback.

#### ■ **Note:**

- You can switch the camera angle at only the scene that have been shot simultaneously from multiple camera angles.
- **1.** During playback at the scene recorded from multiple camera angles, press the ANGLE button.

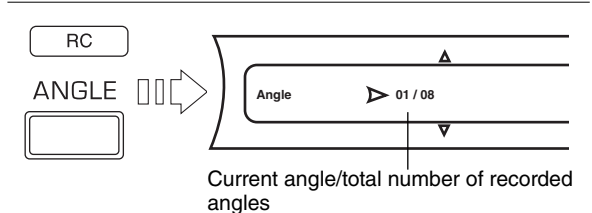

• Then the angle information is displayed for several seconds.

# **2.** Press the CURSOR RIGHT button.

• Then the angle menu is displayed.

- **3.** Press the CURSOR UP/DOWN buttons to select the desired angle, then press the OK button.
- Then the scene recorded from the selected angle will be displayed.

#### **ENJOYING BONUSVIEW OR BD-LIVE BD**

This unit is compatible with additional functions of BD Video, BONUSVIEW (BD-ROM Profile 2.0) and BD-LIVE. For BD Video discs compatible with BONUSVIEW, the functions of Picture in Picture and Virtual Package are available. For BD-LIVE compatible discs, you can enjoy a variety of functions via the internet in addition to the BONUSVIEW functions.

Virtual Package/BD-LIVE data is saved in Local Storage (USB memory device connected to this unit).

To enjoy these functions, connect a USB memory device (minimum 1 GB capacity (2 GB or more recommended)) supporting FAT 32 and USB 2.0 High Speed (480 Mbit/s) to the USB connector. (For details, refer to "USB CONNECTOR" on page 10.)

- If there is insufficient storage space, the data will not be copied/downloaded. Delete unneeded contents or use a new USB memory device.
- If a USB memory device containing other contents (previously recorded) is used, the video and audio may not play back properly.
- If the USB memory device is disconnected from this unit during playback of Virtual Package/BD-LIVE contents, playback of the disc will stop.
- Some time may be required for the contents to load (read/ write).

#### ■ **Notes :**

⊕

- It may not be possible to use the BD-LIVE functions if there is insufficient space on the USB memory device. In this case, refer to "Erase Blu-ray Storage?" on page 41 for erasing the Virtual Package contents and the BD-LIVE contents in the USB memory device.
- Operation of USB memory devices is not guaranteed.
- Do not use a USB extension cable when connecting a USB memory device to the USB connector.

#### **Playing secondary video (Picture in Picture)**

BD Video that includes secondary video and audio compatible with Picture in Picture can be played back will secondary video and audio simultaneously as a small video in the corner.

- To listen to secondary audio or to display secondary subtitle, refer to "Switching the audio soundtrack" on page 32 or "Switching the subtitles" on page 33.
- **Note :**
- You can call up the secondary video at only the scene that contains the secondary video. (For details on PIP function of your disc, refer to the disc manual.)
- **1.** During playback at the scene that contains the secondary video, press the PIP button.

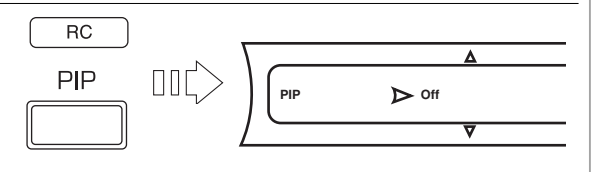

• Then the PIP setting menu is displayed for several seconds on the TV screen.

**2.** Press the CURSOR RIGHT button to enter the PIP mode menu.

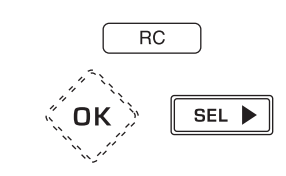

- **3.** Press the CURSOR UP/DOWN buttons to select the secondary video, then press the OK button.
	- Then the secondary video will be displayed.

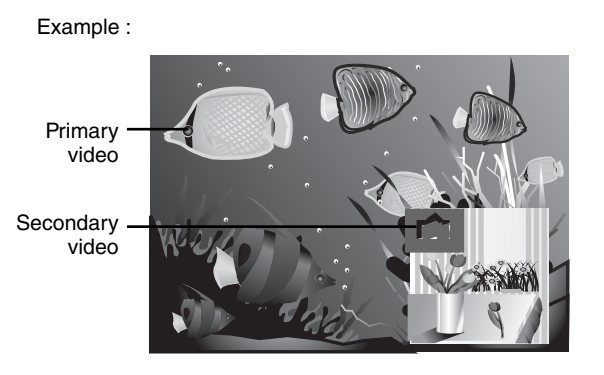

#### **Virtual Package**

◈

For BD Video discs compatible with Virtual Package, contents are copied from the discs or internet to local storage. It is automatically copied to the local storage prior to playback. You can enjoy a variety of additional functions including secondary video, secondary audio, subtitles, movie trailer, etc.

• The playback methods vary depending on the disc. (For details, refer to the disc manual.)

### **BD-LIVE**

In this unit, a variety of contents with interactive functions are available through BD-LIVE compatible BD discs by connecting to the internet. You can enjoy the download of bonus features such as latest movie trailers to the USB memory device, communication compatible BD-J interactive games, etc.

• The available functions differ depending on the disc.

#### ■ **Notes :**

- Regarding playback method of BD-LIVE contents, etc., perform the operations in accordance with the instructions in the BD disc manual.
- To enjoy BD-LIVE functions, perform the broadband internet connection and communication settings. (For details, refer to "CONNECTING TO NETWORK" on page 9 and "SETTING THE NETWORK" on page 45.)
- Regarding the setup to restrict access to BD-LIVE contents, refer to "BD-Live Internet Access" on page 41.)

**English** 

#### **PLAYING FILES MP3 WMA JPEG VIDEO**

- You can play music files such as MP3 and WMA, picture files such as JPEG and video files such as AVI and WMV recorded onto a CD-R/-RW or a USB memory device.
- **1.** In the stop mode, load a disc or insert a USB memory into the USB connector.
	- Then the music and picture file symbols, etc are displayed on the main menu.

Example : When a USB memory is inserted.

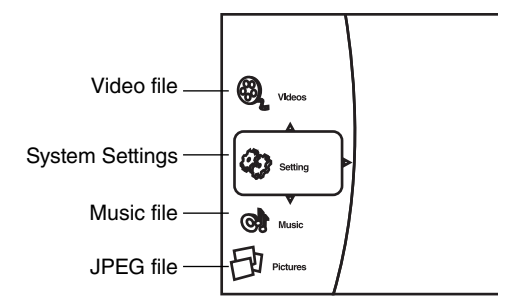

**2.** CURSOR UP/DOWN buttons to select the type of file to be played, then press the CURSOR RIGHT button.

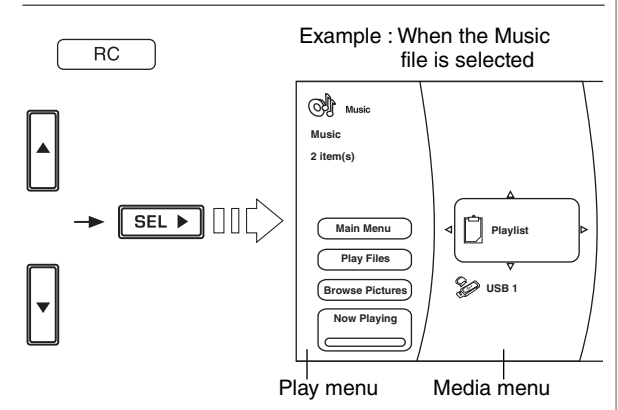

- Then the play menu of the selected type of file is displayed.
- **3.** Press the CURSOR buttons to select the desired media in the media menu, then press the CURSOR RIGHT button.
	- Then the folder and files recorded onto the selected media are displayed.

#### ■ **Notes:**

⊕

- Even if a CD-R/CD-RW or a USB memory device contains a mix of music, picture and video files, you will only be able to browse the selected type of files (music, picture or video).
- When there are no files to be played onto the selected media or folder, " $\otimes$  Empty" will be displayed.
- This unit does not support the subtitle function for video files.
- **4.** Select the desired file using the CURSOR buttons, then press the OK button or the CURSOR RIGHT button.
	- Then the corresponding dialog box is displayed depending on whether the Playlist is selected as a media or not as follows.
- When selecting the Playlist When selecting the Optical Disc or the USB 1

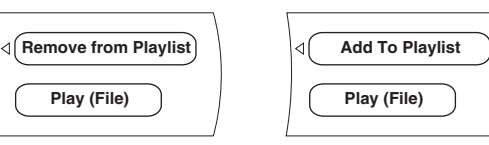

#### ■ **Note:**

- When the JPEG file is selected as a type of file to be played, the "Play (File)" cannot be selected.
- **5.** Press the CURSOR UP/DOWN buttons to select the desired item in the dialog box, then press the OK button.

#### ■ **When selecting the "Remove from Playlist"**

- The selected file is cleared in the playlist.
- Repeat the above steps 4 and 5 until other files are cleared.

#### ■ **When selecting the "Add To Playlist"**

- The selected file is added in the playlist.
- Repeat the above steps 4 and 5 until other files are added.

#### ■ **Note :**

• When a disc is unloaded or the USB memory is disconnected, the files are all cleared in the playlist.

#### ■ **When selecting the "Play (File)"**

• Only the selected file will be played (and the file information will be displayed on the TV screen when playing a music file).

Example : When playing a music file

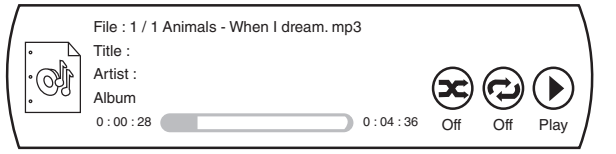

#### ■ **Note:**

• To play JPEG files, select the "Play Files" in the play menu.

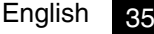

#### **Selecting an item in the play menu MP3 WMA JPEC VIDEO**

• The items listed in the play menu may vary depending on the operation status and the selected media, etc.

#### ■ **Note:**

- During playback of file, press the STOP (■) button (or the HOME MENU button) to display the play menu, etc.
- In the stop mode, press the CURSOR UP/DOWN buttons to select an item in the play menu, then press the OK button.

#### ■ **When selecting the "Main Menu"**

• The main menu will be returned to.

#### ■ **When selecting the "Play Files"**

• Press the CURSOR UP/DOWN buttons to select the desired play mode in the play menu, then press the OK button. Then playback will start according to the selected play mode.

#### ■ **Notes:**

- When playing JPEG files, each file is displayed for the time interval you specified.
- The selectable play mode may vary depending on the operation status and the selected media, etc.

#### ■ **When selecting the "Browse Pictures" or the "Browse Music"**

• The JPEG file or the music file will be changed to as the type of file to be played.

#### ■ When selecting the "Add all to playlist"

• All the files are added in the playlist.

#### ■ When selecting the "Remove all from playlist"

• All the files are cleared in the playlist.

#### ■ When selecting the "Previous folder"

• Each time this item is selected, the previous folder or the previous menu will be returned to.

#### ■ When selecting the "Now Playing"

• The playback status for music files is displayed.

# **To stop playback**

Main unit П or

◈

 $\overline{BC}$ 

 $\blacksquare$ 

• Then the playback will be stopped and the play mode, etc. will be displayed.

# **To pause playback**

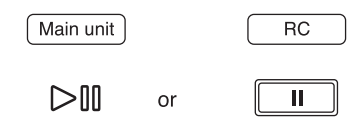

- Then the unit will be in "Pause" mode.
- To return to normal playback mode, press the PLAY (/ PAUSE) (" $\triangleright$  ||||" or " $\triangleright$ ") button.

36 English

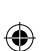

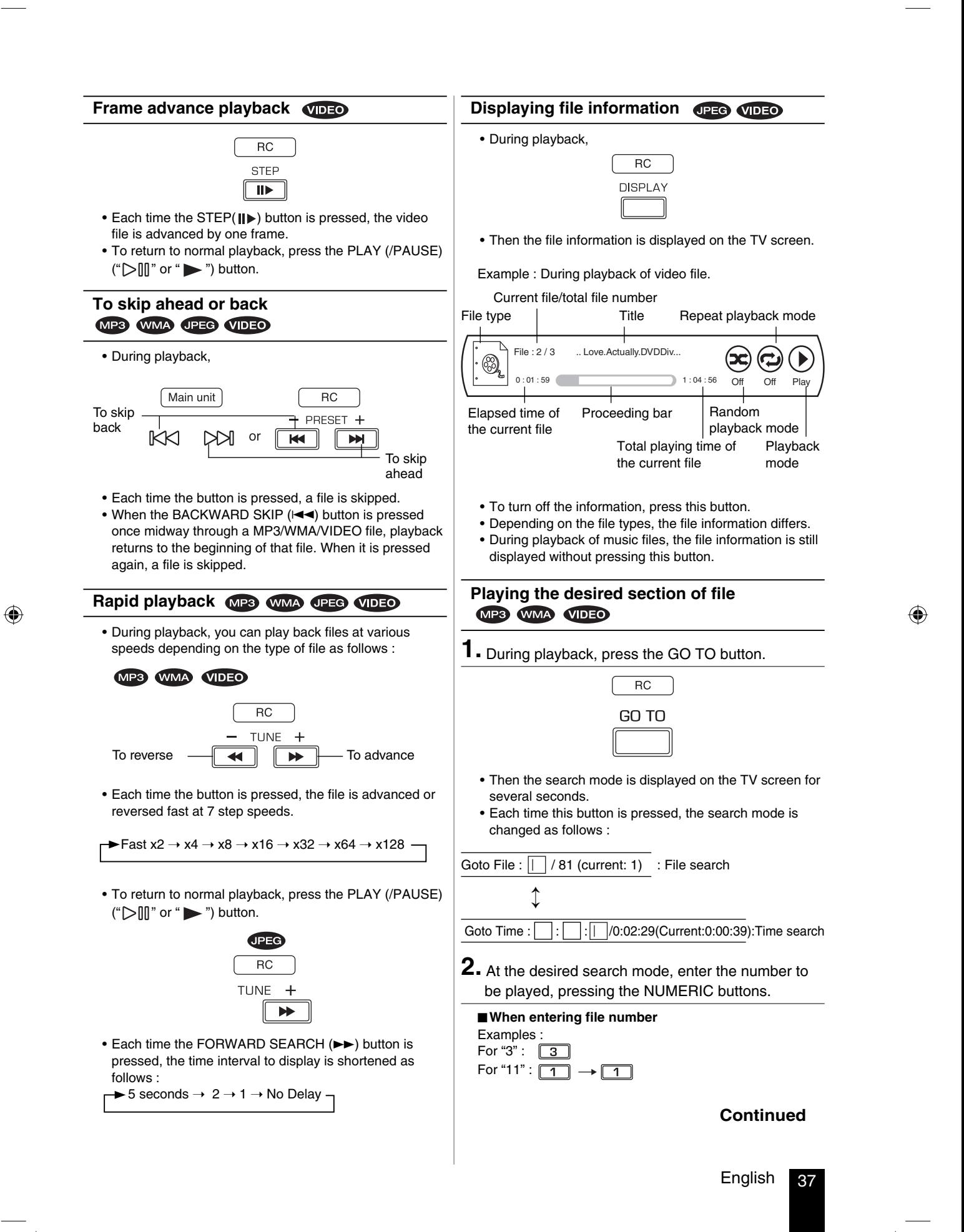

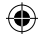

# ■ When entering the elapsed time

You can play from the desired by specifying the elapsed time from the beginning of the current file. Examples :

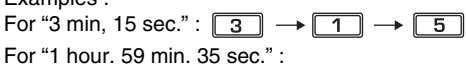

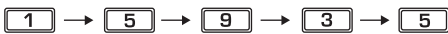

#### ■ **When clearing the number entered**

• Press the CURSOR LEFT/RIGHT buttons to select the number to be cleared, then press the CLEAR button.

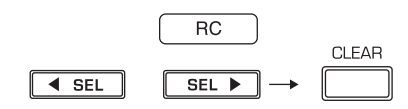

# **3.** Press the OK button.

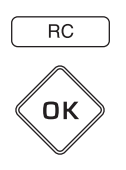

• Then the playback will start from the selected section.

#### ■ **Notes :**

⊕

- If the media does not contain the number you entered, search playback will not work.
- Depending on the files, search playback will not work or may work differently.

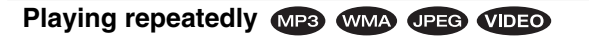

- You can play a current file or all files repeatedly.
- During playback of the desired file, press the REPEAT button.

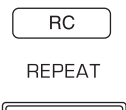

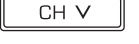

• Each time this button is pressed, the repeat mode changes depending on the file types as follows :

#### MP3 WMA VIDEO

Repeat Off : Repeat mode off (normal playback) ➝

Repeat All : All file repeat

Repeat File : File repeat ➝

#### **JPEG**

38 English

Repeat Off : Repeat mode off (normal playback) ↑<br>Repeat All : All file repeat

#### **Playing in random order**

- You can play the files in random order.
- During playback, press the RANDOM button.

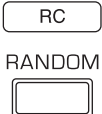

• Each time this button is pressed, the random mode changes as follows :

Random Off : Random mode off (normal playback) ↕

Random On : Random playback The files are played back in random order.

#### **To change the effect on displaying pictures JPEG**

- You can display the JPEG files at the slide show options you select.
- **1.** During playback, press the POPUP MENU button.

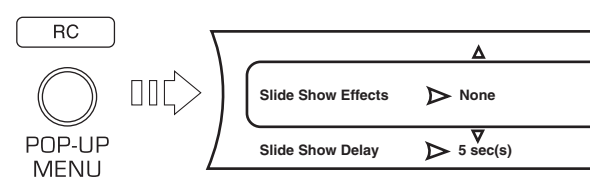

- Then the Slide Show menu is displayed for several seconds.
- **2.** Press the CURSOR UP/DOWN buttons to select the desired item, then press the CURSOR RIGHT button.

• Then the selected item menu is displayed.

**3.** Press the CURSOR UP/DOWN buttons to select the desired option, then press the OK button.

#### ■ When selecting the Slide Show Effects

• You can select the desired of different display modes as follows :

**► None ↔ Horizontal Scroll ↔ Fade ↔ Shutter** 

#### ■ **When selecting the Slide Show Delay**

• You can select the desired of different time intervals to display the JPEG files as follows :

 $\rightarrow$  5 seconds  $\leftrightarrow$  2  $\leftrightarrow$  1  $\leftrightarrow$  No Delay  $\leftrightarrow$  10  $\leftrightarrow$  15  $\leftrightarrow$  30

# **Playing both the music files and the JPEG files simultaneously**

⊕

- **1.** During playback of music files, press the OK button.
	- Then the play menu, etc are displayed.
- **2.** In the play menu, press the CURSOR UP/DOWN buttons to select the "Browse Pictures", then press the OK button.
	- Then you can browse the JPEG files to be played.

**3.** Select the some JPEG files to be played and play them in the desired play mode.

- Then you can see the JPEG files while listening to the music files.
- While playing both the music files and the JPEG files, the playback controls are effective for the JPEG files only.

#### ■ **To control the music files**

⊕

- 1. Press the STOP (■) button to stop the playback of the JPEG files.
- Then the play menu, etc. will be displayed.
- 2. Press the CURSOR UP/DOWN buttons to select the "Now Playing" in the play menu, then press the OK button.
	- Then the music file information is displayed and you can control the music files.

# *OSD Menu Settings*

- The OSD (On-Screen Display) menu enables various audio/visual settings and adjustments.
- **1.** In the stop mode, press CURSOR UP/DOWN buttons to select "Setting" in the main menu, then press the CURSOR RIGHT button.

◈

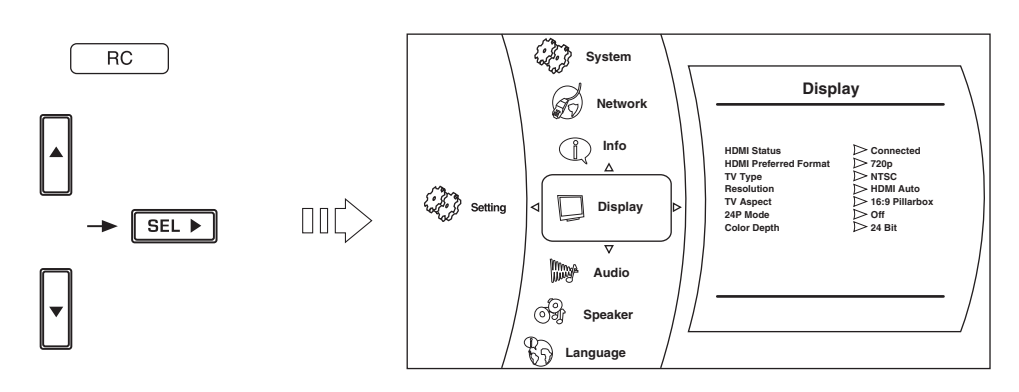

- During playback of BD Video, DVD Video or CD disc, if the STOP (■) button or the HOME MENU button is pressed, then the main menu will be displayed.
- During playback of music, JPEG or video files, if the HOME MENU button is pressed, then the previous menu will be displayed, in this case, if the HOME MENU button is pressed again, then the main menu is displayed.
- **2.** Press the CURSOR UP/DOWN buttons to select the desired setting category, then press the CURSOR RIGHT button.

• You can select the desired of various setting categories as follows :

 System : See "SETTING THE SYSTEM" on page 41. Network : See "SETTING THE NETWORK" on page 45. Info : You can check the system information on this unit. Display : See "SETTING THE DISPLAY" on page 42. Audio : See "SETTING THE AUDIO" on page 43. Language : See "SETTING THE LANGUAGE" on page 43. Parental : See "SETTING THE PARENTAL CONTROL" on page 44. Speaker : See "SETTING THE SPEAKER" on page 46.

■ **Note :**

⊕

- Because the setting operation for Parental and Network differs, follow their own procedures.
- **3.** Press the CURSOR UP/DOWN buttons to select the desired setting item, then press the CURSOR RIGHT button.
	- Then the selected item's option menu will be displayed.
- **4.** Press the CURSOR UP/DOWN buttons to select the desired option, then press the OK button to confirm your selection.
	- Then the previous screen will be displayed.
	- To go back to the previous screen, press the CURSOR LEFT button or the RETURN button.

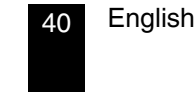

♠

# **SETTING THE SYSTEM**

• For how to select the setting items and options, refer to "OSD Menu Settings" on page 40.

• Settings with\* are the default.

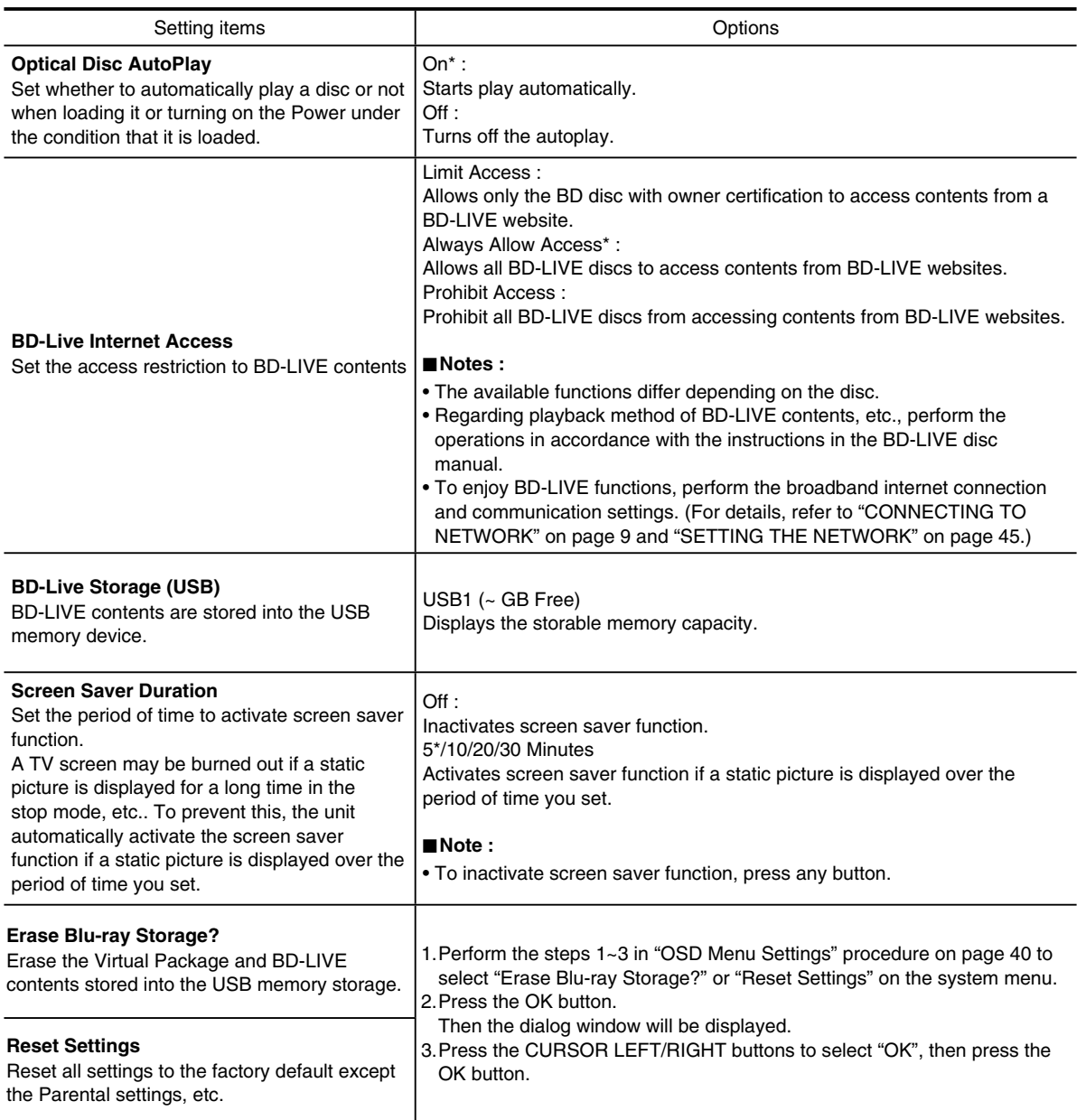

 $\bigoplus$ 

English 41

# **SETTING THE DISPLAY**

• For how to select the setting items and options, refer to "OSD Menu Settings" on page 40.

 $\bigoplus$ 

• Settings with\* are the default.

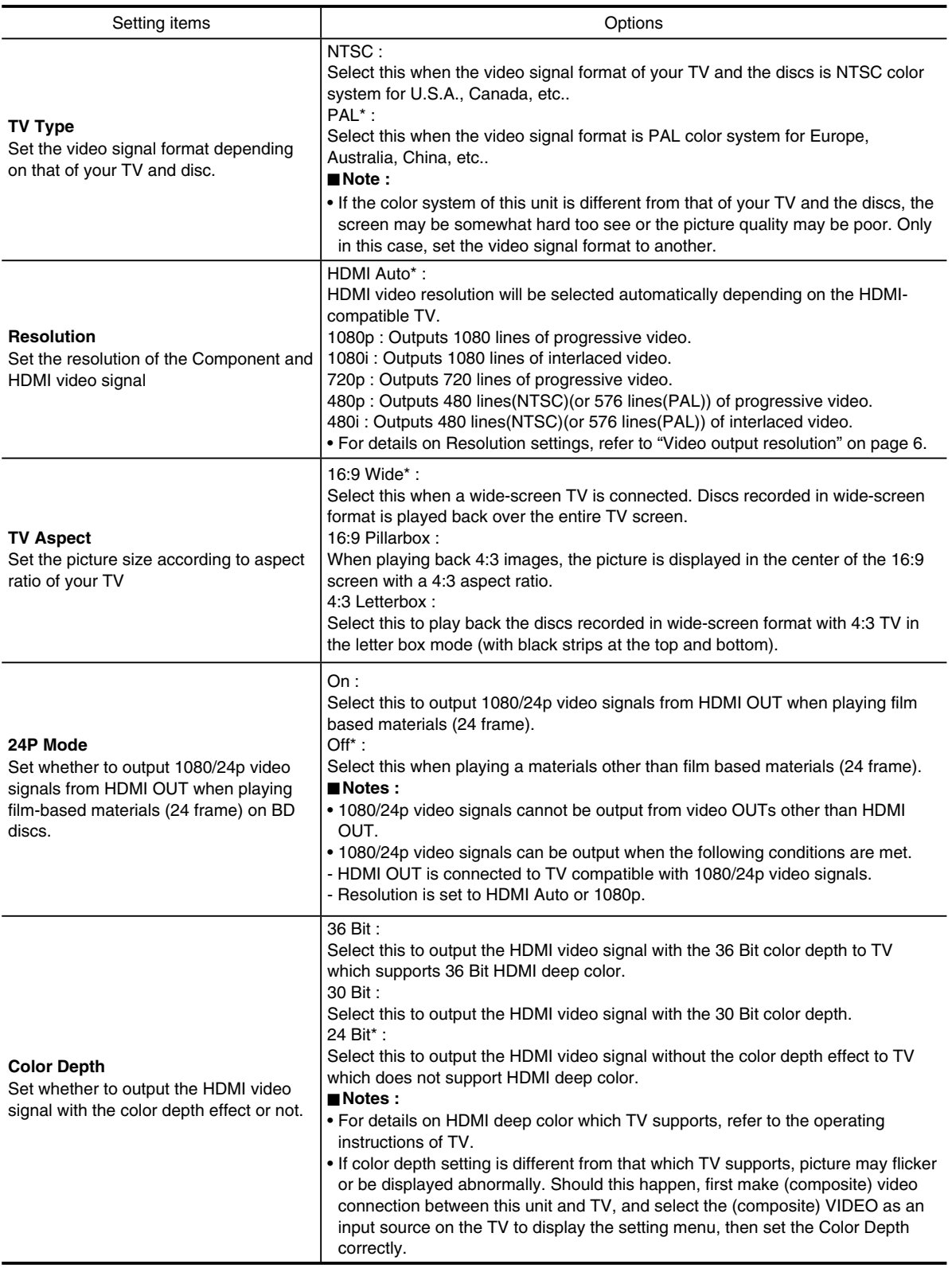

 $\bigoplus$ 

42 English

# **SETTING THE AUDIO**

• For how to select the setting items and options, refer to "OSD Menu Settings" on page 40.

• Settings with\* are the default.

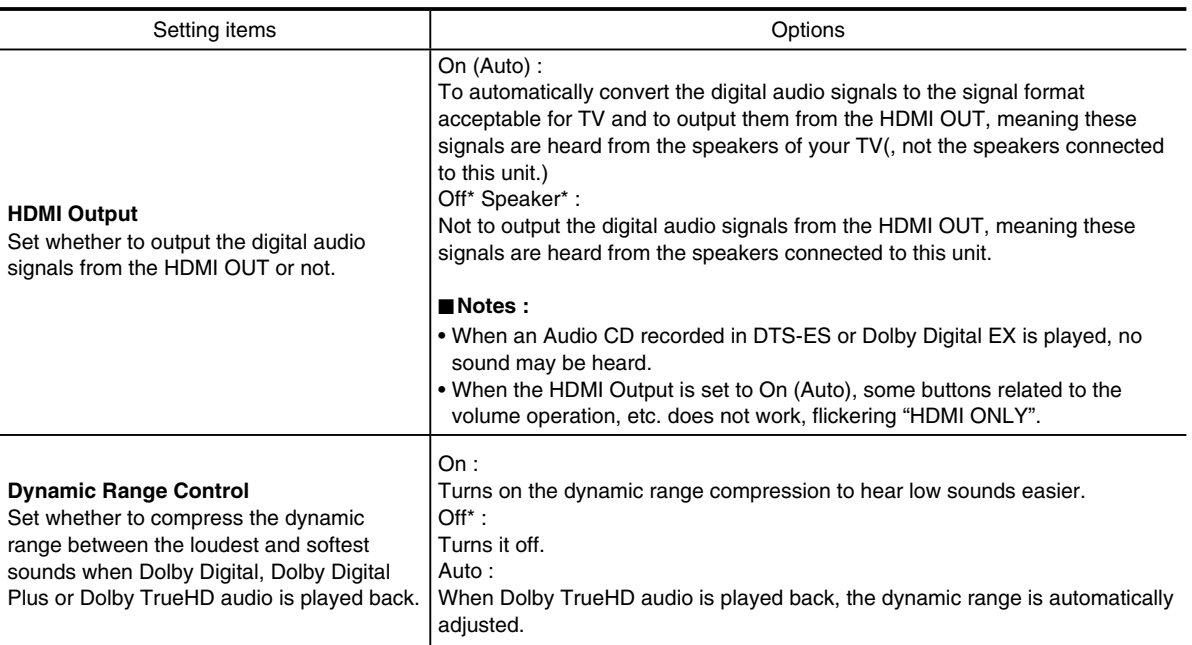

 $\bigoplus$ 

# **SETTING THE LANGUAGE**

• For how to select the setting items and options, refer to "OSD Menu Settings" on page 40.

• Settings with\* are the default.

 $\bigoplus$ 

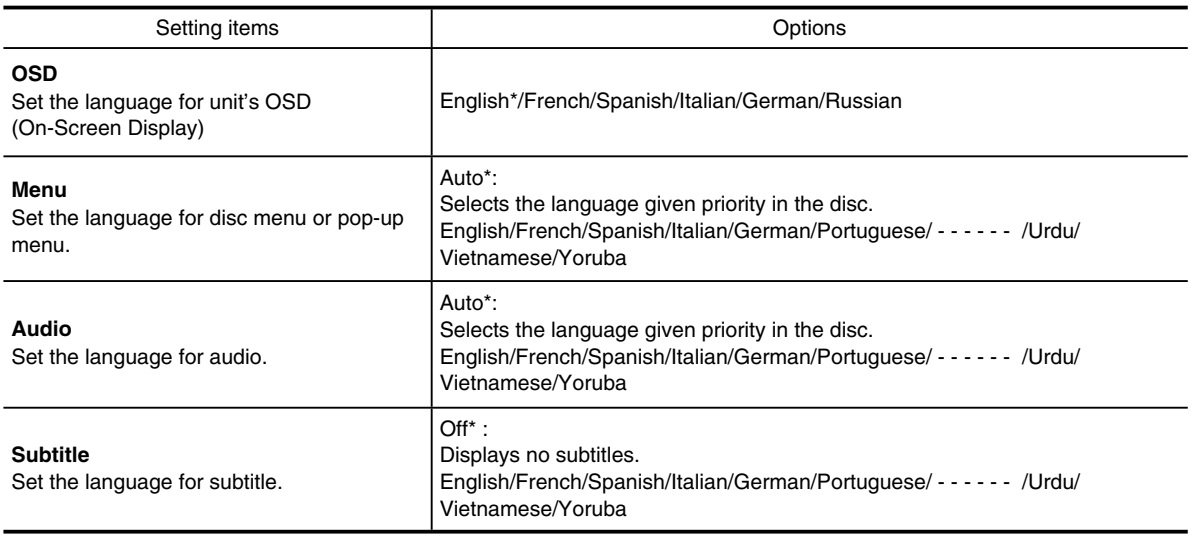

#### ■ **Notes :**

• Depending on the discs, it may not be possible to change to the selected language.

# **SETTING THE PARENTAL CONTROL**

The parental control allows you to set a limit, which prevents your children from viewing inappropriate materials. If the ratings exceed the levels you set, playback will be stopped, or inappropriate scenes such as violent scenes can be cut or replaced with other scenes depending on the disc type.

◈

#### ■ **Notes :**

- When you set the Parental Level low, some discs may not be played at all, in this case, set the Parental Level higher or the parental control to Off.
- All discs may not respond to the Parental Level setting. Make sure this function works with your disc.
- **1.** Perform the steps 1 and 2 in "OSD Menu Settings" procedure on page 40 to select the Parental.
	- When the Parental Control is set to On, the parental password entry screen appears as follows.

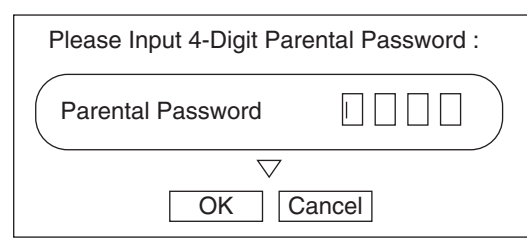

- In this case, press the NUMERIC buttons to enter the 4-digit numbers, press the CURSOR buttons to select "OK" and press the OK button.
- Then the Parental menu will be displayed.

#### ■ **Note :**

◈

- Do not forget the password. When you enter the password for the first time or if you forgot your password, enter "3308" as a factory setting.
- **2.** Press the CURSOR UP/DOWN buttons to select the setting item, then press the CURSOR RIGHT button.
	- Then the selected item's option menu will be displayed.

#### **When selecting the Parental Control or the Parental Level**

#### ■ When selecting the Parental Control

- Off\* : Parental Control is inactive; all discs are played back.
- On : Parental Control restricts playing discs according to parental level you set.

#### ■ When selecting the Parental Level

- 1 [Kid Safe]\* : Suitable for children.
- 2 [G] : General audience.
- 3 [PG] : Parental guidance suggested.
- 4 [PG-13] : Unsuitable for children under 13.
- 5 [PG-R] : Parental guidance recommended.
- 6 [R] : Restricted; under 17 requires accompanying parent or adult guardian.
- 7 [NC-17] : No one under 17 admitted.
- 8 [Adult] : Discs of any grades (adult/general/children) can be played back.
- The lower the level value, the stricter the limitation.
- **3.** Press the CURSOR UP/DOWN buttons to select the desired option, then press the OK button to confirm your selection.
	- Then the previous screen will be displayed.

#### **When selecting the Parental Password**

- Then the new parental password entry screen appears.
- **3.** Press the NUMERIC buttons to enter the new 4-digit numbers, press the CURSOR buttons to select "OK" and press the OK button.
	- Then the parental password entry screen for confirmation appears.
- **4.** Perform the above step 3.
	- Then the new password will be changed to and the previous screen will be displayed.

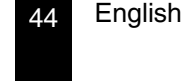

# **SETTING THE NETWORK**

- To access BD-LIVE contents from websites, you should connect this unit to the internet and set the communication settings. (For details, "CONNECTING TO NETWORK" on page 9.)
- When you set the communication setting manually, the following information of the connected router or modem is required. Confirm the information prior to the setting : IP address, Subnet mask, Gateway, Primary DNS and Secondary DNS.

◈

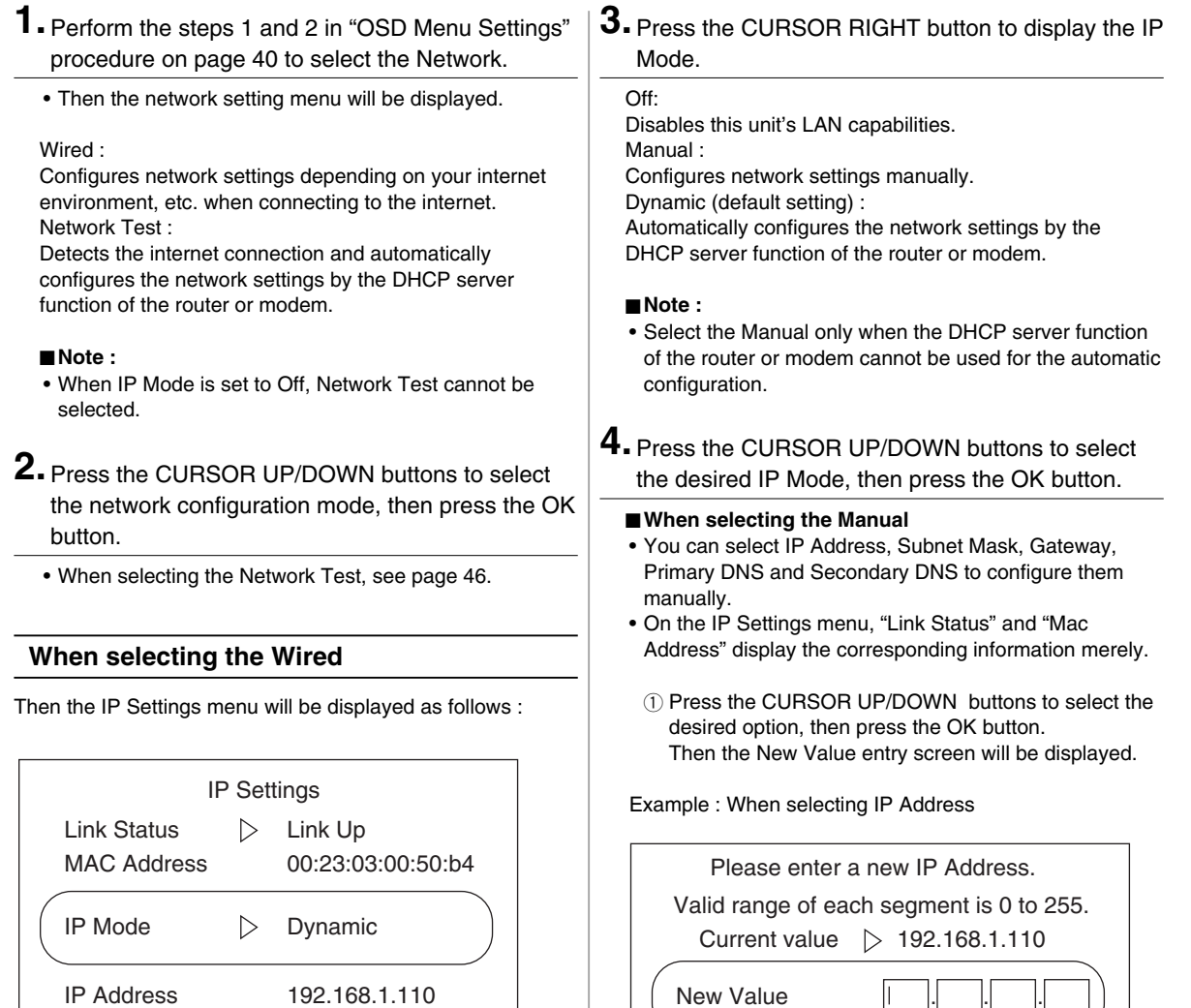

New Value  $|| \cdot || \cdot || \cdot ||$ .  $\overline{\nabla}$ OK Cancel

- 2 Enter the new value pressing the NUMERIC buttons, then press the CURSOR buttons to select "OK" and press the OK button.
- $(3)$  Repeat the above steps  $(1)$  and  $(2)$  until other new values are all entered.

# **Continued**

⊕

Apply **Cancel** 

Subnet Mask 255.255.255.0 Gateway 192.168.1.1 Primary DNS 168.126.63.1 Secondary DNS 0.0.0.0

# **5.** Press the CURSOR UP/DOWN buttons to select "Apply", then press the OK button.

- **When selecting the Manual or the Dynamic**
- Then the network test is automatically performed and the result is displayed.
- Press the OK button to confirm the test result. Then the network information will be displayed.

#### ■ When selecting the Off

• The values for IP Address, Subnet Mask, Gateway, Primary DNS and Secondary DNS are all cleared.

### **When selecting the Network Test**

- Then the network test is automatically performed and the result is displayed.
- Press the OK button to confirm the test result. Then the network information will be displayed.

# **SETTING THE SPEAKER**

• For how to select the setting items and options, refer to "OSD Menu Settings" on page 40.

• Settings with\* are the default.

#### ■ **Note :**

⊕

• When listening in the STEREO mode on the unit's BD player, you should set the speaker other than Front L and R to Off.

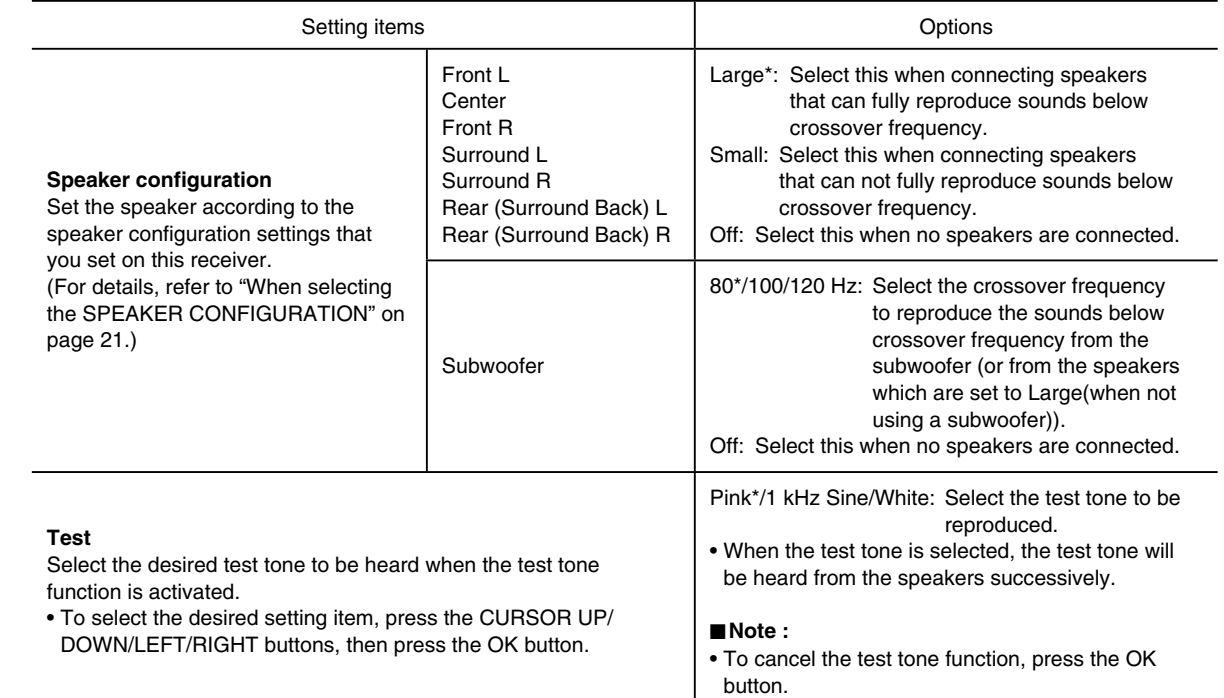

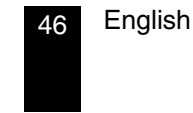

# *Operation of Tuner*

# **LISTENING TO RADIO BROADCASTS**

#### **Auto tuning**

⊕

**1.** Select the desired FM mode.

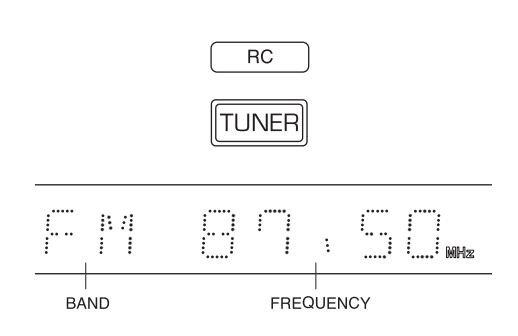

• Each time this button is pressed, the FM mode changes as follows :

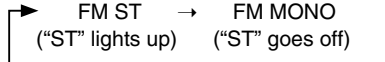

- When FM stereo broadcasts are poor because of weak broadcast signals, select the FM mono mode to reduce the noise, then FM broadcasts are reproduced in monaural sound.
- **2.** Press the TUNING buttons for more than 0.5 second.

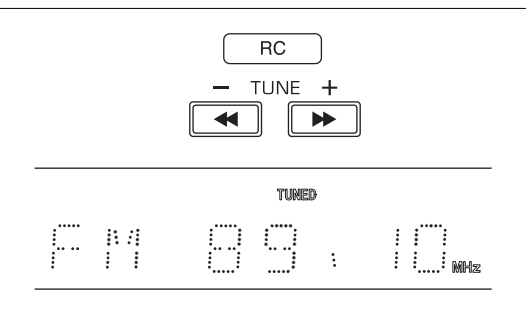

- The tuner will now search until a station of sufficient strength has been found. The display shows the tuned frequency and "TUNED".
- If the station found is not the desired one, simply repeat this operation.
- Weak stations are skipped during auto tuning.

### **Manual tuning**

- Manual tuning is useful when you already know the frequency of the desired station.
- After selecting the desired band, press the TUNING buttons repeatedly until the right frequency has been reached.

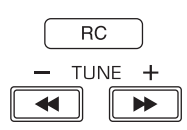

#### **Auto presetting**

- Auto presetting function automatically searches for FM stations and store them in the memory.
- While listening to FM radio broadcasts, press and hold down the OK button for more than 2 seconds.

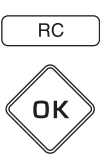

- Then "AUTO MEM" flickers and this receiver starts auto presetting.
- To stop auto presetting, press this button again.
- Up to 30 FM stations can be stored.

# ■ **Notes:**

- FM stations of weak strength cannot be memorized.
- To memorize weak stations, perform "Manual presetting" procedure with using "Manual tuning" operation.

# **Presetting radio stations**

- You can store up to 30 preferred stations in the memory.
- **1.** Tune in the desired station with auto or manual tuning.
- **2.** Press the OK button.

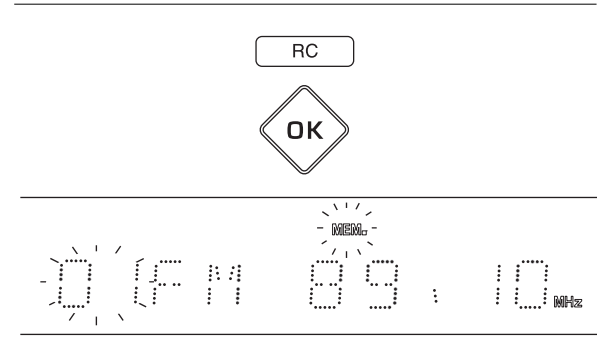

**3.** Select the desired preset number (1~30) and press the OK button.

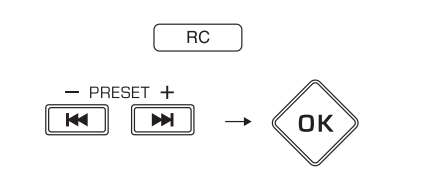

• When using the NUMERIC buttons on the remote control. Example)

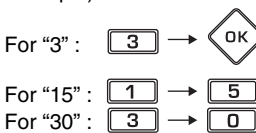

⊕

- The station has now been stored in the memory.
- A stored frequency is erased from the memory by storing another frequency in its place.
- When entering a number other than 1~3 with the NUMERIC buttons, the station is stored automatically without pressing the OK button.
- **4.** Repeat the above steps 1 to 3 to memorize other stations.

#### ■ **MEMORY BACKUP FUNCTION**

- The following items, set before the receiver is turned off, are memorized.
- INPUT SELECTOR settings
- Surround mode settings
- Preset stations, etc.

#### **Tuning to preset stations**

• After selecting the tuner as an input source, select the desired preset number.

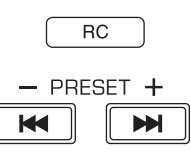

• When using the NUMERIC buttons on the remote control.

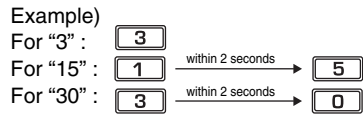

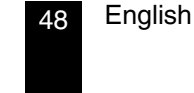

# *Radio Data System Tuner*

# **LISTENING TO Radio Data System BROADCASTS (FM ONLY)**

Radio Data System is a method for sending information signals together with the transmitter signals. Your tuner is capable of translating these signals and putting the information on the display. These codes contain the following information. Program Service name (PS), A list of Program Types (PTY), Radio Text (RT).

♠

#### ■ **Notes:**

- In the other countries, Radio Data System tuner function cannot be available.
- Radio Data System is only possible in the FM band.
- Radio Data System searches for the preset stations only. If no stations have been stored in the memory, or if the program type could not be found among the preset stations, "NO PTY" is displayed. Therefore, preset the radio stations before searching for Radio Data System stations.

#### **Searching for stations by program type**

- You can search for stations by program type.
- **1.** In the FM mode, press the SEARCH MODE button.

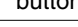

⊕

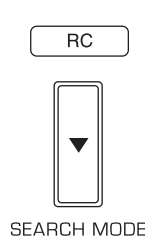

- "SEARCH" is displayed for several seconds.
- **2.** While displaying "SEARCH", select the desired program type.

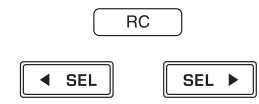

- Each time these buttons are pressed, one of different types of programs is selected. (NEWS, AFFAIRS, INFO, SPORT, EDUCATE, DRAMA,
- CULTURE, SCIENCE, VARIED, POP M, ROCK M, EASY M, LIGHT M, CLASSICS, OTHER M, WEATHER, FINANCE, CHILDREN, SOCIAL, RELIGION, PHONE IN, TRAVEL, LEISURE, JAZZ, COUNTRY, NATION M, OLDIES, FOLK M, DOCUMENT)
- If "SEARCH" disappears, press the SEARCH MODE button again.

**3.** While displaying the selected program type, press the OK button.

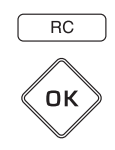

- The tuner start searching through the preset stations for a match.
- When a station is found, the search stops and the stations plays for five seconds.
- If no stations is found, "NO PTY" is displayed.
- **4.** If you want to keep listening to the station, press the OK button within the five seconds.
	- If you don't press the OK button, searching resumes.

#### **Displaying Radio Data System information**

• In the FM mode,

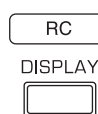

• Each time the DISPLAY button is pressed, the display mode changes as follows:

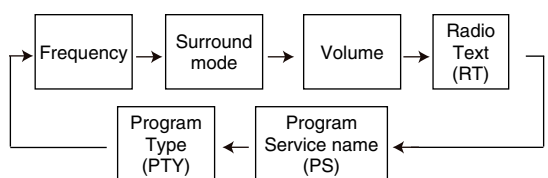

- \* Radio Text (RT) Messages sent by the radio station. For example, a talk radio station may provide a phone number as RT.
- \* Program Service Name (PS) The name of the radio station.
- \* Program Type (PTY) This indicates the kind of program currently being broadcast.
- If the signals are too weak or no Radio Data System service is available, "NO TEXT", "NO NAME" or "NO PTY" will be displayed.

English

 $\overline{\bigoplus}$  BDR-A7\_EN\_CS3.indb 49 **DR-A7\_EN\_CS3.indb** 11.3.10 6:59:42 PM

# *Troubleshooting Guide*

If a fault occurs, run through the table below before taking your receiver for repair.

If the fault persists, attempt to solve it by switching the receiver off and on again. If this fails to resolve the situation, consult your dealer. Under no circumstances should you attempt to repair the unit yourself. This could void the warranty.

 $\bigoplus$ 

#### ■ **REMOTE CONTROL UNIT**

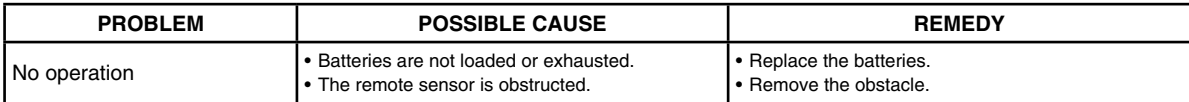

#### ■ **MAIN UNIT [AMPLIFIER SECTION]**

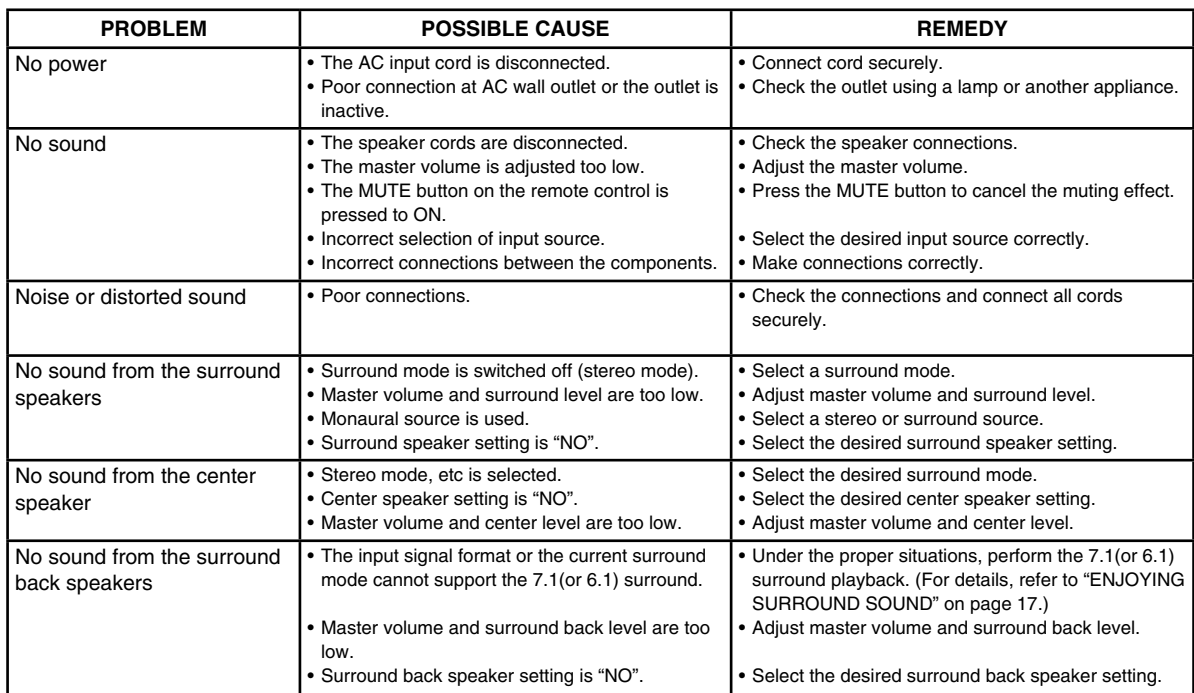

#### **[TUNER SECTION]**

⊕

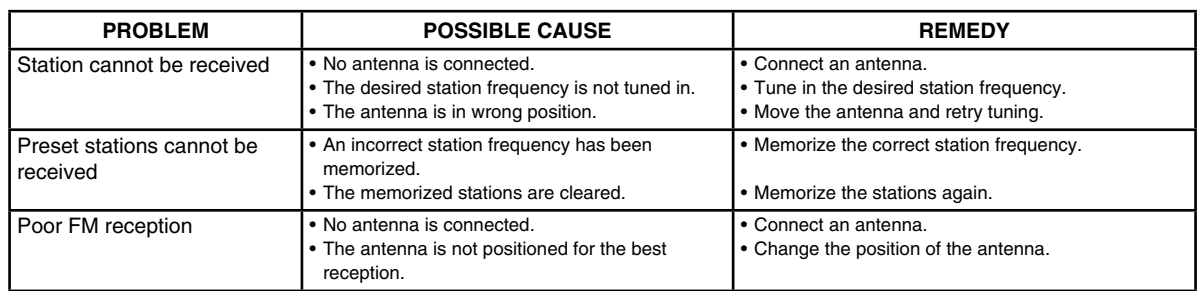

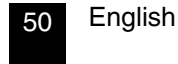

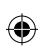

# **[BD PLAYER SECTION]**

 $\Box$ 

 $\bigoplus$ 

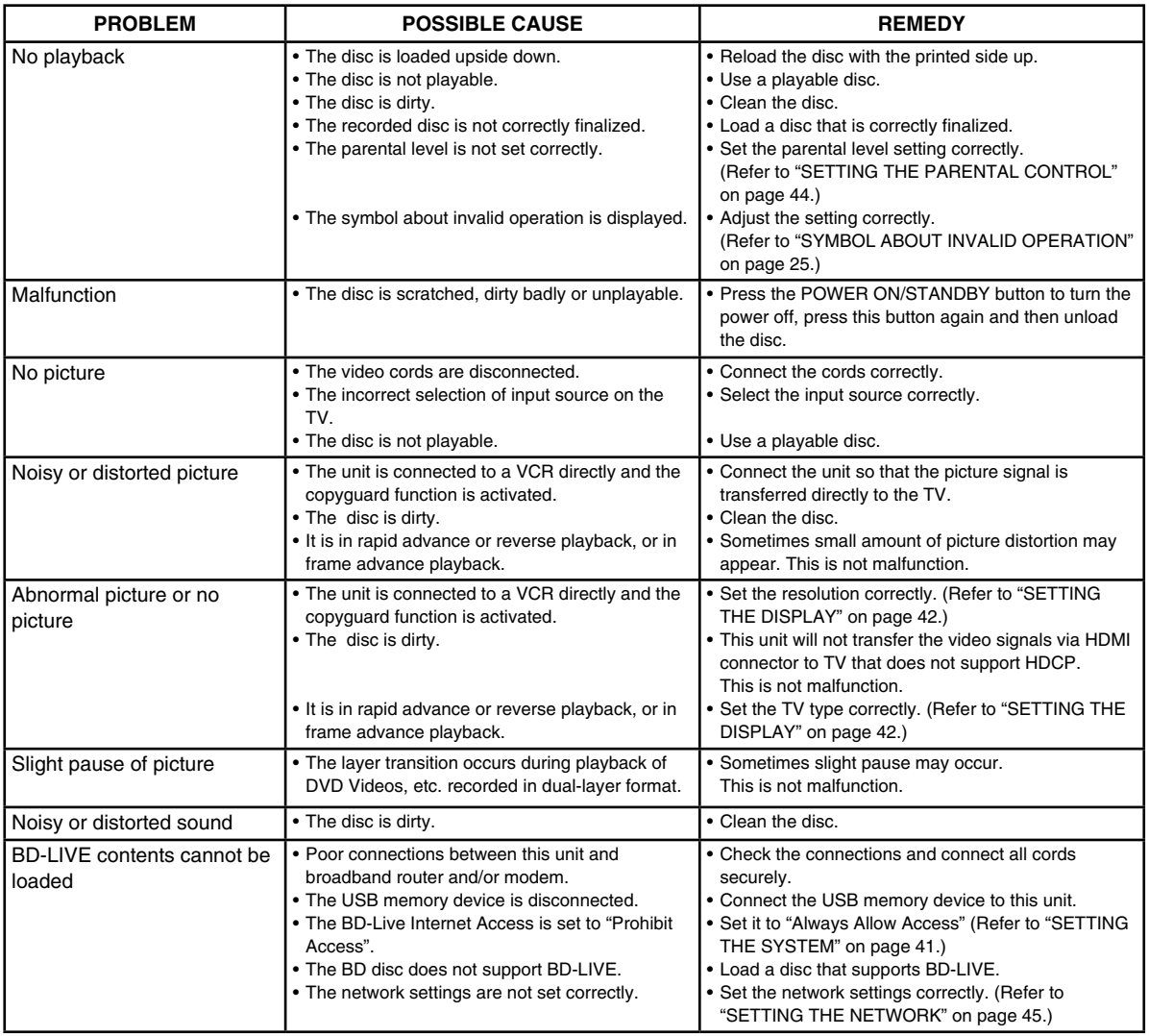

 $\bigoplus$ 

 $\overline{\phantom{0}}$ 

English 51

# *Specifications*

#### **[AMPLIFIER SECTION]**

• Power output, stereo mode, 6 Ω, THD 0.5 %, 1 kHz **| 2 × 100 W**

⊕

- Total harmonic distortion at -3 dB, 6 Ω, 1 kHz **| 0.5%**
- Input sensitivity/impedance
- Line (SAT, AUX, TV) **| 200 mV/47kΩ**
- Signal to noise ratio, IHF "A" weighted
- Line (SAT, AUX, TV) **| 95 dB**
- Frequency response Line (SAT, AUX, TV) **| 20 Hz ~ 60 kHz**
- Bass/Treble control, 100 Hz/10 kHz **| ±10 dB**
- Surround mode, only channel driven
- Front power output, 6 Ω, 1 kHz, THD 0.7 % **| 100 W / 100W** Center power output, 6 Ω, 1 kHz, THD 0.7 % **| 100 W** Surround power output, 6 Ω, 1 kHz, THD 0.7 % **| 100 W / 100W** Surround back power output, 6 Ω, 1 kHz, THD 0.7 % **| 100 W / 100W** Subwoofer power output, 6 Ω, 1 kHz, THD 0.7 % **| 100 W** • Output level
- SURROUND BACK PREOUT, 2.2 kΩ **| 300 mV** SUBWOOFER PREOUT, 30 Hz **| 2.3 V**

#### **[VIDEO SECTION]**

⊕

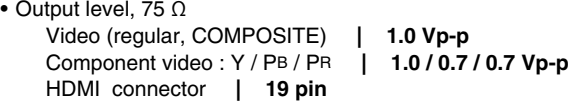

#### **[DIGITAL AUDIO SECTION]**

• Sampling frequency **| 32, 44.1, 48, 96 kHz** • Digital input level Coaxial, 75 Ω **| 0.5 Vp-p** Optical, 660 nm **| -15 ~ -21 dBm**

#### **[BD PLAYER SECTION]**

```
• Pickup | Semiconductor laser
• Video format | NTSC/PAL
• Frequency response
   BD (Linear PCM), Sampling frequency : 48 kHz | 20 Hz~22 kHz
 Sampling frequency : 96 kHz | 20 Hz~44 kHz
 Sampling frequency : 192 kHz | 20 Hz~88 kHz
    DVD (Linear PCM), Sampling frequency : 48 kHz | 20 Hz~22 kHz
                      Sampling frequency : 96 kHz | 20 Hz~44 kHz
   CD, Sampling frequency : 44.1 kHz | 20 Hz~20 kHz
• Signal to noise ratio, IHF "A" weighted | 100 dB
• Dynamic range
   BD / DVD / CD | 100 dB / 100 dB / 98 dB
• Total harmonic distortion, 1 kHz | 0.003 %
```
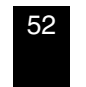

#### **[FM TUNER SECTION]**

• Tuning frequency range **| 87.5~108 MHz**

#### **[GENERAL]**

⊕

- BD Storage / Service **| USB 2.0 High Speed (480 Mbit/s)**
- LAN **| 10 BASE-T / 100 BASE-TX**
- Power supply **| 230V ~ 50 Hz**
- Power consumption **| 110 W**
- Operating temperature **| +41˚F ~ + 95˚F (+5˚C ~ +35˚C)**
- Dimensions (W×H×D, including protruding parts) **| 435 × 105.5 × 387 mm (17-1/8 × 4-1/8 × 15-1/4 inches)**

 $\bigoplus$ 

• Weight (Net) **| 6.6 kg (14.6 Ibs)**

Note: Design and specifications are subject to change without notice for improvements.

# *Setup Code Table*

TV

 $\overline{\phantom{a}}$ 

 $\bigoplus$ 

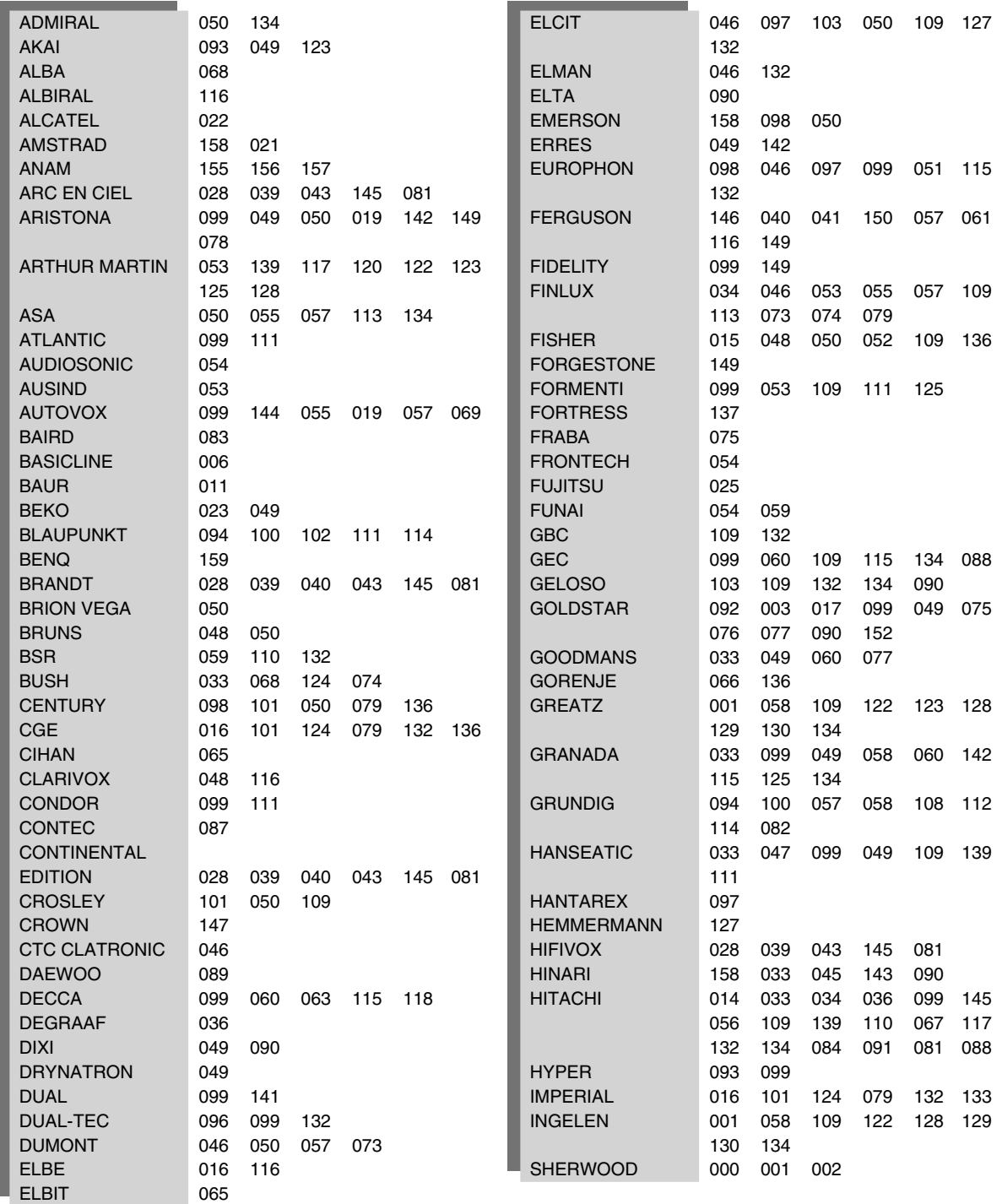

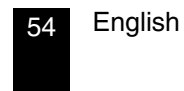

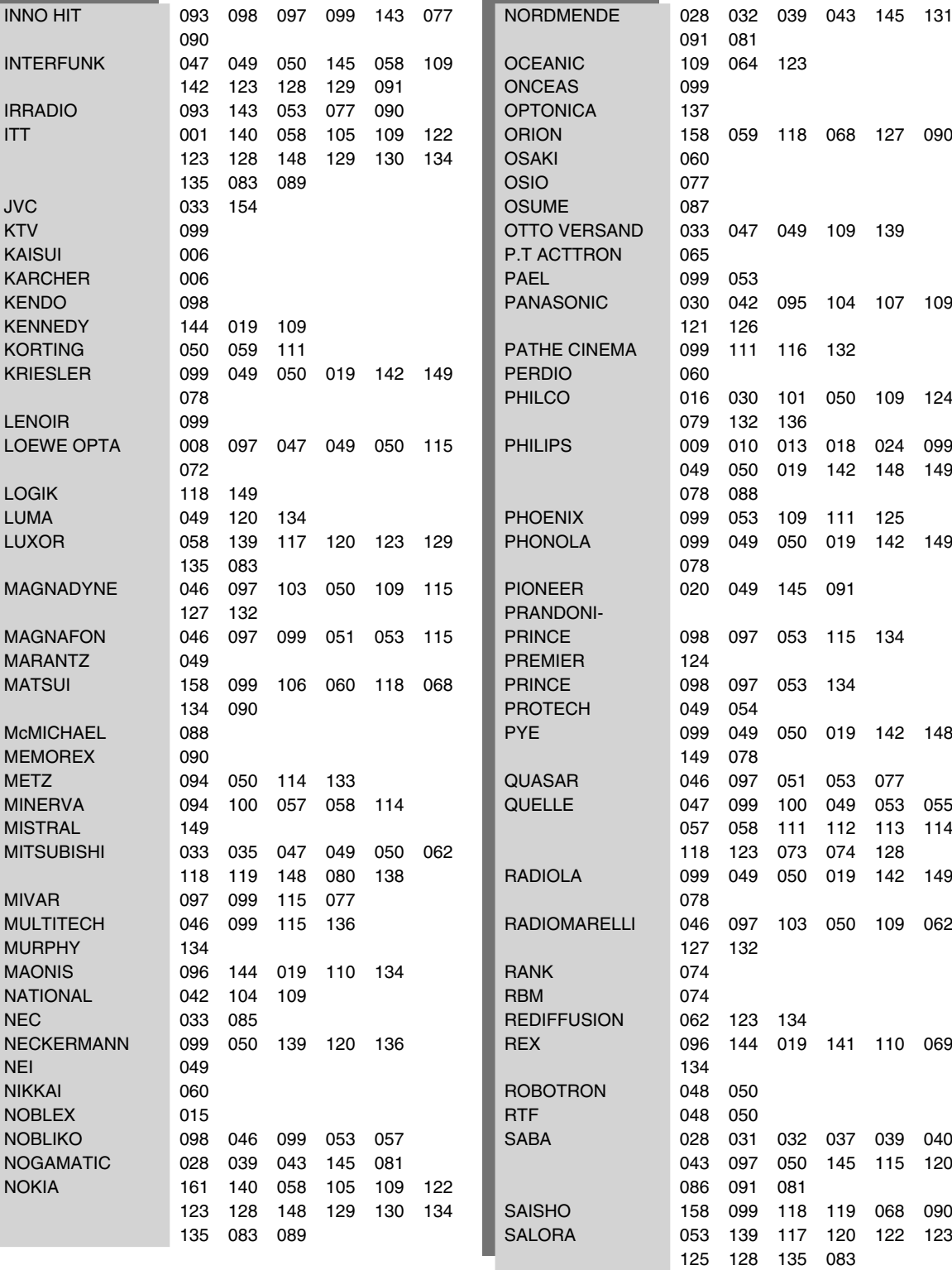

 $\bigoplus$ 

 $\overline{\phantom{0}}$ 

 $\bigoplus$ 

 $\overline{\phantom{0}}$ 

 $\bigoplus$ 

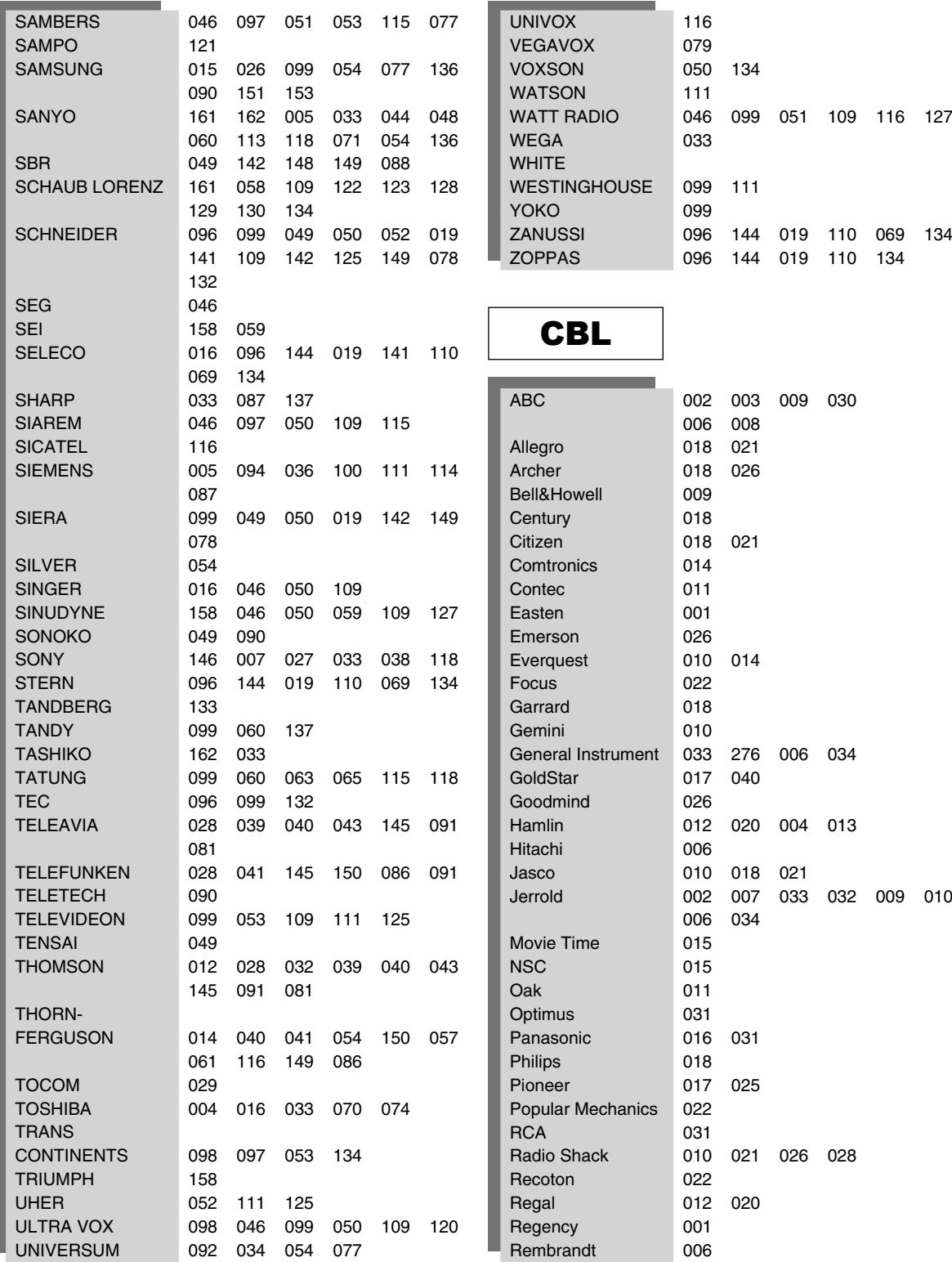

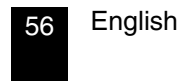

 $\bigoplus$ 

 $\bigoplus$ 

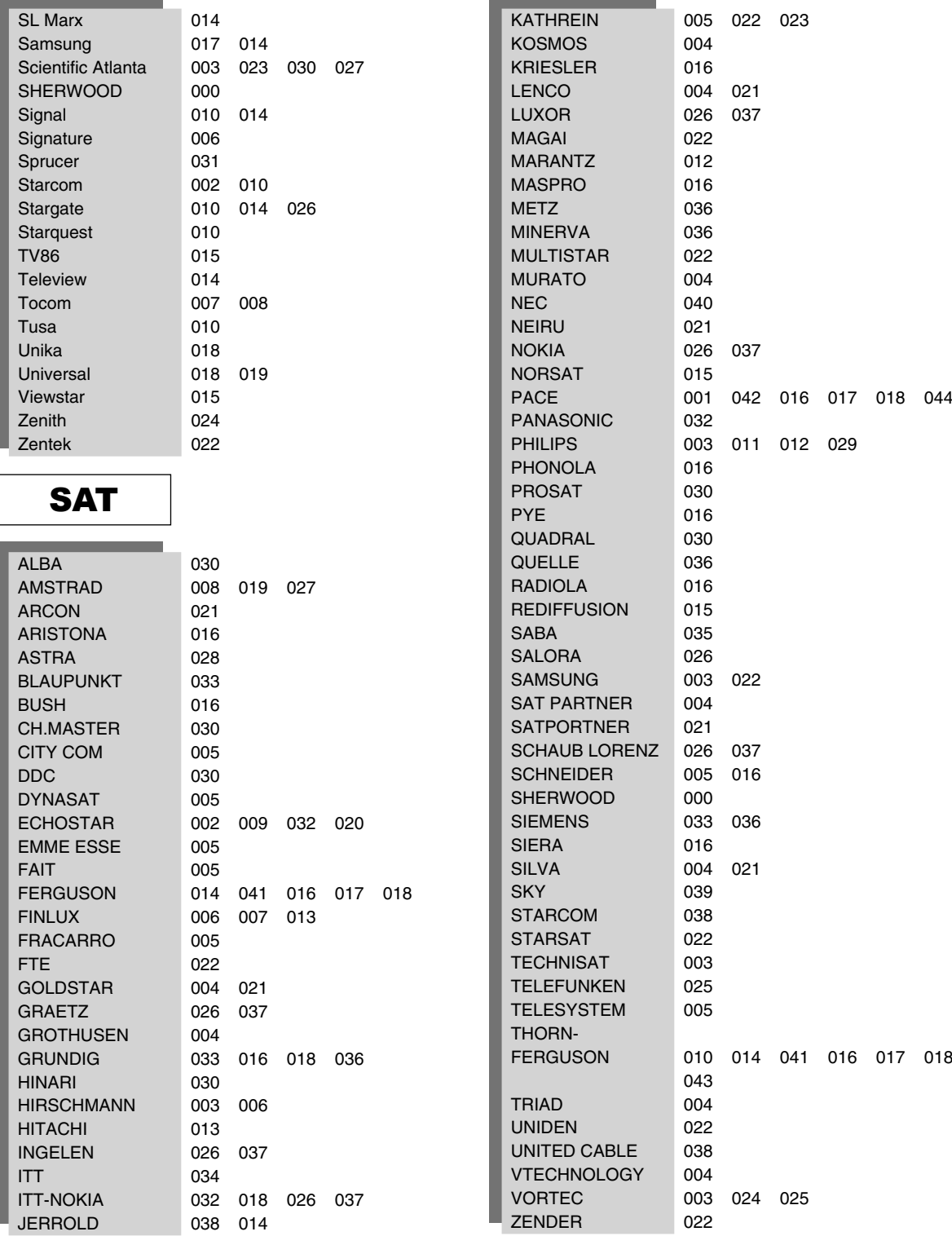

English 57

—<br>—

# **Software License Agreement**

The software embedded in the Product (hereinafter the "Licensed Software") provided by Kenwood Corporation (hereinafter the "Licensor") is copyrighted to or sublicensable by the Licensor, and this Agreement provides for the terms and conditions which Users shall follow in order to use the Licensed Software.

The User shall use the Licensed Software by agreeing with the terms of this Software License Agreement. This Agreement shall be deemed completed at the time the User (hereinafter the "User") initially used the Product in which the "Licensed Software" is embedded.

The Licensed Software may include the software which has been licensed to the Licensor directly or indirectly from any third party. In such case, some third parties require the Users to follow their conditions for use separately from this Software License Agreement. Such software shall not be subject to this Agreement, and the Users are urged to read the "Important Notice concerning the Software" to be provided separately.

#### **Article 1**

#### **General Provision**

The Licensor shall grant to the User a non-exclusive and non-transferable (other than the exceptional case referred to in Article 3, Paragraph 1) licensed to use the Licensed Software within the country of the User.

#### **Article 2 License**

- 1. The license granted under this Agreement shall be the right to use the Licensed Software in the Product.
- 2. The User shall not duplicate, copy, modify, add, translate or otherwise alter, or lease the Licensed Software and any related documents, whether in whole or in part.
- 3. The use of the Licensed Software shall be limited to personal purpose, and the Licensed Software shall not be distributed, licensed or sub-licensed whether it is for commercial purpose or not.
- 4. The User shall use the Licensed Software according to the directions described in the operation manual or help file, and is prohibited to use or duplicate any data in a manner violating the Copyright Law or any other laws and regulations by applying whole or a part of the Licensed Software.

#### **Article 3**

⊕

#### **Conditions for Grant of License**

- 1. When the User transfers the Product, it may also transfer the license to use the Licensed Software embedded in the Product (including any related materials, updates and upgrades) on condition that no original, copies or related materials continue in the possession of the User, and that the User shall cause the transferee to comply with this Software License Agreement.
- 2. The User shall not carry out reverse engineering, disassembling, decompiling or any other code analysis works in connection with the Licensed Software.

#### **Article 4**

#### **Right Pertaining to the Licensed Software**

Any and all copyrights and other rights pertaining to the Licensed Software and related documents shall belong to the Licensor or the original holder of the right who granted to the Licensor the license or sublicense for the Licensed Software (hereinafter the "Original Rightholder"), and the User shall not be entitled to any right other than the license granted hereunder, in respect of the Licensed Software and any related documents.

#### **Article 5 Indemnification of Licensor**

- 1. Neither the Licensor nor the Original Rightholder shall be liable for any damage incurred by the User or any third party due to the exercise of the license granted to the User under this Agreement, unless otherwise restricted by law.
- 2. The Licensor will offer no guarantee for the merchantability, convertibility and consistency with certain objective of the Licensed Software.

#### **Article 6 Liability to Third Party**

If any dispute has arisen with any third party due to an infringement upon a copyright, patent or any other intellectual property right that was caused by the User's use of the Licensed Software, the User shall settle such dispute at its own cost and hold the Licensor and the Original Rightholder harmless from any inconvenience it may cause.

58 English

# **Article 7**

◈

# **Confidentiality**

The User shall keep the confidentiality of such portion of the Licensed Software, related documents thereof or any other information to be granted under this Agreement, as well as the conditions of this Agreement as has not yet entered the public domain, and shall not disclose or divulge the same to any third party without approval of the Licensor.

#### **Article 8 Termination**

In case the User falls under any of the events described in the following items, the Licensor may immediately terminate this Agreement or claim that the User compensates for the damage incurred by the Licensor due to such event:

- 1. When the User violated any provision of this Agreement; or
- 2. When a petition has been filed against the User for an attachment, provisional attachment, provisional disposition or any other compulsory execution.

#### **Article 9**

#### **Destruction of the Licensed Software**

If this Agreement is terminated pursuant to the provision of Article 8, the User shall destroy the Licensed Software, any related documents and copies thereof within two (2) weeks from such date of termination.

#### **Article 10 Protection of Copyright**

- 1. The copyright and all the other intellectual property rights relating to the Licensed Software shall belong to the Licensor and the Original Rightholder, and in no event shall they be under the ownership of the User.
- 2. The User shall, whenever it uses the Licensed Software, comply with any laws relating to the copyright and other intellectual property rights.

#### **Article 11 Export Restriction**

- 1. It is prohibited to export the Licensed Software and any related documents outside the country of the User (including transmission thereof outside the country of the User via Internet of other communication tools).
- 2. The User shall understand that the Licensed Software shall be subject to the export restrictions adopted by the country of User and any other countries.
- 3. The User shall agree that the software will be subject to any and all applicable international and domestic laws (including the export control regulation of the country of User and any other countries, and any restrictions concerning the endusers, the use by end-users and importing countries to be provided by the country of User and any other countries, and any other governmental authorities).

#### **Article 12 Miscellaneous**

- 1. In the event any part of this Agreement is invalidated by operation of law, the residual provisions shall continue in force.
- 2. Matters not stipulated in this Agreement or any ambiguity or question raised in the construction of this Agreement shall be provided or settled upon good-faith consultation between the Licensor and the User.
- 3. The Licensor and the User hereby agree that this Agreement is governed by the laws of Japan, and any dispute arising from, and relating to the rights and obligations under, this Agreement shall be submitted to the exclusive jurisdiction of the Tokyo District Court for its first instance.

#### **Software License Attached to the Product**

The Software embedded in the Product is composed of several independent software components, and in each of such individual components, a copyright of either Kenwood or a third party subsists.

The Product uses the software component designated in the End-User License Agreement that was executed between Kenwood and a third party (hereinafter "EULA").

"EULA" covers those corresponding to free software, and, as a condition of distribution of the software component in executable format which is based on the license granted under the GNU General Public License or Lesser General Public License (hereinafter "GPL/LGPL"), it requires an availability of the source code for the relevant component. For details of the software component covered by "GPL/LGPL", please visit the following website:

URL : http://www.kenwood.co.jp/gpl

Please note that we are unable to answer any inquiry relating to the contents, etc. of the source code.

In addition, the software component of the Product includes the software developed or created independently by Kenwood, and there exists an ownership of Kenwood in such software and any accompanying documents, which is protected by the Copyright Law, any international treaties and other applicable laws.

As to matters concerning the handling of Kenwood software components, please refer to the "Software License Agreement" attached hereto. Please note that any software component licensed under "EULA" which is not subject to "GPL/LGPL", and those developed or created independently by Kenwood shall not be subject to the requirement for provision of the source code.

The software component distributed under "GPL/LGPL" shall be licensed to users without charge, and, therefore, no warranty is given for such software component, either express or implied, within the scope of the applicable laws and regulations.

Unless otherwise permitted by applicable laws and regulations or agreed in written form, none of the owners of the copyright or persons entitled to alter or redistribute the software component under the said license shall have any liability for any type of damage or loss resulting from the use of or inability to use such software component. For further details of the conditions of use of such software component or matters required to be complied with, please refer to the relevant "GPL/LGPL".

Users are urged to read the details for the relevant license carefully before using the software component covered by "GPL/LGPL" and embedded in the Product. Since the terms and conditions of individual licenses are provided by parties other than Kenwood, the original English version will be included.

#### **GNU GENERAL PUBLIC LICENSE Version 2, June 1991**

Copyright (C) 1989, 1991 Free Software Foundation, Inc., 51 Franklin Street, Fifth Floor, Boston, MA 02110-1301 USA Everyone is permitted to copy and distribute verbatim copies of this license document, but changing it is not allowed.

#### **Preamble**

⊕

The licenses for most software are designed to take away your freedom to share and change it. By contrast, the GNU General Public License is intended to guarantee your freedom to share and change free software--to make sure the software is free for all its users. This General Public License applies to most of the Free Software Foundation's software and to any other program whose authors commit to using it. (Some other Free Software Foundation software is covered by the GNU Lesser General Public License instead.) You can apply it to your programs, too.

When we speak of free software, we are referring to freedom, not price. Our General Public Licenses are designed to make sure that you have the freedom to distribute copies of free software (and charge for this service if you wish), that you receive source code or can get it if you want it, that you can change the software or use pieces of it in new free programs; and that you know you can do these things.

To protect your rights, we need to make restrictions that forbid anyone to deny you these rights or to ask you to surrender the rights.

These restrictions translate to certain responsibilities for you if you distribute copies of the software, or if you modify it.

For example, if you distribute copies of such a program, whether gratis or for a fee, you must give the recipients all the rights that you have. You must make sure that they, too, receive or can get the source code. And you must show them these terms so they know their rights.

♠

We protect your rights with two steps: (1) copyright the software, and (2) offer you this license which gives you legal permission to copy, distribute and/or modify the software.

Also, for each author's protection and ours, we want to make certain that everyone understands that there is no warranty for this free software. If the software is modified by someone else and passed on, we want its recipients to know that what they have is not the original, so that any problems introduced by others will not reflect on the original authors' reputations.

Finally, any free program is threatened constantly by software patents. We wish to avoid the danger that redistributors of a free program will individually obtain patent licenses, in effect making the program proprietary. To prevent this, we have made it clear that any patent must be licensed for everyone's free use or not licensed at all. The precise terms and conditions for copying, distribution and modification follow.

#### **GNU GENERAL PUBLIC LICENSE TERMS AND CONDITIONS FOR COPYING, DISTRIBUTION AND MODIFICATION**

0. This License applies to any program or other work which contains a notice placed by the copyright holder saying it may be distributed under the terms of this General Public License. The "Program", below, refers to any such program or work, and a "work based on the Program" means either the Program or any derivative work under copyright law: that is to say, a work containing the Program or a portion of it, either verbatim or with modifications and/or translated into another language. (Hereinafter, translation is included without limitation in the term "modification".) Each licensee is addressed as "you".

Activities other than copying, distribution and modification are not covered by this License; they are outside its scope. The act of running the Program is not restricted, and the output from the Program is covered only if its contents constitute a work based on the Program (independent of having been made by running the Program). Whether that is true depends on what the Program does.

1. You may copy and distribute verbatim copies of the Program's source code as you receive it, in any medium, provided that you conspicuously and appropriately publish on each copy an appropriate copyright notice and disclaimer of warranty; keep intact all the notices that refer to this License and to the absence of any warranty; and give any other recipients of the Program a copy of this License along with the Program.

You may charge a fee for the physical act of transferring a copy, and you may at your option offer warranty protection in exchange for a fee.

2. You may modify your copy or copies of the Program or any portion of it, thus forming a work based on the Program, and copy and distribute such modifications or work under the terms of Section 1 above, provided that you also meet all of these conditions:

a) You must cause the modified files to carry prominent notices stating that you changed the files and the date of any change.

b) You must cause any work that you distribute or publish, that in whole or in part contains or is derived from the Program or any part thereof, to be licensed as a whole at no charge to all third parties under the terms of this License.

c) If the modified program normally reads commands interactively when run, you must cause it, when started running for such interactive use in the most ordinary way, to print or display an announcement including an appropriate copyright notice and a notice that there is no warranty (or else, saying that you provide a warranty) and that users may redistribute the program under these conditions, and telling the user how to view a copy of this License.

(Exception: if the Program itself is interactive but does not normally print such an announcement, your work based on the Program is not required to print an announcement.)

These requirements apply to the modified work as a whole. If identifiable sections of that work are not derived from the Program, and can be reasonably considered independent and separate works in themselves, then this License, and its terms, do not apply to those sections when you distribute them as separate works. But when you distribute the same sections as part of a whole which is a work based on the Program, the distribution of the whole must be on the terms of this License, whose permissions for other licensees extend to the entire whole, and thus to each and every part regardless of who wrote it.

Thus, it is not the intent of this section to claim rights or contest your rights to work written entirely by you; rather, the intent is to exercise the right to control the distribution of derivative or collective works based on the Program.

In addition, mere aggregation of another work not based on the Program with the Program (or with a work based on the Program) on a volume of a storage or distribution medium does not bring the other work under the scope of this License.

3. You may copy and distribute the Program (or a work based on it, under Section 2) in object code or executable form under the terms of Sections 1 and 2 above provided that you also do one of the following:

a) Accompany it with the complete corresponding machine-readable source code, which must be distributed under the terms of Sections 1 and 2 above on a medium customarily used for software interchange; or,

b) Accompany it with a written offer, valid for at least three years, to give any third party, for a charge no more than your cost of physically performing source distribution, a complete machine-readable copy of the corresponding source code, to be distributed under the terms of Sections 1 and 2 above on a medium customarily used for software interchange; or,

c) Accompany it with the information you received as to the offer to distribute corresponding source code. (This alternative is allowed only for noncommercial distribution and only if you received the program in object code or executable form with such an offer, in accord with Subsection b above.)

The source code for a work means the preferred form of the work for making modifications to it. For an executable work, complete source code means all the source code for all modules it contains, plus any associated interface definition files, plus the scripts used to control compilation and installation of the executable. However, as a special exception, the source code distributed need not include anything that is normally distributed (in either source or binary form) with the major components (compiler, kernel, and so on) of the operating system on which the executable runs, unless that component itself accompanies the executable.

If distribution of executable or object code is made by offering access to copy from a designated place, then offering equivalent access to copy the source code from the same place counts as distribution of the source code, even though third parties are not compelled to copy the source along with the object code.

4. You may not copy, modify, sublicense, or distribute the Program except as expressly provided under this License. Any attempt otherwise to copy, modify, sublicense or distribute the Program is void, and will automatically terminate your rights under this License.

However, parties who have received copies, or rights, from you under this License will not have their licenses terminated so long as such parties remain in full compliance.

5. You are not required to accept this License, since you have not signed it. However, nothing else grants you permission to modify or distribute the Program or its derivative works. These actions are prohibited by law if you do not accept this License. Therefore, by modifying or distributing the Program (or any work based on the Program), you indicate your acceptance of this License to do so, and all its terms and conditions for copying, distributing or modifying the Program or works based on it.

6. Each time you redistribute the Program (or any work based on the Program), the recipient automatically receives a license from the original licensor to copy, distribute or modify the Program subject to these terms and conditions. You may not impose any further restrictions on the recipients' exercise of the rights granted herein. You are not responsible for enforcing compliance by third parties to this License.

7. If, as a consequence of a court judgment or allegation of patent infringement or for any other reason (not limited to patent issues), conditions are imposed on you (whether by court order, agreement or otherwise) that contradict the conditions of this License, they do not excuse you from the conditions of this License. If you cannot distribute so as to satisfy simultaneously your obligations under this License and any other pertinent obligations, then as a consequence you may not distribute the Program at all. For example, if a patent license would not permit royalty-free redistribution of the Program by all those who receive copies directly or indirectly through you, then the only way you could satisfy both it and this License would be to refrain entirely from distribution of the Program.

If any portion of this section is held invalid or unenforceable under any particular circumstance, the balance of the section is intended to apply and the section as a whole is intended to apply in other circumstances.

It is not the purpose of this section to induce you to infringe any patents or other property right claims or to contest validity of any such claims; this section has the sole purpose of protecting the integrity of the free software distribution system, which is implemented by public license practices. Many people have made generous contributions to the wide range of software distributed through that system in reliance on consistent application of that system; it is up to the author/donor to decide if he or she is willing to distribute software through any other system and a licensee cannot impose that choice.

This section is intended to make thoroughly clear what is believed to be a consequence of the rest of this License.

8. If the distribution and/or use of the Program is restricted in certain countries either by patents or by copyrighted interfaces, the original copyright holder who places the Program under this License may add an explicit geographical distribution limitation excluding those countries, so that distribution is permitted only in or among countries not thus excluded. In such case, this License incorporates the limitation as if written in the body of this License.

9. The Free Software Foundation may publish revised and/or new versions of the General Public License from time to time. Such new versions will be similar in spirit to the present version, but may differ in detail to address new problems or concerns.

Each version is given a distinguishing version number. If the Program specifies a version number of this License which applies to it and "any later version", you have the option of following the terms and conditions either of that version or of any later version published by the Free Software Foundation. If the Program does not specify a version number of this License, you may choose any version ever published by the Free Software Foundation.

10. If you wish to incorporate parts of the Program into other free programs whose distribution conditions are different, write to the author to ask for permission. For software which is copyrighted by the Free Software Foundation, write to the Free Software Foundation; we sometimes make exceptions for this. Our decision will be guided by the two goals of preserving the free status of all derivatives of our free software and of promoting the sharing and reuse of software generally.

#### **NO WARRANTY**

♠

11. BECAUSE THE PROGRAM IS LICENSED FREE OF CHARGE, THERE IS NO WARRANTY FOR THE PROGRAM, TO THE EXTENT PERMITTED BY APPLICABLE LAW. EXCEPT WHEN OTHERWISE STATED IN WRITING THE COPYRIGHT HOLDERS AND/OR OTHER PARTIES PROVIDE THE PROGRAM "AS IS" WITHOUT WARRANTY OF ANY KIND, EITHER EXPRESSED OR IMPLIED, INCLUDING, BUT NOT LIMITED TO, THE IMPLIED WARRANTIES OF MERCHANTABILITY AND FITNESS FOR A PARTICULAR PURPOSE. THE ENTIRE RISK AS TO THE QUALITY AND PERFORMANCE OF THE PROGRAM IS WITH YOU. SHOULD THE PROGRAM PROVE DEFECTIVE, YOU ASSUME THE COST OF ALL NECESSARY SERVICING, REPAIR OR CORRECTION.

12. IN NO EVENT UNLESS REQUIRED BY APPLICABLE LAW OR AGREED TO IN WRITING WILL ANY COPYRIGHT HOLDER, OR ANY OTHER PARTY WHO MAY MODIFY AND/OR REDISTRIBUTE THE PROGRAM AS PERMITTED ABOVE, BE LIABLE TO YOU FOR DAMAGES, INCLUDING ANY GENERAL, SPECIAL, INCIDENTAL OR CONSEQUENTIAL DAMAGES ARISING OUT OF THE USE OR INABILITY TO USE THE PROGRAM (INCLUDING BUT NOT LIMITED TO LOSS OF DATA OR DATA BEING RENDERED INACCURATE OR LOSSES SUSTAINED BY YOU OR THIRD PARTIES OR A FAILURE OF THE PROGRAM TO OPERATE WITH ANY OTHER PROGRAMS), EVEN IF SUCH HOLDER OR OTHER PARTY HAS BEEN ADVISED OF THE POSSIBILITY OF SUCH DAMAGES.

#### **END OF TERMS AND CONDITIONS How to Apply These Terms to Your New Programs**

If you develop a new program, and you want it to be of the greatest possible use to the public, the best way to achieve this is to make it free software which everyone can redistribute and change under these terms.

To do so, attach the following notices to the program. It is safest to attach them to the start of each source file to most effectively convey the exclusion of warranty; and each file should have at least the "copyright" line and a pointer to where the full notice is found.

 $\leq$ one line to give the program's name and a brief idea of what it does. $>$ Copyright  $(C)$  < year > < name of author >

This program is free software; you can redistribute it and/or modify it under the terms of the GNU General Public License as published by the Free Software Foundation; either version 2 of the License, or (at your option) any later version.

This program is distributed in the hope that it will be useful, but WITHOUT ANY WARRANTY; without even the implied warranty of MERCHANTABILITY or FITNESS FOR A PARTICULAR PURPOSE. See the GNU General Public License for more details.

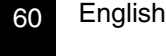

◈

You should have received a copy of the GNU General Public License along with this program; if not, write to the Free Software Foundation, Inc., 51 Franklin Street, Fifth Floor, Boston, MA 02110-1301 USA.

Also add information on how to contact you by electronic and paper mail.

If the program is interactive, make it output a short notice like this when it starts in an interactive mode:

Gnomovision version 69, Copyright (C) year name of author Gnomovision comes with ABSOLUTELY NO WARRANTY; for details type `show w'.

This is free software, and you are welcome to redistribute it under certain conditions; type `show c' for details.

The hypothetical commands `show w' and `show c' should show the appropriate parts of the General Public License. Of course, the commands you use may be called something other than `show w' and `show c'; they could even be mouse-clicks or menu items- whatever suits your program.

You should also get your employer (if you work as a programmer) or your school, if any, to sign a "copyright disclaimer" for the program, if necessary. Here is a sample; alter the names:

Yoyodyne, Inc., hereby disclaims all copyright interest in the program `Gnomovision' (which makes passes at compilers) written by James Hacker.

<signature of Ty Coon>, 1 April 1989 Ty Coon, President of Vice

This General Public License does not permit incorporating your program into proprietary programs. If your program is a subroutine library, you may consider it more useful to permit linking proprietary applications with the library. If this is what you want to do, use the GNU Lesser General Public License instead of this License.

#### **GNU LESSER GENERAL PUBLIC LICENSE Version 2.1, February 1999**

Copyright (C) 1991, 1999 Free Software Foundation, Inc. 51 Franklin Street, Fifth Floor, Boston, MA 02110-1301 USA Everyone is permitted to copy and distribute verbatim copies of this license document, but changing it is not allowed.

[This is the first released version of the Lesser GPL. It also counts as the successor of the GNU Library Public License, version 2, hence the version number 2.1.]

#### **Preamble**

⊕

The licenses for most software are designed to take away your freedom to share and change it. By contrast, the GNU General Public Licenses are intended to guarantee your freedom to share and change free software--to make sure the software is free for all its users.

This license, the Lesser General Public License, applies to some specially designated software packages--typically libraries--of the Free Software Foundation and other authors who decide to use it. You can use it too, but we suggest you first think carefully about whether this license or the ordinary General Public License is the better strategy to use in any particular case, based on the explanations below.

When we speak of free software, we are referring to freedom of use, not price. Our General Public Licenses are designed to make sure that you have the freedom to distribute copies of free software (and charge for this service if you wish); that you receive source code or can get it if you want it; that you can change the software and use pieces of it in new free programs; and that you are informed that you can do these things.

To protect your rights, we need to make restrictions that forbid distributors to deny you these rights or to ask you to surrender these rights. These restrictions translate to certain responsibilities for you if you distribute copies of the library or if you modify it.

For example, if you distribute copies of the library, whether gratis or for a fee, you must give the recipients all the rights that we gave you. You must make sure that they, too, receive or can get the source code. If you link other code with the library, you must provide complete object files to the recipients, so that they can relink them with the library after making changes to the library and recompiling it. And you must show them these terms so they know their rights.

We protect your rights with a two-step method: (1) we copyright the library, and (2) we offer you this license, which gives you legal permission to copy, distribute and/or modify the library.

To protect each distributor, we want to make it very clear that there is no warranty for the free library. Also, if the library is modified by someone else and passed on, the recipients should know that what they have is not the original version, so that the original author's reputation will not be affected by problems that might be introduced by others.

♠

Finally, software patents pose a constant threat to the existence of any free program. We wish to make sure that a company cannot effectively restrict the users of a free program by obtaining a restrictive license from a patent holder. Therefore, we insist that any patent license obtained for a version of the library must be consistent with the full freedom of use specified in this license.

Most GNU software, including some libraries, is covered by the ordinary GNU General Public License. This license, the GNU Lesser General Public License, applies to certain designated libraries, and is quite different from the ordinary General Public License. We use this license for certain libraries in order to permit linking those libraries into non-free programs.

When a program is linked with a library, whether statically or using a shared library, the combination of the two is legally speaking a combined work, a derivative of the original library. The ordinary General Public License therefore permits such linking only if the entire combination fits its criteria of freedom. The Lesser General Public License permits more lax criteria for linking other code with the library.

We call this license the "Lesser" General Public License because it does Less to protect the user's freedom than the ordinary General Public License. It also provides other free software developers Less of an advantage over competing non-free programs. These disadvantages are the reason we use the ordinary General Public License for many libraries. However, the Lesser license provides advantages in certain special circumstances.

For example, on rare occasions, there may be a special need to encourage the widest possible use of a certain library, so that it becomes a de-facto standard. To achieve this, non-free programs must be allowed to use the library. A more frequent case is that a free library does the same job as widely used non-free libraries. In this case, there is little to gain by limiting the free library to free software only, so we use the Lesser General Public License.

In other cases, permission to use a particular library in non-free programs enables a greater number of people to use a large body of free software. For example, permission to use the GNU C Library in non-free programs enables many more people to use the whole GNU operating system, as well as its variant, the GNU/Linux operating system.

Although the Lesser General Public License is Less protective of the users' freedom, it does ensure that the user of a program that is linked with the Library has the freedom and the wherewithal to run that program using a modified version of the Library.

The precise terms and conditions for copying, distribution and modification follow. Pay close attention to the difference between a "work based on the library" and a "work that uses the library". The former contains code derived from the library, whereas the latter must be combined with the library in order to run.

#### **GNU LESSER GENERAL PUBLIC LICENSE TERMS AND CONDITIONS FOR COPYING, DISTRIBUTION AND MODIFICATION**

0. This License Agreement applies to any software library or other program which contains a notice placed by the copyright holder or other authorized party saying it may be distributed under the terms of this Lesser General Public License (also called "this License"). Each licensee is addressed as "you".

A "library" means a collection of software functions and/or data prepared so as to be conveniently linked with application programs (which use some of those functions and data) to form executables.

The "Library", below, refers to any such software library or work which has been distributed under these terms. A "work based on the Library" means either the Library or any derivative work under copyright law: that is to say, a work containing the Library or a portion of it, either verbatim or with modifications and/or translated straightforwardly into another language. (Hereinafter, translation is included without limitation in the term "modification".)

"Source code" for a work means the preferred form of the work for making modifications to it. For a library, complete source code means all the source code for all modules it contains, plus any associated interface definition files, plus the scripts used to control compilation and installation of the library.

English 61

Activities other than copying, distribution and modification are not covered by this License; they are outside its scope. The act of running a program using the Library is not restricted, and output from such a program is covered only if its contents constitute a work based on the Library (independent of the use of the Library in a tool for writing it). Whether that is true depends on what the Library does and what the program that uses the Library does.

♠

1. You may copy and distribute verbatim copies of the Library's complete source code as you receive it, in any medium, provided that you conspicuously and appropriately publish on each copy an appropriate copyright notice and disclaimer of warranty; keep intact all the notices that refer to this License and to the absence of any warranty; and distribute a copy of this License along with the Library.

You may charge a fee for the physical act of transferring a copy, and you may at your option offer warranty protection in exchange for a fee.

2. You may modify your copy or copies of the Library or any portion of it, thus forming a work based on the Library, and copy and distribute such modifications or work under the terms of Section 1 above, provided that you also meet all of these conditions:

a) The modified work must itself be a software library.

b) You must cause the files modified to carry prominent notices stating that you changed the files and the date of any change.

c) You must cause the whole of the work to be licensed at no charge to all third parties under the terms of this License.

d) If a facility in the modified Library refers to a function or a table of data to be supplied by an application program that uses the facility, other than as an argument passed when the facility is invoked, then you must make a good faith effort to ensure that, in the event an application does not supply such function or table, the facility still operates, and performs whatever part of its purpose remains meaningful.

(For example, a function in a library to compute square roots has a purpose that is entirely well-defined independent of the application. Therefore, Subsection 2d requires that any application-supplied function or table used by this function must be optional: if the application does not supply it, the square root function must still compute square roots.)

These requirements apply to the modified work as a whole. If identifiable sections of that work are not derived from the Library, and can be reasonably considered independent and separate works in themselves, then this License, and its terms, do not apply to those sections when you distribute them as separate works. But when you distribute the same sections as part of a whole which is a work based

on the Library, the distribution of the whole must be on the terms of this License, whose permissions for other licensees extend to the entire whole, and thus to each and every part regardless of who wrote it.

Thus, it is not the intent of this section to claim rights or contest your rights to work written entirely by you; rather, the intent is to exercise the right to control the distribution of derivative or collective works based on the Library.

In addition, mere aggregation of another work not based on the Library with the Library (or with a work based on the Library) on a volume of a storage or distribution medium does not bring the other work under the scope of this License.

3. You may opt to apply the terms of the ordinary GNU General Public License instead of this License to a given copy of the Library. To do this, you must alter all the notices that refer to this License, so that they refer to the ordinary GNU General Public License, version 2, instead of to this License. (If a newer version than version 2 of the ordinary GNU General Public License has appeared, then you can specify that version instead if you wish.) Do not make any other change in these notices.

Once this change is made in a given copy, it is irreversible for that copy, so the ordinary GNU General Public License applies to all subsequent copies and derivative works made from that copy.

This option is useful when you wish to copy part of the code of the Library into a program that is not a library.

4. You may copy and distribute the Library (or a portion or derivative of it, under Section 2) in object code or executable form under the terms of Sections 1 and 2 above provided that you accompany it with the complete corresponding machine-readable source code, which must be distributed under the terms of Sections 1 and 2 above on a medium customarily used for software interchange.

If distribution of object code is made by offering access to copy from a designated place, then offering equivalent access to copy the source code from the same place satisfies the requirement to distribute the source code, even though third parties are not compelled to copy the source along with the object code.

5. A program that contains no derivative of any portion of the Library, but is designed to work with the Library by being compiled or linked with it, is called a "work that uses the Library". Such a work, in isolation, is not a derivative work of the Library, and therefore falls outside the scope of this License.

However, linking a "work that uses the Library" with the Library creates an executable that is a derivative of the Library (because it contains portions of the Library), rather than a "work that uses the library". The executable is therefore covered by this License. Section 6 states terms for distribution of such executables.

When a "work that uses the Library" uses material from a header file that is part of the Library, the object code for the work may be a derivative work of the Library even though the source code is not.

Whether this is true is especially significant if the work can be linked without the Library, or if the work is itself a library. The threshold for this to be true is not precisely defined by law.

If such an object file uses only numerical parameters, data structure layouts and accessors, and small macros and small inline functions (ten lines or less in length), then the use of the object file is unrestricted, regardless of whether it is legally a derivative work. (Executables containing this object code plus portions of the Library will still fall under Section 6.)

Otherwise, if the work is a derivative of the Library, you may distribute the object code for the work under the terms of Section 6.

Any executables containing that work also fall under Section 6, whether or not they are linked directly with the Library itself.

6. As an exception to the Sections above, you may also combine or link a "work that uses the Library" with the Library to produce a work containing portions of the Library, and distribute that work under terms of your choice, provided that the terms permit modification of the work for the customer's own use and reverse engineering for debugging such modifications.

You must give prominent notice with each copy of the work that the Library is used in it and that the Library and its use are covered by this License. You must supply a copy of this License. If the work during execution displays copyright notices, you must include the copyright notice for the Library among them, as well as a reference directing the user to the copy of this License. Also, you must do one of these things:

a) Accompany the work with the complete corresponding machine-readable source code for the Library including whatever changes were used in the work (which must be distributed under Sections 1 and 2 above); and, if the work is an executable linked with the Library, with the complete machine-readable "work that uses the Library", as object code and/or source code, so that the user can modify the Library and then relink to produce a modified executable containing the modified Library. (It is understood that the user who changes the contents of definitions files in the Library will not necessarily be able to recompile the application to use the modified definitions.)

b) Use a suitable shared library mechanism for linking with the Library. A suitable mechanism is one that (1) uses at run time a copy of the library already present on the user's computer system, rather than copying library functions into the executable, and (2) will operate properly with a modified version of the library, if the user installs one, as long as the modified version is interface-compatible with the version that the work was made with.

c) Accompany the work with a written offer, valid for at least three years, to give the same user the materials specified in Subsection 6a, above, for a charge no more than the cost of performing this distribution. d) If distribution of the work is made by offering access to copy from a designated place, offer

equivalent access to copy the above specified materials from the same place.

e) Verify that the user has already received a copy of these materials or that you have already sent this user a copy.

For an executable, the required form of the "work that uses the Library" must include any data and utility programs needed for reproducing the executable from it. However, as a special exception, the materials to be distributed need not include anything that is normally distributed (in either source or binary form) with the major components (compiler, kernel, and so on) of the operating system on which the executable runs, unless that component itself accompanies the executable.

◈

62 English

It may happen that this requirement contradicts the license restrictions of other proprietary libraries that do not normally accompany the operating system. Such a contradiction means you cannot use both them and the Library together in an executable that you distribute.

7. You may place library facilities that are a work based on the Library side-by-side in a single library together with other library facilities not covered by this License, and distribute such a combined library, provided that the separate distribution of the work based on the Library and of the other library facilities is otherwise permitted, and provided that you do these two things:

a) Accompany the combined library with a copy of the same work based on the Library, uncombined with any other library facilities. This must be distributed under the terms of the Sections above.

b) Give prominent notice with the combined library of the fact that part of it is a work based on the Library, and explaining where to find the accompanying uncombined form of the same work.

8. You may not copy, modify, sublicense, link with, or distribute the Library except as expressly provided under this License. Any attempt otherwise to copy, modify, sublicense, link with, or distribute the Library is void, and will automatically terminate your rights under this License. However, parties who have received copies, or rights, from you under this License will not have their licenses terminated so long as such parties remain in full compliance.

9. You are not required to accept this License, since you have not signed it. However, nothing else grants you permission to modify or distribute the Library or its derivative works. These actions are prohibited by law if you do not accept this License. Therefore, by modifying or distributing the Library (or any work based on the Library), you indicate your acceptance of this License to do so, and all its terms and conditions for copying, distributing or modifying the Library or works based on it.

10. Each time you redistribute the Library (or any work based on the Library), the recipient automatically receives a license from the original licensor to copy, distribute, link with or modify the Library subject to these terms and conditions. You may not impose any further restrictions on the recipients' exercise of the rights granted herein. You are not responsible for enforcing compliance by third parties with this License.

11. If, as a consequence of a court judgment or allegation of patent infringement or for any other reason (not limited to patent issues), conditions are imposed on you (whether by court order, agreement or otherwise) that contradict the conditions of this License, they do not excuse you from the conditions of this License. If you cannot distribute so as to satisfy simultaneously your obligations under this License and any other pertinent obligations, then as a consequence you may not distribute the Library at all. For example, if a patent license would not permit royalty-free redistribution of the Library by all those who receive copies directly or indirectly through you, then the only way you could satisfy both it and this License would be to refrain entirely from distribution of the Library.

If any portion of this section is held invalid or unenforceable under any particular circumstance, the balance of the section is intended to apply, and the section as a whole is intended to apply in other circumstances.

It is not the purpose of this section to induce you to infringe any patents or other property right claims or to contest validity of any such claims; this section has the sole purpose of protecting the integrity of the free software distribution system which is implemented by public license practices. Many people have made generous contributions to the wide range of software distributed through that system in reliance on consistent application of that system; it is up to the author/donor to decide if he or she is willing to distribute software through any other system and a licensee cannot impose that choice.

This section is intended to make thoroughly clear what is believed to be a consequence of the rest of this License.

12. If the distribution and/or use of the Library is restricted in certain countries either by patents or by copyrighted interfaces, the original copyright holder who places the Library under this License may add an explicit geographical distribution limitation excluding those countries, so that distribution is permitted only in or among countries not thus excluded. In such case, this License incorporates the limitation as if written in the body of this License.

13. The Free Software Foundation may publish revised and/or new versions of the Lesser General Public License from time to time.

Such new versions will be similar in spirit to the present version, but may differ in detail to address new problems or concerns.

Each version is given a distinguishing version number. If the Library specifies a version number of this License which applies to it and "any later version", you have the option of following the terms and conditions either of that version or of any later version published by the Free Software Foundation. If the Library does not specify a license version number, you may choose any version ever published by the Free Software Foundation. 14. If you wish to incorporate parts of the Library into other free programs whose distribution conditions are incompatible with these, write to the author to ask for permission. For software which is copyrighted by the Free Software Foundation, write to the Free Software Foundation; we sometimes make exceptions for this. Our decision will be guided by the two goals of preserving the free status of all derivatives of our free software and of promoting the sharing and reuse of software generally.

#### **NO WARRANTY**

♠

15. BECAUSE THE LIBRARY IS LICENSED FREE OF CHARGE, THERE IS NO WARRANTY FOR THE LIBRARY, TO THE EXTENT PERMITTED BY APPLICABLE LAW.

EXCEPT WHEN OTHERWISE STATED IN WRITING THE COPYRIGHT HOLDERS AND/OR OTHER PARTIES PROVIDE THE LIBRARY "AS IS" WITHOUT WARRANTY OF ANY KIND, EITHER EXPRESSED OR IMPLIED, INCLUDING, BUT NOT LIMITED TO, THE IMPLIED WARRANTIES OF MERCHANTABILITY AND FITNESS FOR A PARTICULAR PURPOSE. THE ENTIRE RISK AS TO THE QUALITY AND PERFORMANCE OF THE LIBRARY IS WITH YOU. SHOULD THE LIBRARY PROVE DEFECTIVE, YOU ASSUME THE COST OF ALL NECESSARY SERVICING, REPAIR OR CORRECTION.

16. IN NO EVENT UNLESS REQUIRED BY APPLICABLE LAW OR AGREED TO IN WRITING WILL ANY COPYRIGHT HOLDER, OR ANY OTHER PARTY WHO MAY MODIFY AND/OR REDISTRIBUTE THE LIBRARY AS PERMITTED ABOVE, BE LIABLE TO YOU FOR DAMAGES, INCLUDING ANY GENERAL, SPECIAL, INCIDENTAL OR CONSEQUENTIAL DAMAGES ARISING OUT OF THE USE OR INABILITY TO USE THE LIBRARY (INCLUDING BUT NOT LIMITED TO LOSS OF DATA OR DATA BEING RENDERED INACCURATE OR LOSSES SUSTAINED BY YOU OR THIRD PARTIES OR A FAILURE OF THE LIBRARY TO OPERATE WITH ANY OTHER SOFTWARE), EVEN IF SUCH HOLDER OR OTHER PARTY HAS BEEN ADVISED OF THE POSSIBILITY OF SUCH DAMAGES.

#### **END OF TERMS AND CONDITIONS How to Apply These Terms to Your New Libraries**

If you develop a new library, and you want it to be of the greatest possible use to the public, we recommend making it free software that everyone can redistribute and change. You can do so by permitting redistribution under these terms (or, alternatively, under the terms of the ordinary General Public License).

To apply these terms, attach the following notices to the library. It is safest to attach them to the start of each source file to most effectively convey the exclusion of warranty; and each file should have at least the "copyright" line and a pointer to where the full notice is found.

<one line to give the library's name and a brief idea of what it does.> Copyright  $(C)$  <year > <name of author>

This library is free software; you can redistribute it and/or modify it under the terms of the GNU Lesser General Public License as published by the Free Software Foundation; either version 2.1 of the License, or (at your option) any later version.

This library is distributed in the hope that it will be useful, but WITHOUT ANY WARRANTY; without even the implied warranty of MERCHANTABILITY or FITNESS FOR A PARTICULAR PURPOSE. See the GNU Lesser General Public License for more details.

You should have received a copy of the GNU Lesser General Public License along with this library; if not, write to the Free Software Foundation, Inc., 51 Franklin Street, Fifth Floor, Boston, MA 02110-1301 USA

Also add information on how to contact you by electronic and paper mail.

You should also get your employer (if you work as a programmer) or your school, if any, to sign a "copyright disclaimer" for the library, if necessary. Here is a sample; alter the names:

Yoyodyne, Inc., hereby disclaims all copyright interest in the library `Frob' (a library for tweaking knobs) written by James Random Hacker.

<signature of Ty Coon>, 1 April 1990 Ty Coon, President of Vice

That's all there is to it!

⊕

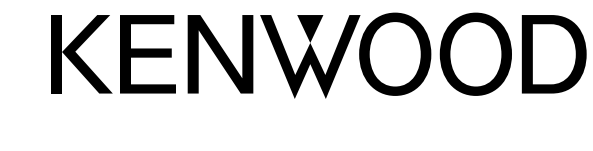

### *For your records*

Record the serial number, found on the back of the unit, in the spaces designated on the warranty card, and in the space provided below. Refer to the model and serial numbers whenever you call upon your dealer for information or service on this product.

 $\bigoplus$ 

Model Serial Number

⊕